# **ANÁLISIS DE ACCESIBILIDAD PARA LAS CIUDADES DE PEREIRA Y DOSQUEBRADAS A PARTIR DE LA TÉCNICA DE ESCALADO MULTIDIMENSIONAL.**

**ORLANDO ANTONIO SABOGAL CARDONA**

**UNIVERSIDAD TECNOLÓGICA DE PEREIRA FACULTAD DE INGENIERÍA INDUSTRIAL MAESTRÍA EN INVESTIGACIÓN OPERATIVA Y ESTADÍSTICA PEREIRA-RISARALDA NOVIEMBRE - 2015**

# **ANÁLISIS DE ACCESIBILIDAD PARA LAS CIUDADES DE PEREIRA Y DOSQUEBRADAS A PARTIR DE LA TÉCNICA DE ESCALADO MULTIDIMENSIONAL.**

# **ORLANDO ANTONIO SABOGAL CARDONA**

**Tesis presentada como requisito para optar por el titulo de Magíster En Investigación Operativa y Estadística**

> **Director PhD. Alejandro Garcés Ruiz**

**UNIVERSIDAD TECNOLÓGICA DE PEREIRA FACULTAD DE INGENIERÍA INDUSTRIAL MAESTRÍA EN INVESTIGACIÓN OPERATIVA Y ESTADÍSTICA PEREIRA-RISARALDA NOVIEMBRE – 2015**

# **Agradecimientos**

A mi familia, por hacerme feliz desde niño.

Al Grupo Sirius, que es mi segunda familia y con quienes también he sido feliz.

A Juan David Hincapié, por la amistad, confianza y apoyo incondicional durante los último años.

A David Jiménez por soñar, luchar, perder y ganar conmigo durante una década.

Al director de la maestría José Soto por compartir sus experiencias.

Al director de tesis Alejandro Garcés por su apoyo y colaboración.

A todos para quienes mis alegrías sean sus alegrías.

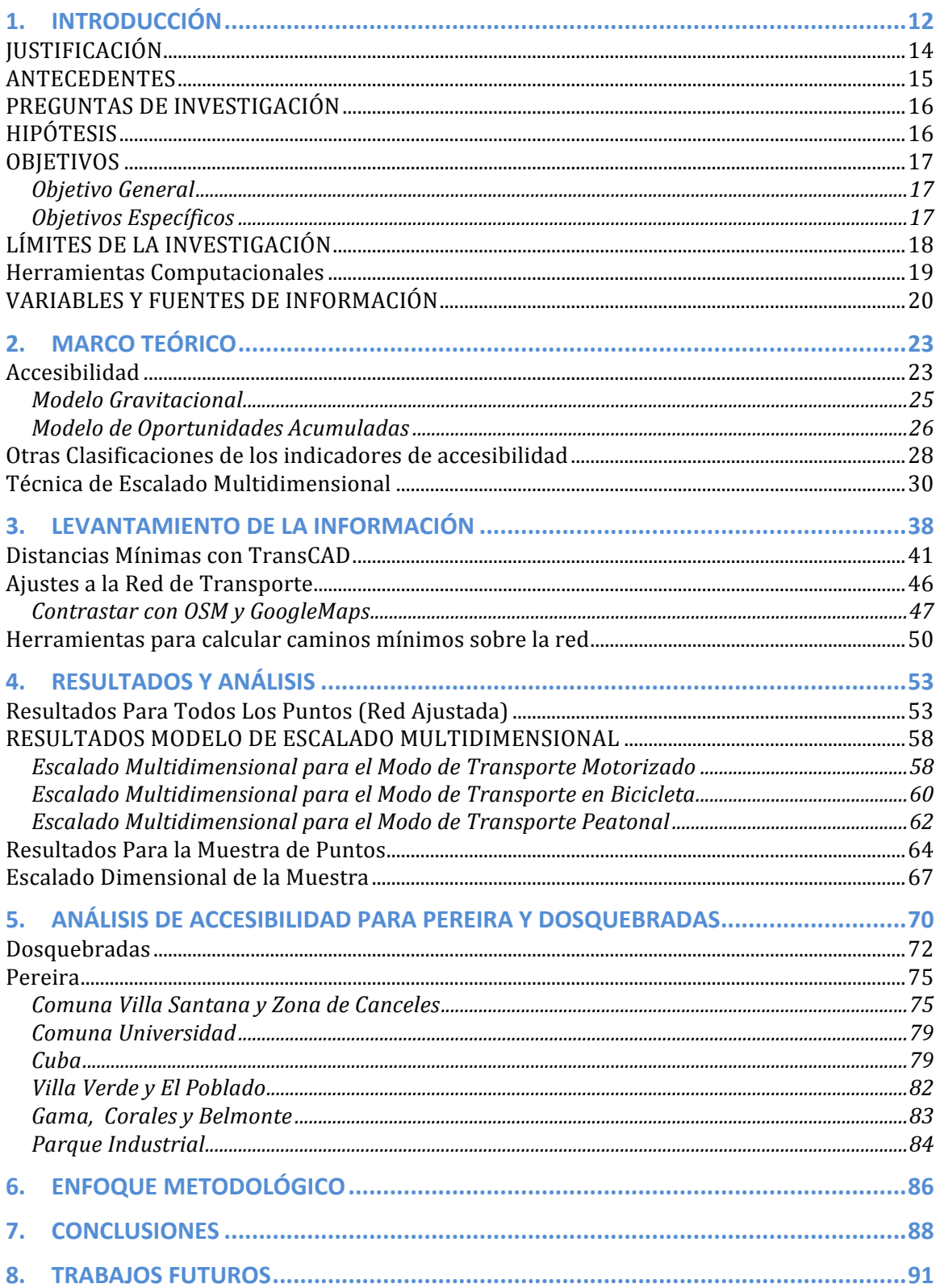

## **TABLA DE CONTENIDO**

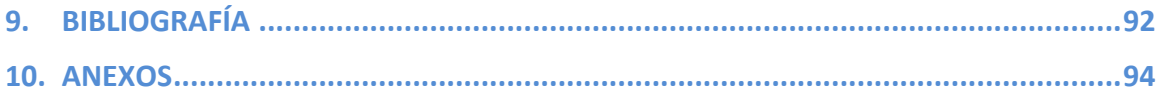

# *Tabla de Figuras*

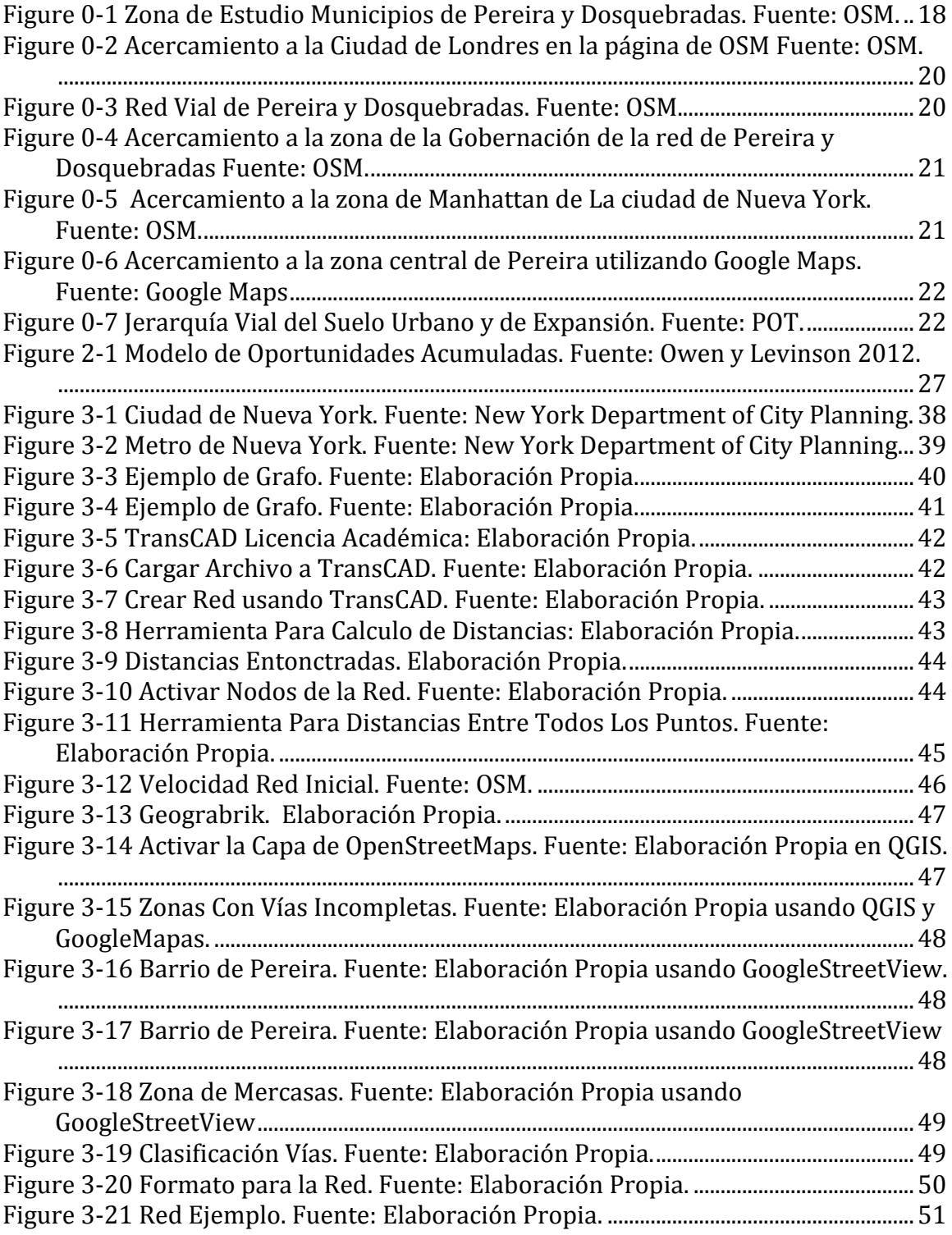

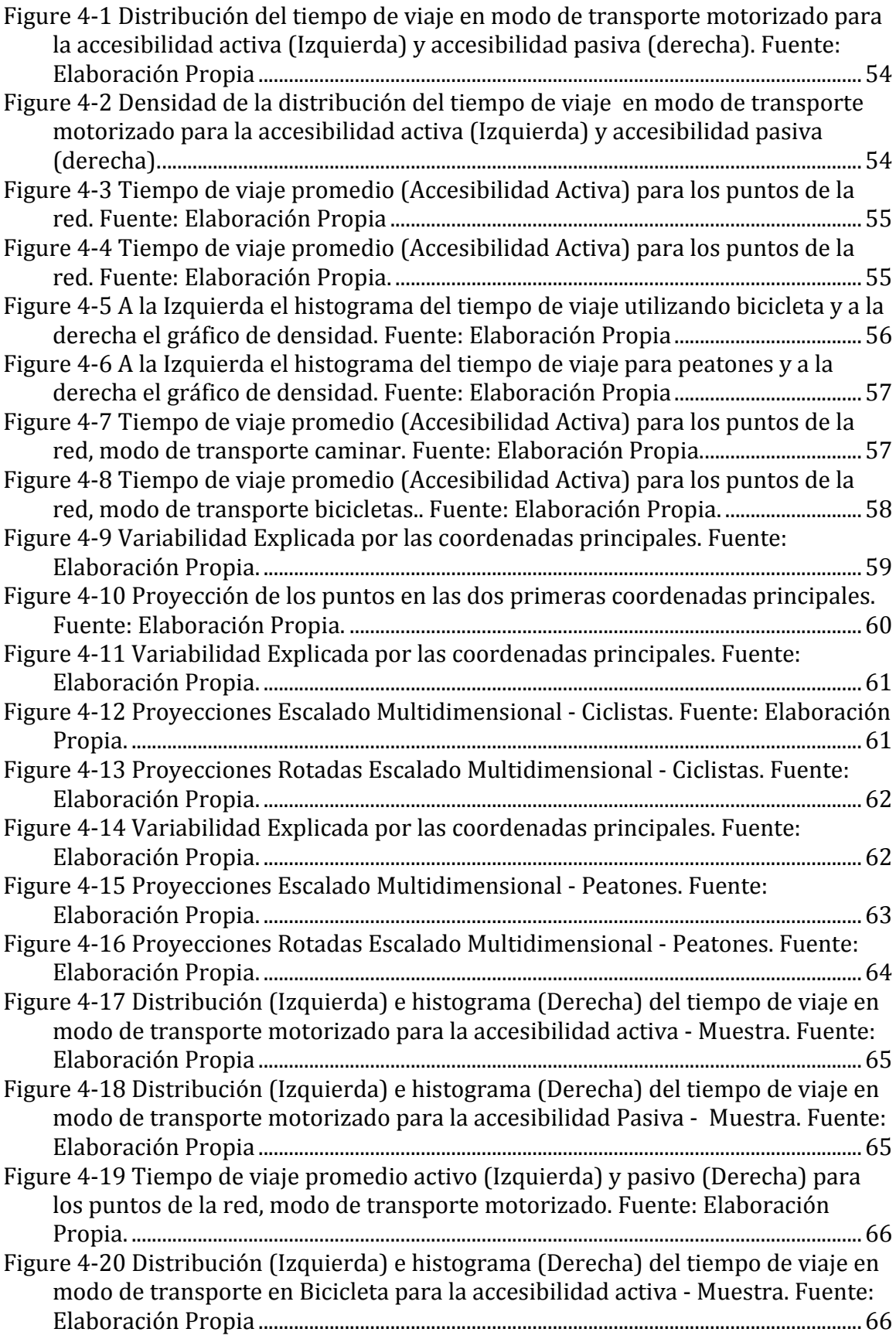

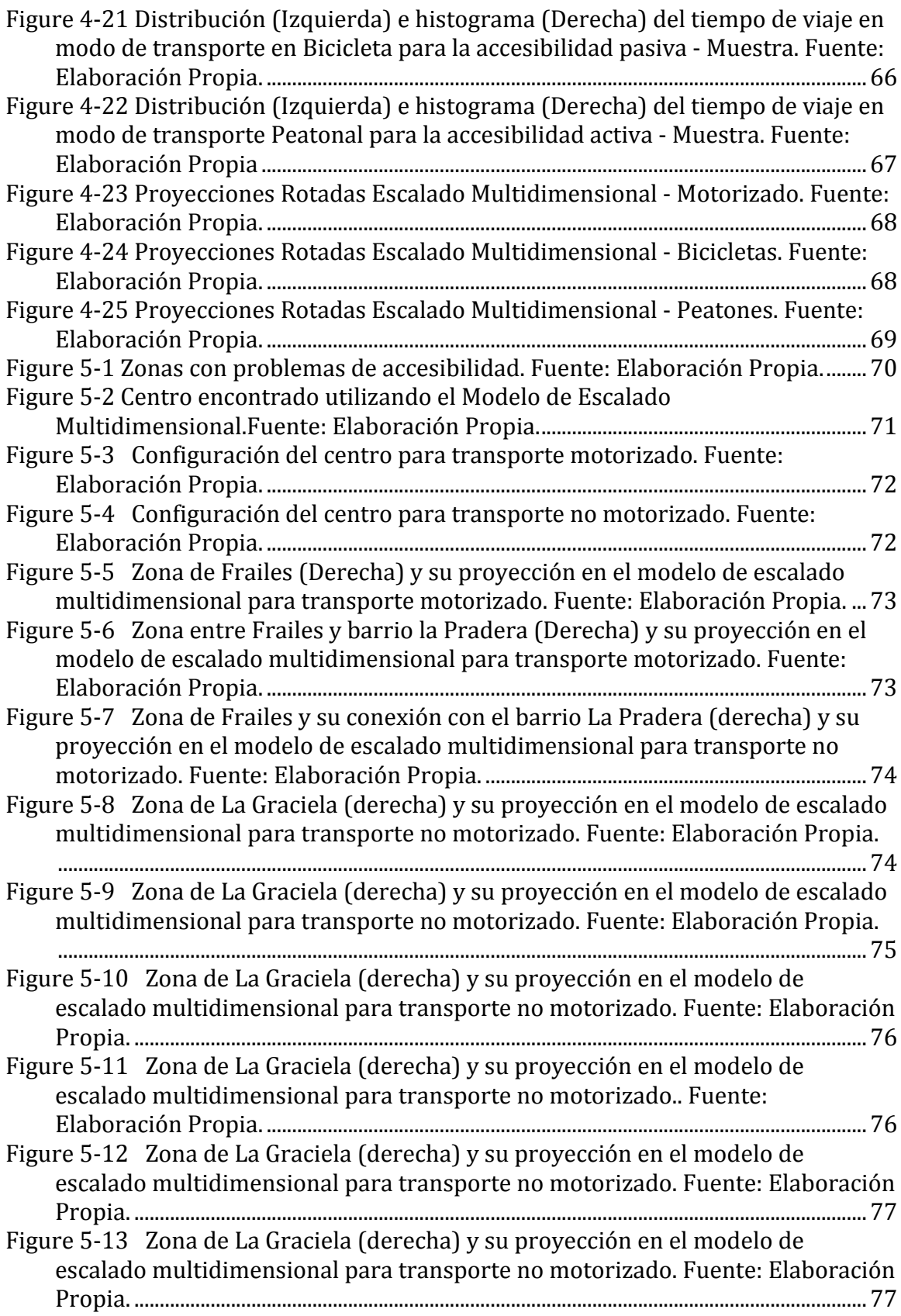

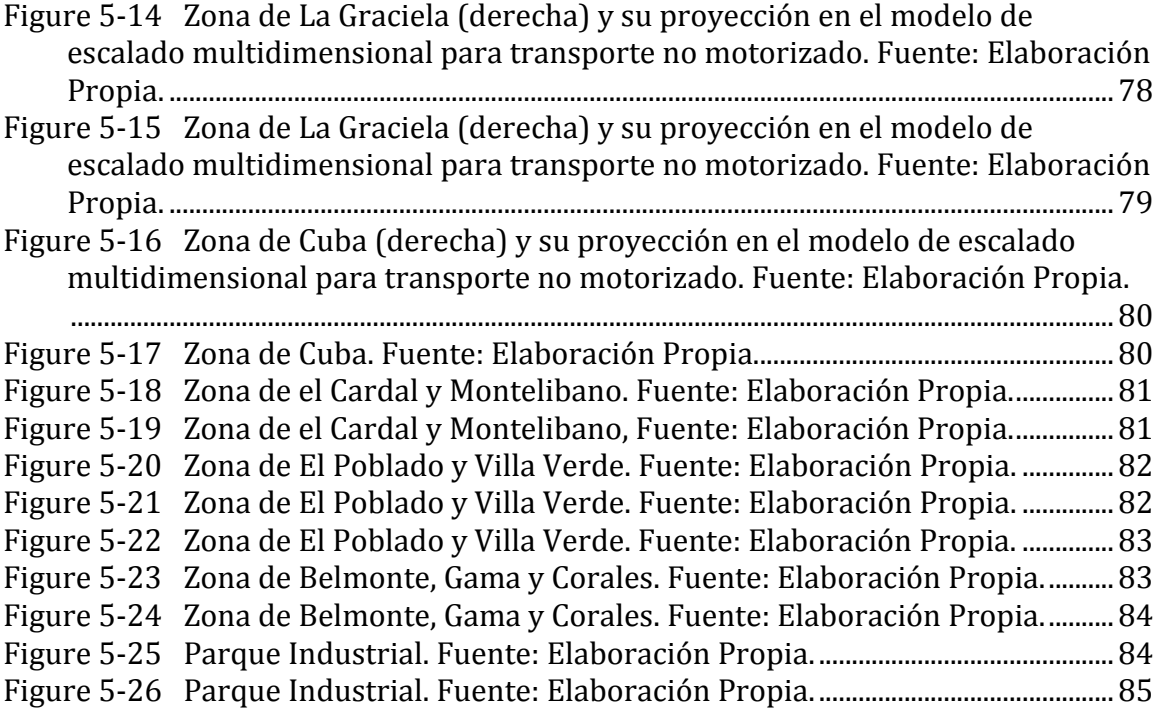

# Tabla de Ecuaciones

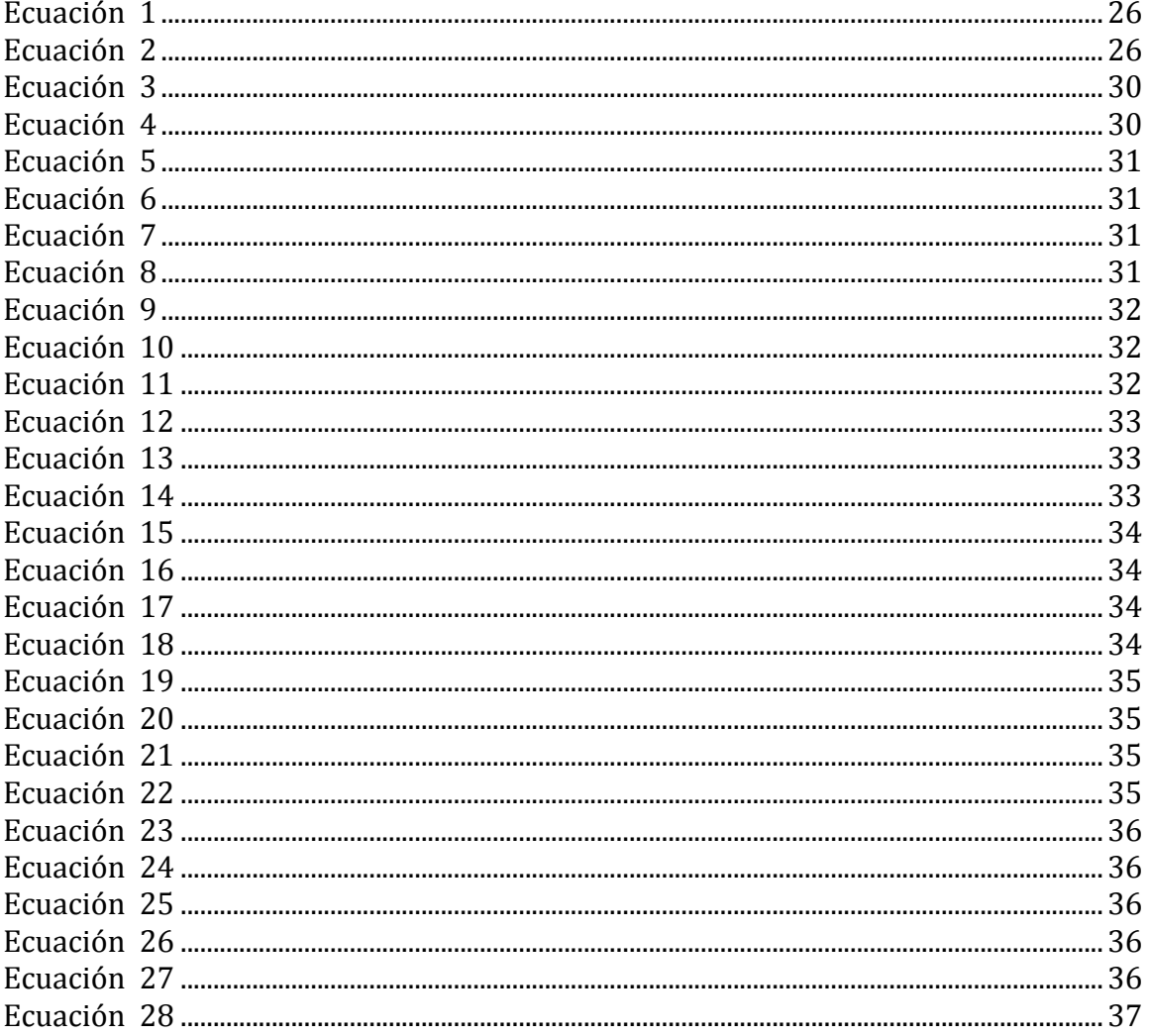

## *RESUMEN*

La accesibilidad es un concepto que indaga por las relaciones de distancia entre elementos de una red urbana y los procesos que se presentan dentro de ella. Muchos enfoques e indicadores han surgido para cuantificar la accesibilidad, cada uno busca explicar fenómenos diferentes y considera supuestos particulares. La presente investigación plantea un nuevo modelo de accesibilidad que se enmarca dentro de las medidas orientadas a la infraestructura. El modelo propuesto aplica la técnica de escalado multidimensional MDS (siglas en inglés) a matrices de distancias de una red de transporte. De esta manera se obtiene una nueva distribución espacial de los vértices o intersecciones de la red que permite de manera visual establecer niveles de accesibilidad para zonas de interés, explorar sus características y proponer mejoras. Como caso de estudio se toman las ciudades de Pereira y Dosquebradas, para las cuales se analizan los modos de transporte motorizado, peatonal y bicicletas utilizando información abierta. Los resultados permiten identificar zonas con problemas de accesibilidad y comparar los modos de transporte.

## *ABSTRACT*

Accessibility is a concept that inquires for relationships between network elements and process within it. Many approaches and measures have arisen for quantify accessibility, each one search for explain different phenomena and set particular assumptions. Current research proposes a new accessibility model framed within infrastructure-oriented measures. Proposed model applies Multidimensional Scaling Technique MDS to a road network distance matrices. This way a new nodes spatial distribution is gotten and allows, in a visual way, found accessibility levels for zones, explore main characteristics and propose improvements. Pereira and Dosquebradas are the study case for which motorized, pedestrian and bike modes are analyzed using open information. Results allow identifying problematic zones and comparing modes.

# **1. INTRODUCCIÓN**

La accesibilidad es un concepto que indaga por las relaciones de distancia entre elementos de una red urbana y los procesos que se presentan dentro de ella. Muchos enfoques e indicadores han surgido para cuantificar la accesibilidad, cada uno busca explicar fenómenos diferentes y plantea supuestos particulares. Por ejemplo, algunas metodologías se preocupan más por el costo del tiempo de viaje mientras que otras centran su atención en las características sociodemográficas de la población. Ciertos modelos prestan especial atención a las interacciones, es el caso de los modelos gravitacionales y de interacción espacial. A su vez, los modelos de oportunidades acumuladas y de análisis de cobertura hacen énfasis en los nodos de actividad, su distribución espacial y la capacidad que disponen las personas para alcanzarlos.

En términos generales no existe una aproximación universalmente válida. En la práctica los modelos y metodologías que se utilizan se determinan según las características del estudio, las preguntas que se quieren resolver, la disponibilidad de información y las capacidades computacionales para hacer los cálculos.

La presente investigación plantea un nuevo modelo de accesibilidad que se enmarca dentro de las medidas orientadas a la infraestructura. El modelo propuesto aplica la técnica de escalado multidimensional MDS (siglas en inglés) a matrices de distancias de una red de transporte. De esta manera se obtiene una nueva distribución espacial de los vértices o intersecciones de la red que permite de manera visual establecer niveles de accesibilidad para zonas de interés, explorar sus características y proponer mejoras.

Para que se pueda ejecutar el modelo se requiere una matriz cuadrada de distancias donde cada fila o columna representa una intersección de la red vial y cada elemento la distancia entre dos intersecciones. La distancia se puede calcular utilizando cualquier valor de impedancia de los arcos de la red: la longitud de las calles, la velocidad de vehículos particulares, la velocidad de bicicletas o tiempo de paso de peatones. Hacer un análisis para varios modos de transporte generará diferentes deformaciones de la topología y se crea un espacio interesante de debate y comparación entre ellos.

Como caso de estudio para probar las propiedades del modelo se toman las ciudades de Pereira y Dosquebradas. De esta manera la investigación no solamente aporta nuevos contenidos teóricos sino que también encuentra elementos en el estudio de la problemática de transporte de las ciudades mencionadas. Pereira y Dosquebradas son ciudades que conjuntamente tienen una población de más de medio millón de personas y componen un eje central de generación de empleo y desarrollo en la región cafetera de Colombia y el Norte del Valle para municipios como Santa Rosa, Chinchiná, Manizales, La Virginia, Armenia y Cartago, entre otros. Los problemas de movilidad y accesibilidad al interior de Pereira y Dosquebradas siguen la tendencia negativa que también evidencian otras ciudades grandes e intermedias de Colombia.

Para dos redes se estudian tres modos de transporte: el motorizado (como carros y motos), bicicleta y peatonal. Una red se descarga desde OpenStreetMaps OSM y las distancias mínimas se calculan utilizando una herramienta implementada durante el trabajo de grado que toma una muestra de nodos y calcula las distancias mínimas. Las velocidades que se utilizan para el modo motorizado corresponden a las velocidades de la red de OSM.

La segunda red es una extensión de la red inicial de OSM que se ajusta considerando otras fuentes de información como Google Maps y el Plan de Ordenamiento Territorial POT de Pereira. Las velocidades en el modo de transporte motorizado se obtienen a partir de la categorización de las vías del POT.

En las dos redes (la descargada directamente de OSM y la editada) se utilizan idénticas velocidades de peatones y bicicletas para cada una. De esta manera se puede hacer una comparación entre los resultados del MDS para la totalidad de los puntos en la red editada y para una muestra utilizando la red sin editar.

Se logra demostrar que se puede utilizar MDS para explorar la accesibilidad y que la reconfiguración de los nodos de la red permite hacer análisis. También se evidencia que un análisis de accesibilidad utilizando MDS para peatones y bicicletas a partir de una muestra a la red original de OSM genera resultados similares a los de la totalidad de los puntos de la red editada. Por su parte, el MDS para modos motorizados ofrece resultados diferentes entre las dos redes lo que se puede explicar por la inexactitud de las velocidades que tiene OSM.

Tanto para Pereira como para Dosquebradas se encuentran zonas con problemas de accesibilidad entre las que sobresalen el sector de Frailes, La Comuna Villa Santana y el norte de Cuba.

## **JUSTIFICACIÓN**

Esta investigación es importante por tres razones fundamentales. La primera es porque pone a consideración un nuevo método para hacer análisis de accesibilidad con el que se espera se puedan hacer interpretaciones visuales de la separación espacial que existe en la ciudades e identificar zonas donde tiene sentido proponer intervenciones de infraestructura.

En segunda instancia, esta investigación tiene relevancia en la medida en la que plantea un enfoque metodológico basado en fuentes de información abiertas y utilizando herramientas computacionales libres. Si la investigación se quiere replicar para otras ciudades se puede hacer tomando como referencia este trabajo de grado.

Por último la investigación es importante para las ciudades de Pereira y Dosquebradas porque se suma a los esfuerzos que se adelantan desde la academia y la sociedad civil para comprender los problemas de transporte de las región y proponer soluciones.

Palabras Claves: Accesibilidad, Transporte, Estadística Multivariada, Sistemas de Información Geográficos, Planeación, Geografía, Visualización, Escalado Multidimensional.

#### **ANTECEDENTES**

Desde los años cincuenta se viene estudiando ampliamente la accesibilidad (Hansen 1959). Las investigaciones en Colombia se centraron en un principio en las ciudades de Bogotá (Bocarejo 2012 )y Manizales (Escobar 2012) y lentamente se han ido expandiendo a Cali, Medellín y otras ciudades pequeñas e intermedias como Pitalito y Rioacha. En la Universidad de Los Andes Bocarejo y Oviedo utilizaron una extensión del modelo gravitacional de Hansen para proponer una metodología útil en evaluación de políticas de transporte. Por su parte, Escobar y García de la Universidad Nacional de Colombia han explorado la accesibilidad utilizando medidas de infraestructura con datos capturados con sistemas de posicionamiento global. La presente investigación está más cerca del trabajo de Escobar y García.

En el 2009 con el apoyo de Colciencias la Universidad Tecnológica de Pereira a través del grupo de Investigación Sirius ejecutó el proyecto Observatorio de Movilidad Vial OMV en el cual se hicieron desarrollos para capturar y visualizar variables de tráfico. Este proyecto fue un prototipo de lo que en el 2011 se materializó en el Centro de Control de Tráfico de la Ciudad de Pereira.

A partir del 2011 se empezaron a hacer simulaciones de tráfico en la ciudad de Pereira. La primera fue un estudio de la viabilidad de la implementación de estrategias de prioridad para el sistema de transporte masivo Megabús. La segunda se hizo en el 2012 y tenía como objetivo establecer la pertinencia de crear una glorieta virtual en la zona de Invico. Seguidamente se empezaron a hacer investigaciones para las estimaciones de matrices origen destino. uso de método de optimización para calibrar los modelos y para tomar decisiones de inversión en algunas zonas.

Más recientemente se ha visto un interés por otros grupos de investigación de la Universidad Tecnológica de Pereira y otras universidades de la región por hacer investigaciones en el campo de transporte. Esto muestra la necesidad de la región por abordar y solucionar sus problemas de movilidad y accesibilidad.

Desde el 2014 el Grupo de Investigación Sirius está adelantando un proyecto en análisis de accesibilidad cuyo objetivo es desarrollar herramientas y metodologías que se ajusten al contexto regional y, como uno de los objetivos finales ,se propone hacer un estudio tomando como caso de prueba a Pereira y Dosquebradas. Para este caso de estudio se tiene programado utilizar modelos de accesibilidad territorial, de oportunidades acumuladas y de análisis de cobertura. Igualmente, dentro de este proyecto se ha empezado a abordar el uso de la técnica de escalado multidimensional y se hizo un pequeño prototipo tomando una muestra de 150 puntos usando el API de Google.

Pereira y Dosquebradas forman un área courbanizada que presenta problemas de movilidad y accesibilidad, a pesar de que existen hipótesis de la naturaleza de los problemas y cómo solucionarlos estos no tienen mayores sustentos científicos y técnicos. A pesar de los esfuerzo falta mucha investigación para hacer diagnósticos y proponer soluciones.

#### **PREGUNTAS DE INVESTIGACIÓN**

¿Se puede utilizar la técnica de escalado multidimensional para hacer análisis de accesibilidad?

¿Cómo es la accesibilidad de las ciudades de Pereira y Dosquebradas?

¿Se puede hacer un análisis de accesibilidad a partir de información abierta?

## **HIPÓTESIS**

La técnica de escalado multidimensional se puede utilizar para hacer análisis de accesibilidad media integral siendo un complemento de la interpolación espacial que tradicionalmente se utiliza. Este nuevo enfoque representa la separación espacial de una ciudad o zona de estudio (para el caso de esta investigación las ciudades de Pereira y Dosquebradas) en dos dimensiones y deformando la geografía inicial, lo que permite que los resultados sean interpretados y estudiados de una manera eficiente.

## **OBJETIVOS**

#### **Objetivo General**

Analizar la accesibilidad de las ciudades de Pereira y Dosquebradas utilizando la técnica de escalado multidimensional.

#### **Objetivos Específicos**

- Adquirir información de la infraestructura de transporte de las ciudades de Pereira y Dosquebradas.
- Calcular los tiempos y distancias de viaje mínimos para pares de puntos de la red de transporte.
- Aplicar la técnica de escalado multidimensional a las matrices de distancias obtenidas.

#### **Objetivos Complementarios**

- Hacer una revisión del estado del arte.
- Implementar herramienta en código abierto para el cálculo de distancias más cortas.
- Hacer el levantamiento y ajuste de la información.
- Procesar todos los datos que se utilicen.

### **LÍMITES DE LA INVESTIGACIÓN**

Espacialmente este proyecto de investigación se limita a las ciudades co urbanizadas de Pereira y Dosquebradas, ambos municipios del departamento de Risaralda, Colombia. La zona de estudio se puede ver en la Figura 0-1.

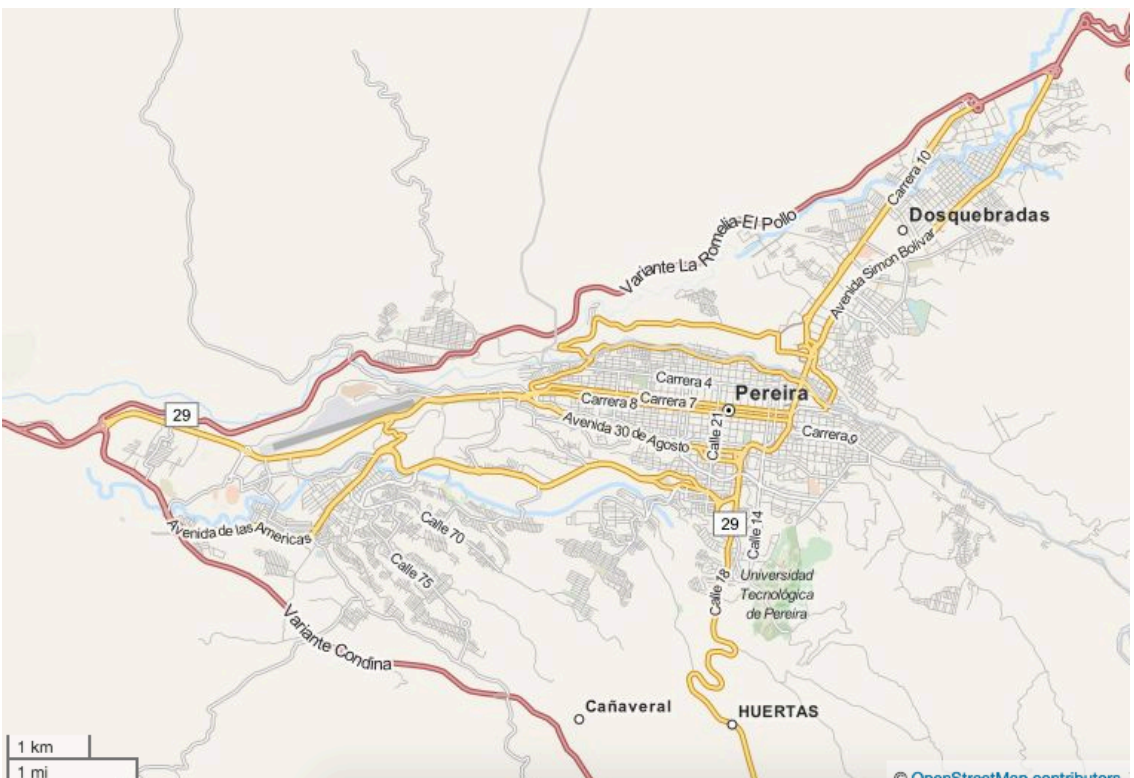

**Figure 0-1 Zona de Estudio Municipios de Pereira y Dosquebradas. Fuente: OSM.** 

La elección de estas dos ciudades para adelantar la investigación se fundamenta en dos pilares. El primero es, como se mencionó en la justificación y antecedentes, la importancia de empezar a hacer investigación en los fenómenos urbanos y de transporte de las ciudades Colombianas. El segundo es que son ciudades vecinas co urbanizadas y es difícil separarlas, su malla vial conjunta es un solo sistema.

Inicialmente se considera solamente la parte urbana de las dos ciudades. Sin embargo, dada la expansión de la mancha urbana cada vez es más difícil delimitar las zonas urbanas y rurales, y sucede que una zona consideradamente inicialmente rural se va convirtiendo en una parte urbana de la ciudad. Sucede, por ejemplo, con las zonas de La Florida en Pereira y de Frailes en Dosquebradas. La zona definitivamente de estudio será toda aquella que se pueda representar utilizando las diferentes fuentes de información.

Las fuentes de información que se consideran para la investigación son los servicios de web mapping OpenStreetMaps y Google Maps, y el plan de Ordenamiento Territorial de Pereira.

Desde el punto de vista estadístico se utiliza una técnica ampliamente estudiada por la teoría de la estadística multivariada: Escalado Multidimensional. No se busca plantear mejoras teóricas al modelo matemático ni utilizar otras formulaciones.

Desde el punto de vista de transporte se hará un aporte metodológico al análisis de accesibilidad y se analizarán los resultados.

## **Herramientas Computacionales**

Para la investigación se van a utilizar las siguientes herramientas computacionales:

- QGIS: Es un sistema de información geográfico. Se utilizará para el manejo de datos geográficos, edición de capas geográficas y para hacer mapas y visualizaciones.
- TransCAD: Es un software especializado para hacer modelos y análisis de transporte que funciona con un sistema de información geográfico. Se utilizará la funcionalidad de cálculo de caminos mínimos entre pares de puntos.
- Lenguaje R: Es un lenguaje de programación orientado a hacer análisis estadísticos.

#### **VARIABLES Y FUENTES DE INFORMACIÓN**

La principal fuente de información es OpenStreetMap OSM, un proyecto libre colaborativo para crear mapas alrededor del mundo a partir de información capturada en dispositivos GPS por voluntarios. OSM se puede explorar en el siguiente enlace: www.openstreetmap.org.

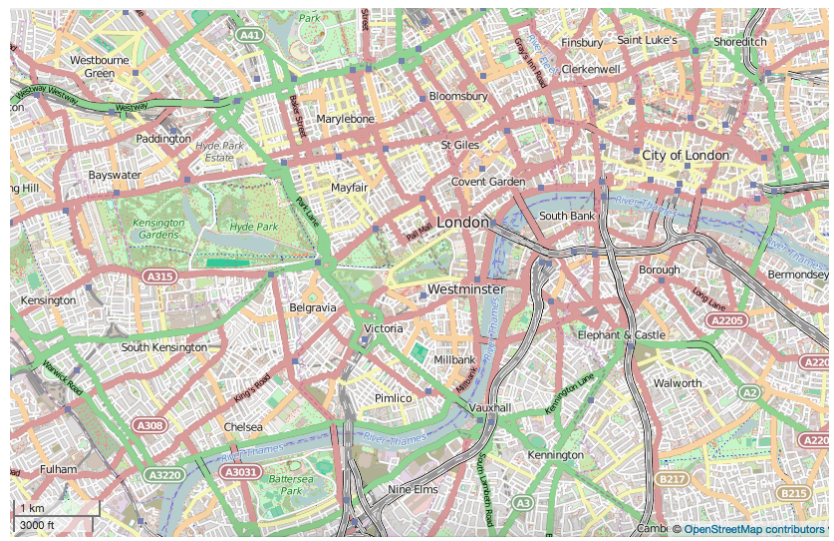

Figure 0-2 Acercamiento a la Ciudad de Londres en la página de OSM Fuente: OSM.

Para descargar la red de las vías con los sentidos y conexiones se debe utilizar el plugin OpenLayers desde el sistema de información geográfico QGIS. La Figura 0-3 y 0-4 muestra la red descargada y cortada para Pereira y Dosquebradas.

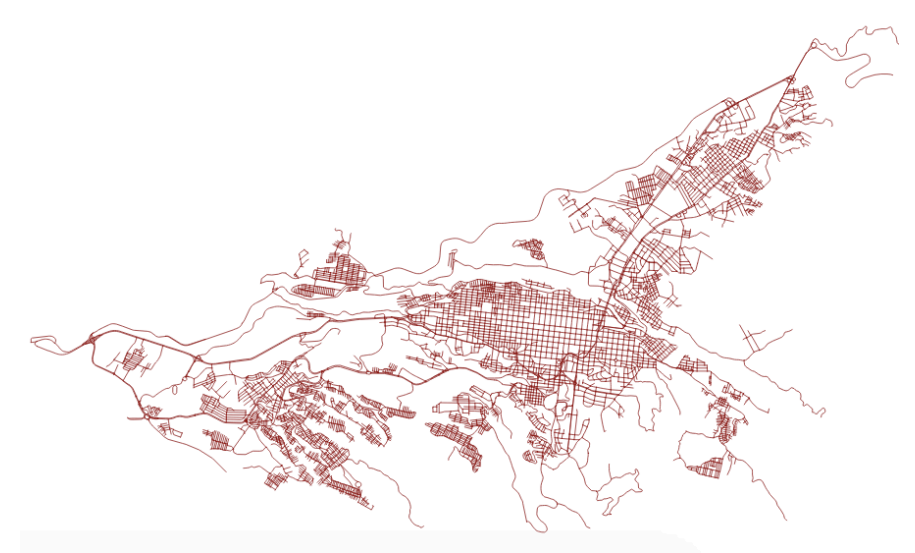

Figure 0-3 Red Vial de Pereira y Dosquebradas. Fuente: OSM.

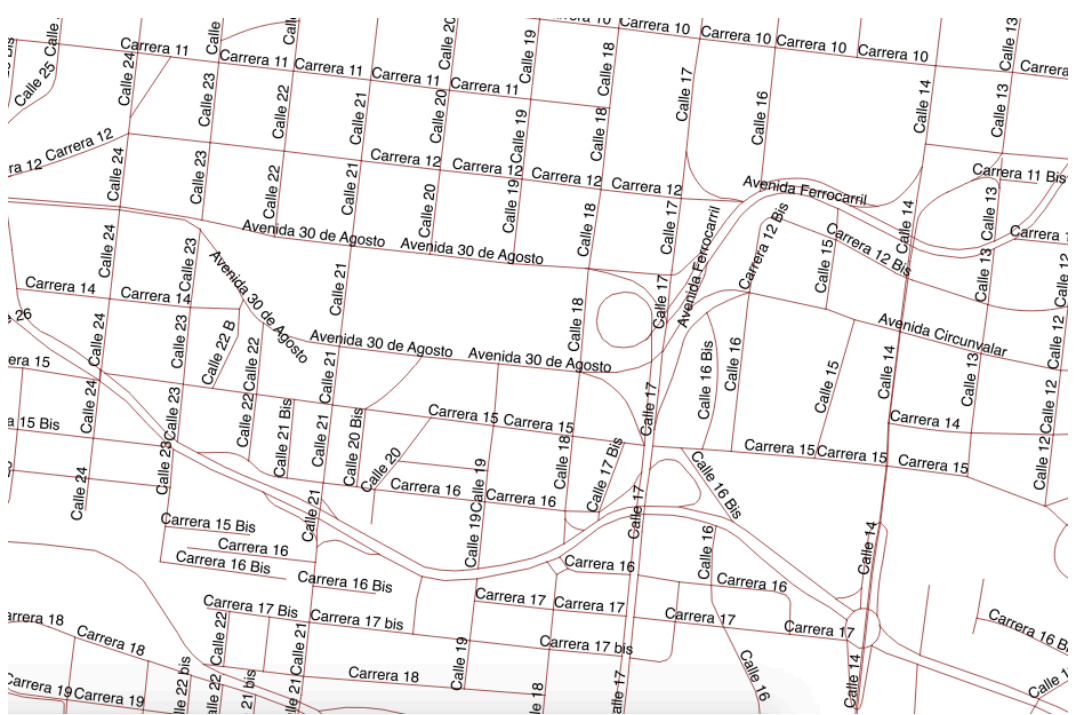

Figure 0-4 Acercamiento a la zona de la Gobernación de la red de Pereira y Dosquebradas Fuente: OSM.

Google Maps es otra fuente de información. Se puede acceder al sitio web www.google.com.co/maps/. Google maps es un servicio que incluye mapas (Ver Figuras 0-5 y 0-6), fotos satelitales y fotos en el sitio (Google Street View). Desde QGIS y utilizando OpenLayer se pueden descargar los mapas, sin embargo no se puede descargar la topología de la vía ni las características. Utilizando un sistema de información geográfico se deben añadir las vías que no aparecen en la red de OSM.

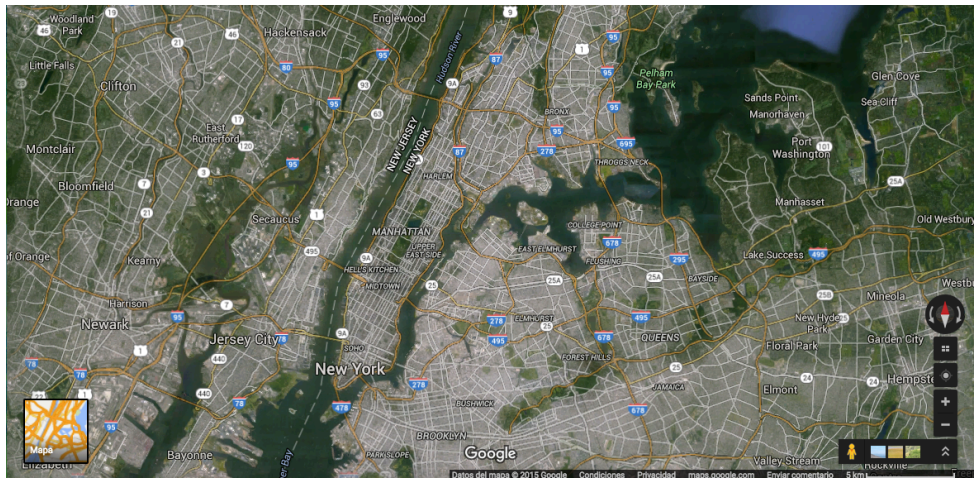

**Figure 0-5** Acercamiento a la zona de Manhattan de La ciudad de Nueva York. Fuente: OSM.

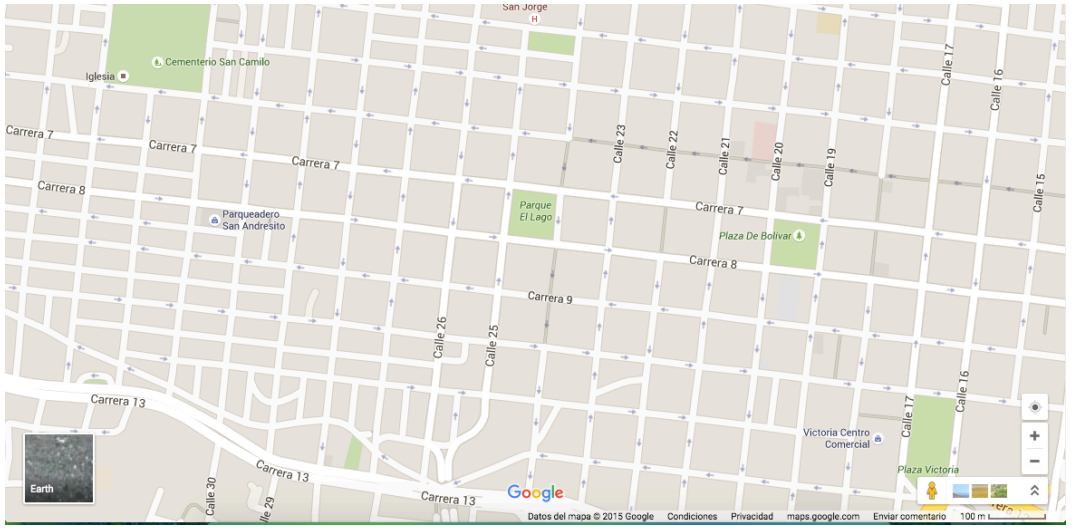

Figure 0-6 Acercamiento a la zona central de Pereira utilizando Google Maps. Fuente: Google Maps

La última fuente de información que se va a utilizar es el Plan de Ordenamiento Territorial de la ciudad de Pereira que se aprobó mediante el Acuerdo 028 de 2015 y publicado en la Gaceta Metropolitana 68 de 2015 del 1 de Octubre de 2015, el Plan de Ordenamiento Territorial POT del municipio de Pereira tiene vigencia para el Periodo 2015 - 2027. Puede ser consultado en la página web http://www.potpereira.com/

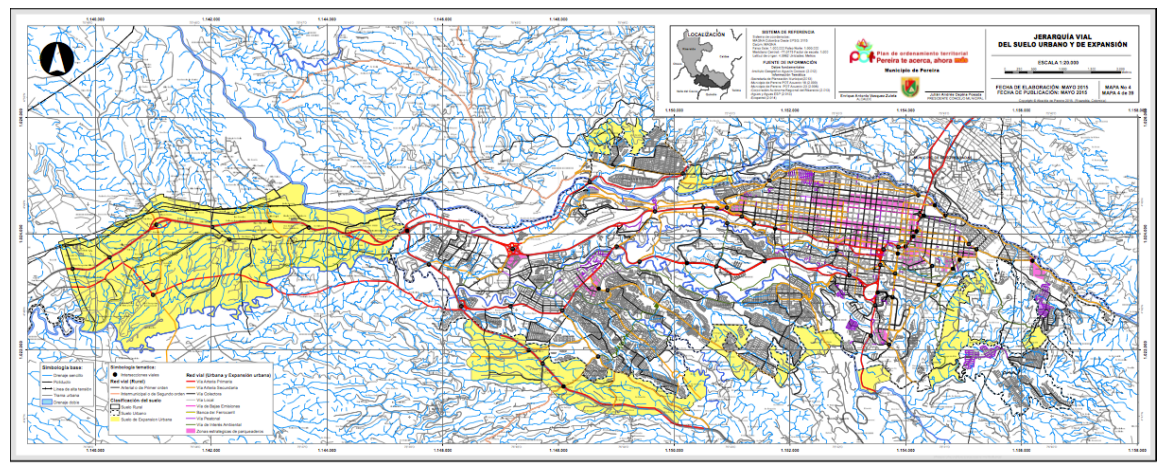

**Figure 0-7 Jerarquía Vial del Suelo Urbano y de Expansión. Fuente: POT.**

# **2. MARCO TEÓRICO**

## **Accesibilidad**

La investigación de la accesibilidad ha sido bastante amplia, particularmente en los últimos 30 años, y han surgido diferentes perspectivas (Geurs, van Wee 2004; Batty 2009) y teorías orientadas a estudiar el transporte, la planeación urbana y la formulación de políticas públicas desde la accesibilidad. A pesar de esta diversidad de enfoques es posible generalizar la accesibilidad como una herramienta para saber qué tan cerca o qué tan lejos se encuentran las personas de las actividades de la ciudad o zona que habitan; es la noción de que tan cerca o lejos se está, desde un punto específico, a otros puntos. Lo anterior implica discusiones en la forma en la que se deben calcular las distancias, cómo valorarlas, del concepto de importancia de los puntos a los que se viaja, dónde ubicar los puntos y la forma visual de representar los resultados.

El concepto de accesibilidad se puede rastrear a los años 20´s dentro de la teoría de la locación y la planeación económica regional, tomando relevancia cuando se incorporaron las redes de transporte y los patrones de distribución de viaje al análisis de transporte, (Batty 2009**).**

Un estudio pionero importante que continúa siendo un referente se publicó en 1959 con el título "How Accessibility Shapes Land Use" (Como la accesibilidad modela el uso del suelo, traducción propia) (Hansen 1959) donde se plantearon formulaciones matemáticas inspiradas en el modelo gravitacional de Newton. Hansen define la accesibilidad como el potencial de las oportunidades para interactuar ("potential of opportunities for interaction", traducción propia) y lo asocia con la separación espacial. Más recientemente se ha empezado a ver como la medida del costo de llegar de un lugar a otro compensado por los beneficios recibidos una vez se llega al nuevo lugar (Batty, 2009).

Otras definiciones clásicas interpretan la accesibilidad como el beneficio que se obtiene de la infraestructura de transporte y uso del suelo. Citando a John Osth, Reggiani & Giacomo (2014, p.16): "La accesibilidad puede ser interpretada como la facilidad con la cual las actividades pueden ser alcanzadas desde una cierta locación (Morris, J.M., Dumble, P.L. y Wigan M.R. 1978) por medio de la interpretación de la interrelación entre el rendimiento de la red de transporte y la estructura espacial del uso del suelo." Esta definición se puede extender a inversiones en infraestructura y considerar la accesibilidad como un concepto general que trata de encapsular todos los beneficios potenciales que producen las inversiones de transporte, basado en la idea de que cambios en la accesibilidad como resultado de una nueva inversión en infraestructura de transporte causan una redistribución de empleo y actividades entre las regiones. (Reggiani, Bucci, y Russo 2011).

Otro enfoque toma la accesibilidad como la facilidad para alcanzar oportunidades valiosas (Owen y Levinson 2012; Ben Akiva y Lerman 1979). Una perspectiva adicional se enfoca en el transporte de pasajeros y define la accesibilidad como el grado en el que el uso del suelo y los sistemas de transporte le permiten a un grupo o grupo de personas alcanzar actividades o destinos a través de un modo de transporte o la combinación de varios. (Geurs et al., 2004 )

En todas las definiciones anteriores están implícitos los conceptos de "locación" e "interacción" que son relevantes no solamente para la accesibilidad sino para la configuración de una ciudad o zona metropolitana. De hecho, las ciudades son lugares donde las personas van a interactuar unos con otros, dispositivos que nos permiten comunicarnos y que pueden ser construidas en forma modular, como jerarquías que reflejan interacciones de subsistemas en los cuales ocurren procesos de cambio y evolución (Batty 2014). Tanto así, que usualmente las ciudades están lejos del equilibrio y se comportan más como sistemas biológicos que mecánicos. (Batty 2014).

Las locaciones y la interacción son elementos íntimamente relacionados alrededor de los cuales se han configurado dos enfoques. Uno considera que la ubicación de las oportunidades o nodos de actividad generan interacciones mientras que el otro ve las locaciones como resultado de interacciones. En el segundo enfoque las locaciones son la síntesis de las interacciones. A partir del estudio de las interacciones se han desarrollado formulaciones que incorporan análisis de redes (Reggiani 2011; Reggiani 2012; Chen et al., 2014) y que se han utilizado para estudiar fenómenos conexos como la resiliencia y los procesos de interacción emergentes (conocidos como fenómenos de emergencia)" como el resultado de complejas (y en evolución) redes de conexiones entre diferentes unidades involucradas (Reggiani 2011). La idea que soporta este enfoque es la creencia de que la topología (o arquitectura) de esas interacciones es una parte esencial de muchos procesos. Conectado a la relevancia de las diferentes topologías de redes está el tema de las diferentes funciones de utilidad para acceder a esas redes. La pregunta es si diferentes topologías de redes pueden ser capturadas por diferentes funciones de utilidad de accesibilidad.

Analizar la accesibilidad y las interacciones no necesariamente requiere conocer explícitamente las características y magnitudes de las interacciones, para Escobar y García "un análisis de accesibilidad territorial permite explicar de forma técnica cuáles son las posibilidades de interacción entre los distintos puntos geográficos de un territorio (Izquierdo 1994), definiéndose ésta como una medida de la facilidad de comunicación entre actividades o asentamientos humanos, utilizando un determinado modo de transporte" (Escobar y García., 2012). En este tipo de análisis territorial se utilizan los tiempos de viaje entre pares de nodos de un grafo y se construyen curvas isócronas para visualizar los niveles de accesibilidad.

A partir de las múltiples perspectivas que se han elaborado han surgido también diferentes medidas e indicadores que se distinguen, entre otros elementos, por el tipo de información que requieren, el nivel de agregación de los datos y los supuestos que se hacen. Siguiendo a Batty, los indicadores de accesibilidad asocian alguna medida de una oportunidad en un lugar con el costo de llegar a esa oportunidad. Desde que se comenzó a estudiar la accesibilidad se empezó a asumir que variaba directamente con una medida del tamaño de las oportunidades e inversamente con la distancia o tiempo que tomaba llegar desde un punto a cada oportunidad. Esta es una medida de accesibilidad de un lugar a otro. Sin embargo, lo usual es hacer un cálculo de un lugar a todos los demás y sacar una medida promedio (Batty, 2009**).** Batty también menciona que la medida anteriormente descrita usualmente no tiene significado en términos de costo o beneficio monetario, y que se suele normalizar sobre cierto rango e interpretar en términos relativos. Esta última parte está alineada con la complejidad que siempre se le ha dado a la interpretabilidad y comunicación de la accesibilidad (Geurs et al., 2004).

La accesibilidad tiene profunda relación con los modelos de interacción espacial (SIM por Spatial Interaction Models en Inglés) que investigan el flujo en términos de variables económicas y demográficas entre diferentes pares de puntos (Osth et al.,2014). Los modelos de interacción espacial se pueden derivar usando un enfoque de maximización de entropía (Wilson 1975) o un enfoque económico de minimización de costo. Se ha demostrado la equivalencia entre los modelos de interacción espacial y los modelos logit de la teoría microeconómica (Anas 1983) y que pueden ser interpretados en microeconomía y macroeconomía usando los parámetros de la función de costo como un elemento clave del comportamiento (Reggiani 2014).

Una taxonomía común para las medidas de accesibilidad las clasifica en medidas de oportunidades acumuladas, medidas basadas en el modelo gravitacional o potenciales y medidas basadas en la utilidad (Osth et al., 2014 siguiendo a Handy y Niemeier 1997).

#### **Modelo Gravitacional**

El modelo gravitacional (también llamado modelo potencial) está inspirado en la teoría gravitacional de Newton la cual establece que la fuerza con la que se atraen dos objetos se puede cuantificar con la masa de los objetos y el cuadrado de la distancia que los separa. En los estudios de transporte la equivalencia de los objetos son zonas que se toman para hacer los análisis, pueden ser barrios, manzanas, comunas o zonas de análisis de transporte.

La analogía de las masas en accesibilidad hace referencia, por ejemplo, a la cantidad de trabajos que ofrece cada zona, cuántos más trabajos tenga mayor será su masa. Otra referencia de la masa pueden ser centros de salud (hospitales, clínicas, consultorios, etc), centros comerciales, atracciones para la diversión como parques, canchas o equipamiento urbano para el espacio público y en general, cualquier nodo de actividad. Usualmente la distancia se toma como el tiempo de viaje promedio entre las zonas pero se puede modificar para llevar a términos más económicos considerando el costo del tiempo de viaje, los ingresos de las personas que viajan y los modos de transporte que se pueden utilizar.

$$
A_i = \sum_{j=1}^{n} (0_j * f(\beta, c_{ij}))
$$
  
Ecuación 1

donde:

 $A_i$ : Accesibilidad en la zona "i-ésima".

 $Q_i$ : Medida de las oportunidades o actividades en la zona "j-ésima".

 $f(\beta, c_{ii})$ : La función de impedancia entre la zona "i-ésima" y la "j-ésima".  $\beta$  contiene los parámetros de la función (usualmente se deben calibrar) y  $c_{ii}$  el costo monetario o tiempo de viaje.

A partir de la función de impedancia se puede hacer diferentes formulaciones teóricas (Reggiani 2012). Por ejemplo, para ciudades Latinoamericanos algunos autores han propuesto una metodología para evaluar el impacto en la equidad social de inversiones en infraestructura y para ello incorporan en la función de impedancia el presupuesto para viajar y el porcentaje de ingresos invertidos en viajar por estratos económicos. (Bocarejo y Oviedo 2012).

#### **Modelo de Oportunidades Acumuladas**

El modelo de oportunidades acumuladas calcula la cantidad de oportunidades (nodos de actividad) que se pueden alcanzar dentro de un intervalo establecido. Se llegan a resultados como, por ejemplo, establecer que desde una zona se puede llegar a 10 hospitales en 15 minutos, 15 hospitales en 20 minutos y 17 hospitales en 25 minutos.

$$
A_i = \sum_{j=1}^n \begin{cases} O_i, & f(c_{ij}) < T \\ 0, & f(c_{ij}) \ge T \end{cases}
$$
\nEquation 2

donde:

 $A_i$ : Accesibilidad para la zona "i-ésima".

 $f(c_{ij})$ : Función de costo (Usualmente tiempo de viaje) entre las zonas "i-ésima" y "jésima".

: Intervalo establecido para la función de costo.

Al igual que el modelo gravitacional requiere una división por zonas. A cada zona se le calcula el centroide y a partir de allí el tiempo de viaje a las oportunidades. Este modelo requiere utilizar sistemas de información geográficos como TransCAD, QGIS o ArcGIS.

Este modelo es fácil de interpretar y logra transmitir la información que contiene, lo más usual es que se represente a través de un mapa temático donde la intensidad de color de las zonas es proporcional a la intensidad de las oportunidades que alcance en el intervalo, por ejemplo, en la figura 2-1 se muestra la accesibilidad en el modelo de oportunidades acumuladas a nodos de actividad de trabajo por modo de transporte vehículo particular con un tiempo máximo de viaje de 20 minutos para la Zona Metropolitana de "Twin Cities" en Minessota. Pese a esto, el modelo de oportunidades tiene implícitos varios supuestos que se deben analizar con cuidado cuando se evalúan los resultados. El primero de ellos es que el tiempo de viaje se calcula desde el centroide de la zona y no desde otros puntos, por supuesto es más fácil para los puntos en la periferia de la zona llegar a las oportunidades que para los puntos alrededor del centroide. Algunas versiones del modelo hacen los cálculos del tiempo de viaje no a las oportunidades sino entre los centroides y si ese tiempo de viaje está dentro del intervalo entonces se cuentan todas las oportunidades dentro de la zona .Otro supuesto tiene que ver con la delgada línea de cada intervalo, puede que en 15 minutos se alcancen pocas oportunidades pero que en 16 se alcancen muchas. Por último, se debe tener presente que las personas no van a las oportunidades de todas las zonas y que para varios tipos de oportunidad como hospitales o estaciones de policía solamente se desplazan a las más cercanas.

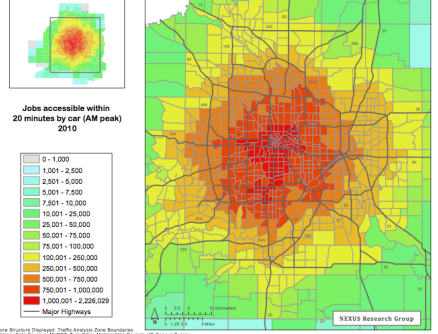

Figure 2-1 Modelo de Oportunidades Acumuladas. Fuente: Owen y Levinson 2012.

## **Otras Clasificaciones de los indicadores de accesibilidad**

En el 2004 Geurs et al., (Geurs et. al 2004) presentó una revisión y clasificación de medidas de accesibilidad para la evaluación de uso del suelo y estrategias de transporte y desarrollo. Antes de Geurs se habían hecho varias revisiones de medidas de accesibilidad enfocándose en una perspectiva específica como accesibilidad en la locación (e.g. Song 1996; Handy y Niemeier, 1997), accesibilidad individual (e.g.. Pirie, 1979; Kwan, 1998) o beneficios económicos de la accesibilidad (e.g. Koenig, 1980; Niemeier, 1997), la suya se diferencia porque no toma una sola perspectiva (Geurs et al., 2004).

La clasificación de Geurs se fundamenta en cuatro componentes:

- Componente de uso del suelo: Se compone de las oportunidades o nodos de actividad con sus características específicas y la demanda de estas oportunidades. Considera una confrontación de la oferta de oportunidades y la demanda por ellas.
- Componente del transporte: Hace referencia a la infraestructura de transporte incluyendo todos los modos de transporte y las particularidades de cada uno.
- Componente Temporal: Refleja la restricción del tiempo, las oportunidades se ofrecen durante diferentes periodos de tiempo y la facilidad para alcanzarlas también depende del tiempo.
- Componente Individual: Las características sociodemográficas de las personas y cómo influyen para acceder a los modos de transporte.

Igualmente Geurs identifica cuatro perspectivas para medir la accesibilidad:

- 1. Medidas basadas en la infraestructura: Mide y analiza el rendimiento de la infraestructura de transporte como congestión, velocidad y tiempo de viaje.
- 2. Medidas basadas en la ubicación: Usualmente se hace un nivel macro. Describe el nivel de accesibilidad a actividades espacialmente distribuidas. La cantidad de oportunidades que se alcanzan en un periodo de tiempo. Hay medidas de distancias y contornos y medidas potenciales y de balanceo de factores de modelos de interacción espacial. Las de medidas son distancias entre un par de puntos, si se tienen medidas de distancias para varios pares de puntos se puede derivar la medida de contornos también llamada accesibilidad integral. Las medidas

potenciales, también llamadas basadas en la gravedad, considera la accesibilidad de oportunidades en la zona "i" a todas las otras zonas. Por último la de factores o modelo de interacción espacial.

- 3. Medidas basadas en la persona: Analiza la accesibilidad a nivel individual considerando, por ejemplo, las actividades en las que una persona puede participar en un tiempo dado y sus limitaciones para moverse.
- 4. Medidas basadas en la utilidad: Analiza el beneficio económico que se obtiene del acceso a actividades espacialmente distribuidas.

.

En la taxonomia de Batty (Batty 2009**)** se mencionan tres tipos de accesibilidad. El tipo 1 permite conocer qué tan cerca un individuo está de las oportunidades, el tipo 2 asume que las oportunidades son las mismas en todos los lugares y se centra en las distancias entre una locación y otra, en este contexto se puede definir la accesibilidad como la distancia total de un lugar a todos los demás y se puede medir como la suma de las rutas más cortas en un grafo planar conectando las locaciones. La medida tipo 2 es una medida sobre la estructura física que se puede asociar con la forma en la que los individuos se relacionan con otros que fue desarrollada en los años 50's y 60's cuando la teoría de grafos empezó a ser utilizada a los diseños urbanos y de edificios. El tipo de accesibilidad 1 y el tipo de accesibilidad 2 se diferencian en el enfoque hacia el comportamiento o hacia la infraestructura física y en los patrones de actividad en contraste con la red. La accesibilidad tipo 3 es mucho más abstracta extendiendo la definición física para definir relaciones entre los componentes físicos de la red, una diferencia importante es que la tipo 2 proporciona una medida de accesibilidad para los nodos de la red mientras que el tipo 3 calcula una medida para las calles, por ejemplo, cuántas calles se deben cruzar para llegar a una calle en particular. Batty discute la confusión que existe para relacionar la estructura física y el comportamiento humano y plantea que en algunos casos las medidas de autocorrelación espacial se pueden ver como medidas de accesibilidad, igualmente mucho material de la cognición espacial se puede sintetizar con ideas de accesibilidad (Montello and Freundschuh, 2006).

Acá le dan una conexión al análisis de cobertura y la accesibilidad, que se encuentran asociados con temas de desarrollo económico, urbanización y densidad poblacional.

La accesibilidad también se ha categorizado en tres niveles(Escobar y García 2012; Izquierdo 1994): "La accesibilidad relativa está asociada con la calidad de la conexión entre dos nodos situados en una misma área, la accesibilidad integral, mide el grado de interconexión de un nodo en particular con los demás nodos de un mismo área; y la accesibilidad global es el promedio de las accesibilidad integrales de todos los nodos definidos en el área de estudio, es decir, representativa del grado de conexión de toda la red y refleja el efecto que sobre la movilidad representaría un conjunto de intervenciones infraestructurales""

**Técnica de Escalado Multidimensional** (Se toma como referencia Peña, 2002)

El escalado multidimensional (MDS por sus siglas en inglés Multidimentional Scalling) es una técnica de la estadística multivariada que guarda relación con el análisis de componentes principales. Su propósito es explicar distancias entre individuos o elementos a través de un sistema de coordenadas.

Suponga que se tiene un conjunto de "n" individuos y que la expresión  $d_{ij}$ representa una medida de distancia o de similaridad entre los individuos " $i -$ ésimo" y el " $j -$ ésimo". Si se tienen las distancias entre todos los individuos es posible construir una matriz cuadrada como la siguiente:

$$
D = \begin{pmatrix} d_{11} & d_{12} & d_{13} & \cdots & \cdots & d_{1n} \\ d_{21} & d_{22} & d_{23} & \cdots & \cdots & d_{2n} \\ d_{31} & d_{32} & d_{33} & \cdots & \cdots & d_{3n} \\ \cdots & \cdots & \cdots & \cdots & \cdots & \cdots \\ d_{n1} & d_{n2} & d_{n3} & \cdots & \cdots & d_{nn} \end{pmatrix} \text{ Matrix } de \text{ Distancias.}
$$

#### Donde  $d_{ii} = 0$ .

El escalado multidimensional explica todas las distancias de la matriz D en un sistema de coordenadas  $n * t$  donde usualmete se espera que t sea igual a 2 o 3:

$$
Y = \begin{pmatrix} y_{11} & y_{12} & y_{13} & \cdots & \cdots & y_{1t} \\ y_{21} & y_{22} & y_{23} & \cdots & \cdots & y_{2t} \\ y_{31} & y_{32} & y_{33} & \cdots & \cdots & y_{3t} \\ \cdots & \cdots & \cdots & \cdots & \cdots & \cdots \\ \cdots & \cdots & \cdots & \cdots & \cdots & \cdots \\ y_{n1} & y_{n2} & y_{n3} & \cdots & \cdots & y_{nt} \end{pmatrix}
$$

Obtener la matriz  $Y$  a partir de  $D$  es la esencia del escalado multidimensional.

En la estadística multivariada los datos usualmente se representan como  $X_{ij}$  que indican el valor de la observación o individuo " $i - 6sim$ " en la variable " $j - 1$ 

ésima". Suponga que se tienen "n" individuos y "p" variables, entonces todos los datos se pueden representar como:

$$
X = \begin{pmatrix} x_{11} & x_{12} & x_{13} & \cdots & \cdots & x_{1p} \\ x_{21} & x_{22} & x_{23} & \cdots & \cdots & x_{2p} \\ x_{31} & x_{32} & x_{33} & \cdots & \cdots & x_{3p} \\ \cdots & \cdots & \cdots & \cdots & \cdots & \cdots \\ \cdots & \cdots & \cdots & \cdots & \cdots & \cdots \\ x_{n1} & x_{n2} & x_{n3} & \cdots & \cdots & x_{np} \end{pmatrix}
$$

Ecuación 5

La media de la variable " $j -$ ésima" se define como:

$$
\bar{X}_j = \frac{1}{n} \sum_{i=1}^n x_{ij}
$$

Ecuación **6** 

El vector columna  $\bar{X}$  contiene las medias de todas las variables :

$$
\overline{X} = \begin{pmatrix} \overline{X}_1 \\ \overline{X}_2 \\ \overline{X}_3 \\ \vdots \\ \overline{X}_p \end{pmatrix}
$$
  
Ecuación 7

Y se calcula de la siguiente manera:

$$
\overline{X} = \frac{1}{n} X' \mathbb{1}
$$
  
Ecuación 8

Donde "1" es un vector columna de "n" elementos unitarios. De ahora en adelante "1" siempre será una matriz de las dimensiones necesarias.

Una matriz centrada  $\widetilde{X}$  de los datos se obtiene restando  $X \times \overline{X}$ 

$$
\tilde{X} = X - \overline{X}
$$

$$
\tilde{X} = X - \frac{1}{n}X'1
$$

$$
\tilde{X} = \left(I - \frac{1}{n}11'\right)X
$$
Ecuación 9

Donde "I" es la matriz identidad.

Se debe notar que la matriz  $\widetilde{X}$  tiene los siguiente elementos:

$$
\widetilde{X} = \begin{pmatrix}\n\widetilde{x}_{11} & \widetilde{x}_{12} & \widetilde{x}_{13} & \cdots & \cdots & \widetilde{x}_{1p} \\
\widetilde{x}_{21} & \widetilde{x}_{22} & \widetilde{x}_{23} & \cdots & \cdots & \widetilde{x}_{2p} \\
\widetilde{x}_{31} & \widetilde{x}_{32} & \widetilde{x}_{33} & \cdots & \cdots & \widetilde{x}_{3p} \\
\cdots & \cdots & \cdots & \cdots & \cdots & \cdots \\
\cdots & \cdots & \cdots & \cdots & \cdots & \cdots \\
\widetilde{x}_{n1} & \widetilde{x}_{n2} & \widetilde{x}_{n3} & \cdots & \cdots & \widetilde{x}_{np}\n\end{pmatrix}
$$

y que cada elemento:

$$
\tilde{x}_{ij} = x_{ij} - \bar{X}_j
$$
  
Ecuación 11

A partir de la matriz  $\tilde{X}$  se pueden construir dos matrices: "S" y "Q"

$$
S = \tilde{X}' \frac{\tilde{X}}{n};
$$
 Matriz de Covarianzas  

$$
Q = \tilde{X}\tilde{X}';
$$
 Matriz de Productos Cruzados

La matriz  $\bf{Q}$  se puede interpretar como una matriz de similitud entre los "n" elementos. Los elementos " $q_{ij}$ " contienen el producto escalar por pares de elementos.

$$
q_{ij} = \sum_{s=1}^{p} x_{is} x_{js}
$$

$$
q_{ij} = x_i' x_j
$$

Las relaciones de distancia se pueden deducir de la matriz de productos cruzados.

$$
d^{2}_{ij} = \sum_{s=1}^{p} (x_{is} - x_{js})^{2}
$$

$$
d^{2}_{ij} = \sum_{s=1}^{p} x^{2}_{is} + \sum_{s=1}^{p} x^{2}_{js} - 2 \sum_{s=1}^{p} x_{is} x_{js}
$$

$$
d^{2}_{ij} = x'_{i} x_{i} + x'_{j} x_{j} - 2x'_{i} x_{j}
$$

$$
d^{2}_{ij} = q_{ii} + q_{jj} - 2q_{ij} : "Ecuación Principal"
$$

$$
Ecuación 12
$$

Esto quiere decir que dada la matriz " $\tilde{\pmb{X}}$ " se puede construir la matriz de similitud " $\bm{Q} = \widetilde{\bm{X}} \widetilde{\bm{X}}^{\prime}$ " y luego la matriz " $\bm{D}$ " de distancias al cuadrado.

$$
D = diag(Q)1' + 1diag(Q)' - 2Q
$$
  
Equación 13

" $diag(Q)$ " es el vector que contiene los términos diagonales de Q.

El problema que se aborda es reconstruir " $\tilde{\pmb{X}}$ " a partir de una matriz de distancias al cuadrado " $D$ " con elementos " $d^2{}_{ij}$ ". Dado que " $\widetilde{X}$ " hace referencia a la matriz centrada de datos multivariantes con variables definidas, vamos a llamar " $Y$ " a la matriz de "Coordenadas Principales" obtenidas con el escalado multidimensional.

## **Cómo obtener** "Q" dada "D"?

Nota: No hay perdida de generalidad si se supone que las variables tienen media cero. 

$$
d^{2}_{ij} = \sum_{s=1}^{p} (x_{is} - x_{js})^{2}
$$

$$
d^{2}_{ij} = \sum_{s=1}^{p} ((x_{is} - \bar{x}_{s}) - (x_{js} - \bar{x}_{s}))^{2}
$$
Equación 14

Dado que se está suponiendo que la única información existente son las distancias entre elementos, para resolver esta indeterminación se va a buscar una matriz " $\tilde{X}$ " con variables de media cero.

$$
\tilde{X}'1 = 0
$$
  
Ecuación 15  

$$
Y
$$
  

$$
Q1 = 0
$$
  
Ecuación 16

lo que implica:

$$
\sum_{i=1}^n q_{ij}=0
$$

Ecuación 17

La suma de las filas de " $\mathbf{Q}$ " es cero. También las columnas.

$$
t = \sum_{i=1}^{n} q_{ii}
$$
  

$$
t = \text{traza}(Q)
$$
  
Ecuación 18

Donde "t" es un escalar.

A partir de la ecuación "Ecuación Principal" se pueden hacer los siguientes reemplazos:

Sumando por filas

$$
\sum_{i=1}^{n} d^2_{ij} = \sum_{i=1}^{n} q_{ii} + nq_{jj}
$$

$$
\sum_{i=1}^{n} d^2_{ij} = t + nq_{jj}
$$

$$
q_{jj} = \frac{\sum_{i=1}^{n} d^2_{ij}}{n} - \frac{t}{n}
$$
  
Ecuación 19

Sumando por columnas:

$$
\sum_{j=1}^{n} d^{2}{}_{ij} = \sum_{i=1}^{n} q_{jj} + nq_{ii}
$$

$$
\sum_{i=1}^{n} d^{2}{}_{ij} = t + nq_{ii}
$$

$$
q_{ii} = \frac{\sum_{j=1}^{n} d^{2}{}_{ij}}{n} - \frac{t}{n}
$$

$$
\sum_{i=1}^{n} \sum_{j=1}^{n} d^2_{ij} = 2nt
$$
  
Ecuación 20

llamemos media por filas a la expresión:

$$
d^2_{i.} = \frac{1}{n} \sum_{j=1}^n d^2_{ij}
$$
  
Ecuación 21

llamemos media por columnas a la expresión:

$$
d^2_{\,j} = \frac{1}{n} \sum_{i=1}^n d^2_{ij}
$$
  
Ecuación 22

y media de todos los elementos a la expresión:

$$
d^{2}_{\cdot \cdot} = \frac{1}{n^{2}} \sum_{i=n}^{n} \sum_{j=1}^{n} d^{2}_{ij}
$$
  
Ecuación 23

Reemplazando en la "Ecuación Principal":

$$
d^{2}_{ij} = \frac{1}{n} \sum_{i=1}^{n} d^{2}_{ij} - \frac{t}{n} + \frac{1}{n} \sum_{j=1}^{n} d^{2}_{ij} - \frac{t}{n} - 2q_{ij}
$$

$$
d^{2}_{ij} = d^{2}_{i.} + d^{2}_{.j} - d^{2}_{.} - 2q_{ij}
$$
  
Equation 24

Despejando $"q_{ij}" \colon$ 

$$
q_{ij} = -\frac{1}{2} \left( d^2_{ij} - d^2_{i.} - d^2_{j.} + d^2_{i.} \right)
$$
  
Ecuación 25

Hemos llegado a la matriz " $Q$ ". Ahora se debe llegar a " $Y$ " desde " $Q$ ". Suponiendo que " $Q$ " es definida positiva de rango p:

$$
Q = V \wedge V'
$$
  
Ecuación 26

V: Vectores propios de los valores propios no nulos  $(n*p)$ ∧ : Matriz diagonal p\*p de los valores propios.

Haciendo:

$$
Q = (V \wedge^{1/2})(\wedge^{1/2} V')
$$
  
Ecuación 27

Y tomando:
$$
Y = V \wedge^{1/2}
$$
  
Ecuación 28

Hemos obtenido una matriz n\*p con p variables incorreladas que reproducen la métrica inicial.

### **3. LEVANTAMIENTO DE LA INFORMACIÓN**

Para el desarrollo de la investigación y ejecutar el modelo de escalado multidimensional se requiere una matriz de distancias entre elementos. En este capitulo primero se explica cómo se hace el cálculo de dichas distancias y luego los mecanismos a través de los cuales se adquiere y construye la información (red).

El cálculo de distancias parte de una red compuesta por nodos y arcos que representa la infraestructura de transporte. Esta red es un archivo geográfico de líneas (ESRI shape) de extensión .shp que se puede abrir utilizando cualquier sistema de información geográfico como QGIS. Las figuras  $3-1 \times 3-2$  muestran la red de transporte para la ciudad de Nueva York, la primera corresponde a la red de transporte convencional para vehículos privados y la segunda a la red de metro. Es evidente que las redes son una abstracción de la realidad, una forma de representarla de tal manera que se pueda utilizar y alimentar formulaciones matemáticas.

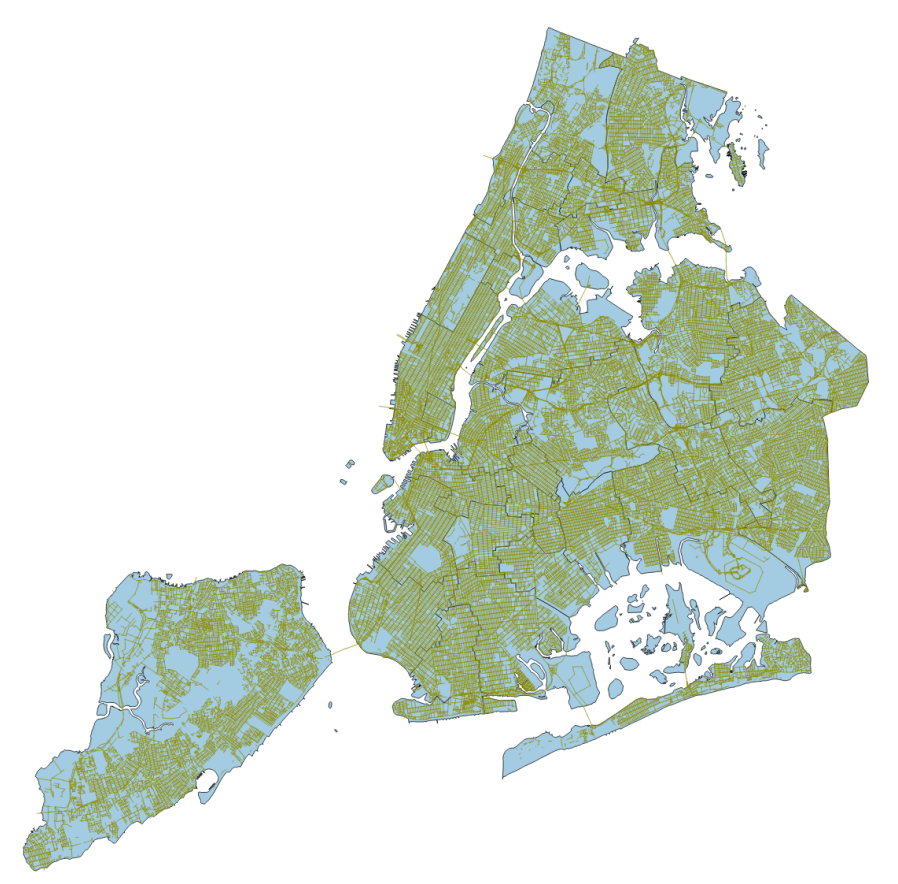

**Figure 3-1 Ciudad de Nueva York. Fuente: New York Department of City Planning.** 

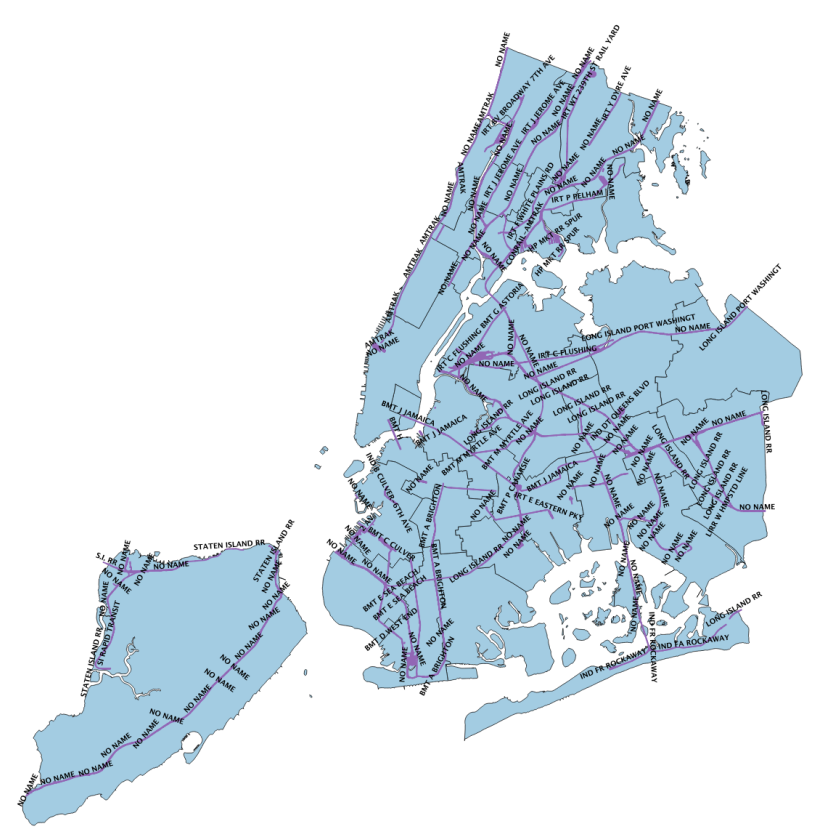

Figure 3-2 Metro de Nueva York. Fuente: New York Department of City Planning.

Cada arco tiene una serie de atributos como longitud, velocidad promedio para buses, velocidad para vehículos particulares, velocidad para bicicletas, velocidad para peatones, volumen de carros en una hora determinada o cantidad de pasajeros que moviliza. Se debe tener mucho cuidado cuando se asignan estos atributos a los arcos, por ejemplo, no tiene sentido incluir velocidades de buses en calles que no tienen rutas de servicio público o velocidades de vehículos particulares en arcos peatonales o ciclo vías.

Otra forma de ver la red es como un grafo tal como el que se muestra en la figura 3-3. Se tienen 6 nodos con 8 arcos y cada arco tiene un valor de tiempo de viaje. Una forma común de representar los grafos es usando una matriz de adyacencias:

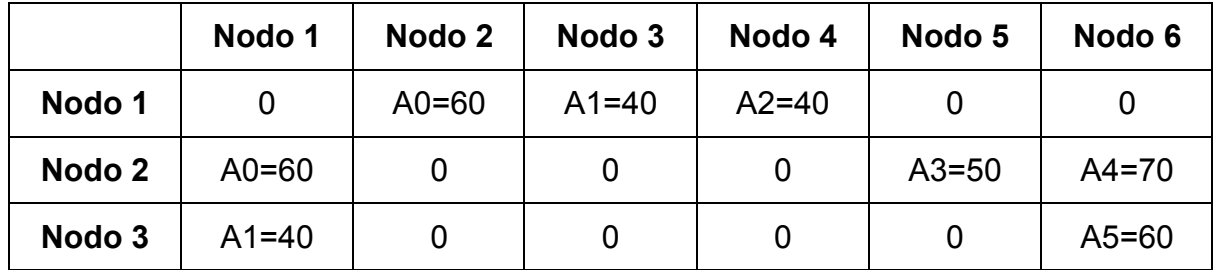

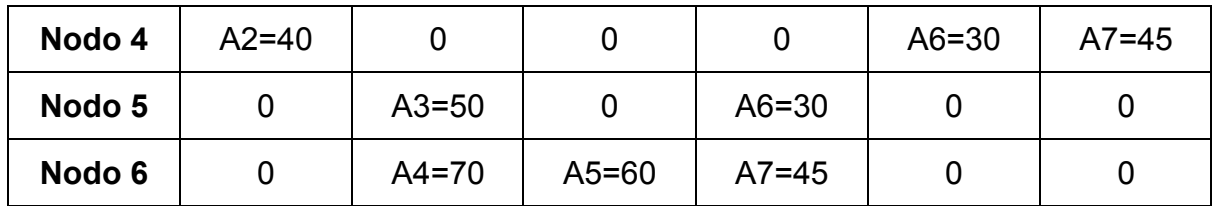

Donde cada elemento  $A_i = c_{ij}$  hace referencia a la conexión entre el nodo i y el nodo j, y al valor de tiempo de viaje que toma el arco y las unidades están en segundos. En caso de no existir conexión  $A_i = c_{ii} = 0$ . En caso de que los arcos sean de doble sentido existirán valores en las casillas "ij" y "ji" pero no necesariamente tienen que ser iguales. Si una calle tiene un solo sentido habrá valor solamente en "ij" se va en el sentido "i-j" o en "ji" si va solamente en el sentido "j-i".

A partir de las conexiones y los atributos de impedancia se pueden hacer cálculos de caminos mínimos (también llamados de ruta más corta o de menor costo) utilizando algoritmos como Dijkstra o programación lineal. Por ejemplo, para el grafo la ruta de menor costo del nodo 5 al 3 es 100 segundos (ver Figura 3-4, derecha), del 1 al 6 es 180 segundos (ver Figura 3-3 derecar) y del 1 al 6 es 110 segundos (ver Figura 3-4, izquierda).

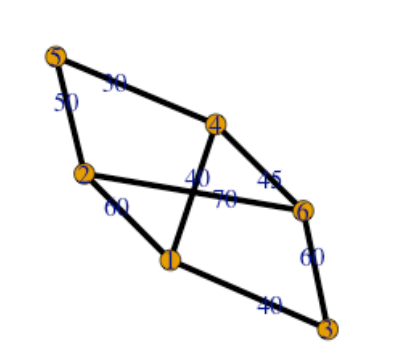

Infraestructura de Transporte

Primer Viaje (Nodo 1 al 6)

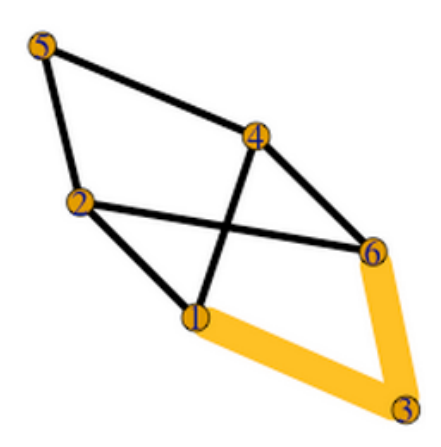

**Figure 3-3 Ejemplo de Grafo. Fuente: Elaboración Propia.**

### Tercer Viaje (Nodo 1 al 5) Segundo Viaje (Nodo 5 al 3)

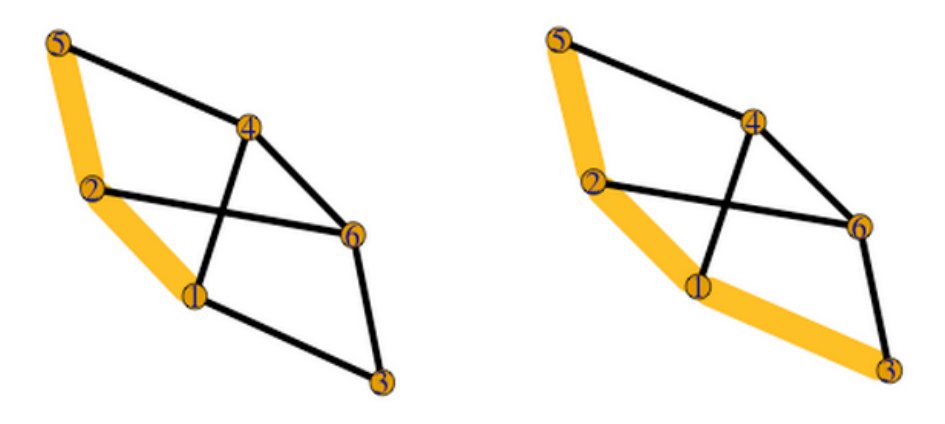

**Figure 3-4 Ejemplo de Grafo. Fuente: Elaboración Propia.**

La red del caso de estudio que se usa en esta investigación tiene más de 6000 nodos y se están calculando más de 36000000 tiempos de viaje, lo que implica cierta dificultad computacional. En la investigación se hizo el cálculo utilizando el software especializado en modelamiento de transporte TransCAD y se implementó código en el lenguaje de programación R. Esta última implementación permite hacer un muestreo de puntos sobre la zona de estudio y hacer los cálculos.

#### **Distancias Mínimas con TransCAD**

TransCAD es un software comercial de la empresa Caliper Corporation especializado en análisis de sistemas de transporte. La versión que se utiliza en la presente investigación es la 5.0 (Académica), ver Figura 3-5. Esta herramienta proporciona un sistema de información geográfico para almacenar y administrar bases de datos. Incluye módulos para hacer el modelo de "cuatro pasos", pronóstico de demanda, cálculo de rutas más cortas, ruteo de vehículos, operaciones logísticas, cálculo de zonas de influencia y funciones estadísticas.

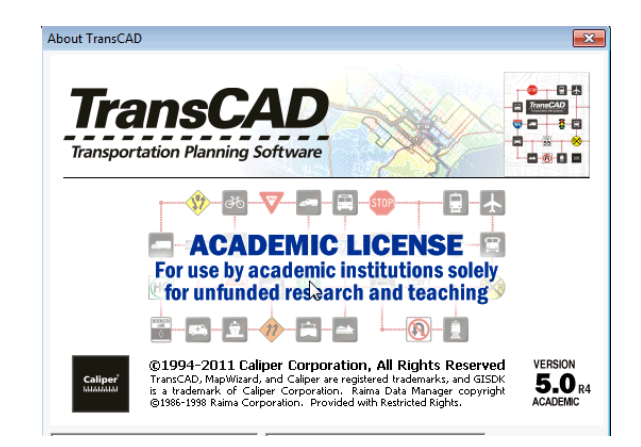

**Figure 3-5 TransCAD Licencia Académica: Elaboración Propia.**

Soporta archivos geográficos tipo ESRI Shape (extensión .shp), que es el más utilizado. Sin enmbargo, el formato nativo de TransCAD usa la extensión "Standard Geographic file (.dbd)" por lo que se debe hacer la transformación exportando el archivo con las funcionalidades del software como se muestra en la figura 3-6. Para hacer cálculo de rutas más cortas se debe convertir el archivo de extensión .dbd a una red (Network file de extensión .net), ver figura 3-7.

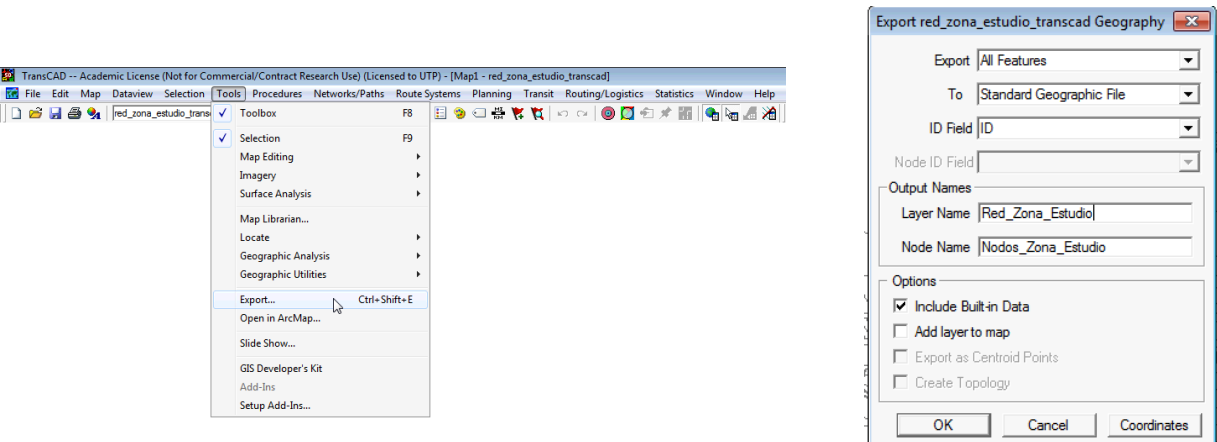

**Figure 3-6 Cargar Archivo a TransCAD. Fuente: Elaboración Propia.**

|                                                                                                    |                                  |                                                                                                    | <b>Create Network</b>                   | $\mathbf{x}$                                                 |
|----------------------------------------------------------------------------------------------------|----------------------------------|----------------------------------------------------------------------------------------------------|-----------------------------------------|--------------------------------------------------------------|
|                                                                                                    |                                  |                                                                                                    | Inputs<br>Create From Entire line layer | $\blacktriangledown$                                         |
| TransCAD -- Academic License (Not for Commercial/Contract Research Use) (Licensed to UTP)                                                |                                  |                                                                                                    | Length Field Length                     | $\overline{\phantom{a}}$                                     |
| File Edit Map Dataview Selection Tools Procedures Networks/Paths Route Systems Planning Transit Routing/Logistics Statistics Window Help |                                  |                                                                                                    | Type Field None                         |                                                              |
| B B & Q1 Red_Zona_Estudio<br>国国国                                                                                                    | Create <sub>ry</sub><br>Settings | $\mathbb{K}\boxtimes \mathbb{R}^{ \mathcal{D} }\oplus \mathbb{R}\times \mathbb{R}^{ \mathcal{D} }\oplus \mathbb{R}\times \mathbb{R}^{ \mathcal{D} }$ |                                         | Description Red para hacer el calculo de caminos minimos     |
| Map2 - Red_Zona_Estudio                                                                                                    |                                  |                                                                                                    | Lookup Table                            |                                                              |
|                                                                                                    | Drop                             |                                                                                                    | Table None                              | $\blacktriangledown$<br>hì<br>_                              |
|                                                                                                    | Save Network Fields to Table     |                                                                                                    | Type Field                              | $\blacktriangleright$ Desc Field<br>$\overline{\phantom{a}}$ |
|                                                                                                    | <b>Link Directions</b>           |                                                                                                    | Network Fields                          |                                                              |
|                                                                                                    | Select from Network              |                                                                                                    | Link Fields   Node Fields               |                                                              |
|                                                                                                    | <b>Turn Penalty Toolbox</b>      |                                                                                                    |                                         |                                                              |
|                                                                                                    | <b>Shortest Path</b>             |                                                                                                    | <b>Choose Link Fields</b>               | Time Unit Hours v                                            |
|                                                                                                    | <b>Toll Shortest Path</b>        |                                                                                                    | <b>Link Fields</b>                      | Defaults<br>$\overline{\phantom{a}}$                         |
|                                                                                                    | <b>K Shortest Path</b>           |                                                                                                    | FIELD gid                               |                                                              |
|                                                                                                    | <b>Dynamic Path</b>              |                                                                                                    | FIELD [id:1]                            | Ξ                                                            |
|                                                                                                    | Point to Point Distances         |                                                                                                    | <b>FIELD clazz</b>                      |                                                              |
|                                                                                                    | Multiple Paths                   |                                                                                                    | <b>FIRED flags</b>                      |                                                              |
|                                                                                                    | Dynamic Multiple Paths           |                                                                                                    | 耶龍<br>source                            |                                                              |
|                                                                                                    | Traveling Salesman Problem       |                                                                                                    | <b>TIME</b> target                      |                                                              |
|                                                                                                    | Network Partitioning             |                                                                                                    | -Options                                |                                                              |
|                                                                                                    | Network Bands                    |                                                                                                    | $\nabla$ Drop Duplicate Links           | Ignore Link Directions                                       |
|                                                                                                    | Network Bands Animation          |                                                                                                    |                                         |                                                              |
|                                                                                                    |                                  |                                                                                                    |                                         | OK<br>Cancel                                                 |

**Figure 3-7 Crear Red usando TransCAD. Fuente: Elaboración Propia.**

Como se aprecia en la Figura 3-8 en el módulo o sub menú "Network/Paths" están los cálculos y operaciones que se pueden hacer con la red. Por ejemplo "Shortes Path" computa la distancia mínima entre dos puntos que se seleccionen en el mapa (Figura 3-9 Izquierda). También es posible seleccionar varios puntos y encontrar la ruta más corta que siga ese recorrido (Figura 3-9 Derecha).

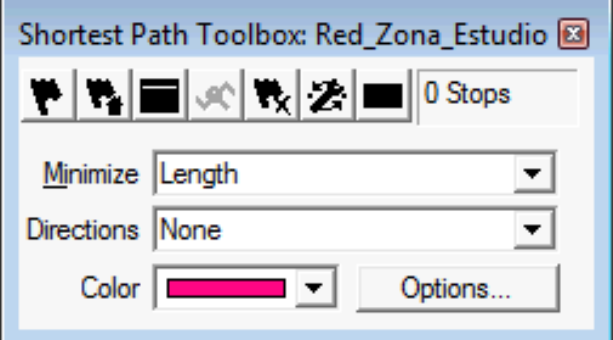

**Figure 3-8 Herramienta Para Calculo de Distancias: Elaboración Propia.**

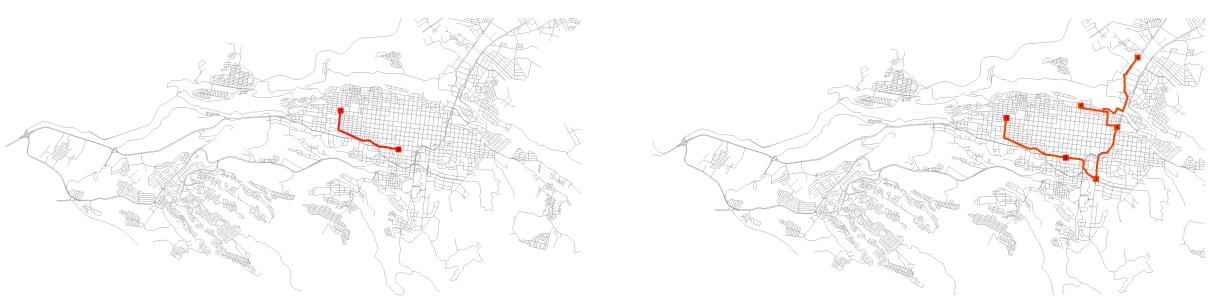

**Figure 3-9 Distancias Entonctradas. Elaboración Propia.**

Para elaborar la matriz de distancias entre TODOS los puntos de la red se utiliza la función "Multiple paths". La capa que contiene la georefenciación e identificación de los nodos se encuentra inicialmente oculta. La Figura 3-10 (Izquierda) muestra cómo activar los puntos a través del gestor de capas y la Figura 3-10 (Derecha) todos los nodos de la red. En la Figura 3-11 se aprecia el menú que se despliega para calcular los caminos mínimos entre todos los pares de puntos.

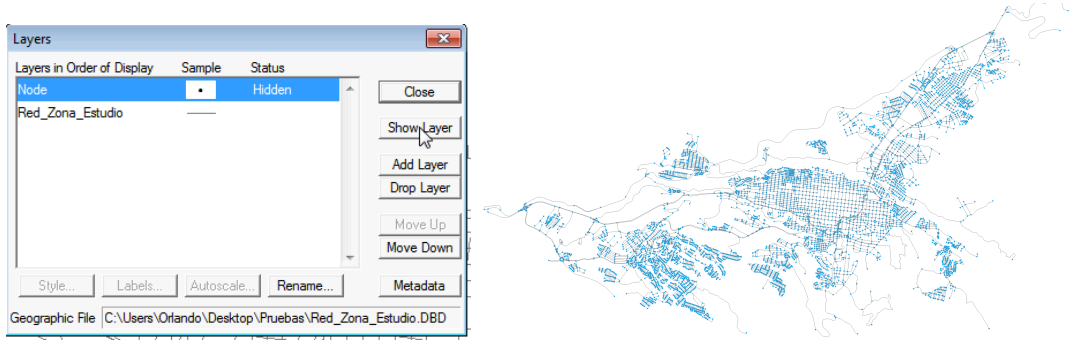

**Figure 3-10 Activar Nodos de la Red. Fuente: Elaboración Propia.**

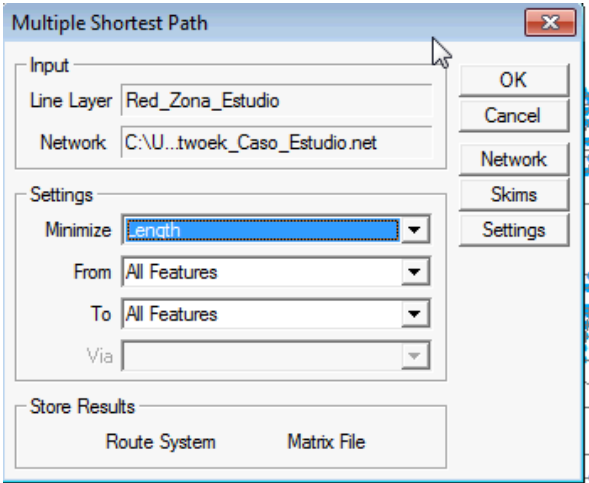

Figure 3-11 Herramienta Para Distancias Entre Todos Los Puntos. Fuente: Elaboración Propia.

El resultado de utilizar "Multiple Shortest Path" es un archivo .mtx (matrix file) propio de TransCAD y que se puede guardar como un archivo separado por comas, separado por texto o a formatos de Microsoft Office.

#### **Ajustes a la Red de Transporte**

Una primera versión de la red de transporte se puede descargar desde OpenStreetMap utilizando QGIS y el plugin "OSM Place Search". La red que se descarga tiene unos valores de velocidad en los arcos que se utilizan más adelante para el cálculo de tiempos de viaje para modo de transporte motorizado. (Ver Figura 3-12). Esta es la red sin editar y a la cual se le saca una muestra de nodos para utilizar el escalado multidimensional.

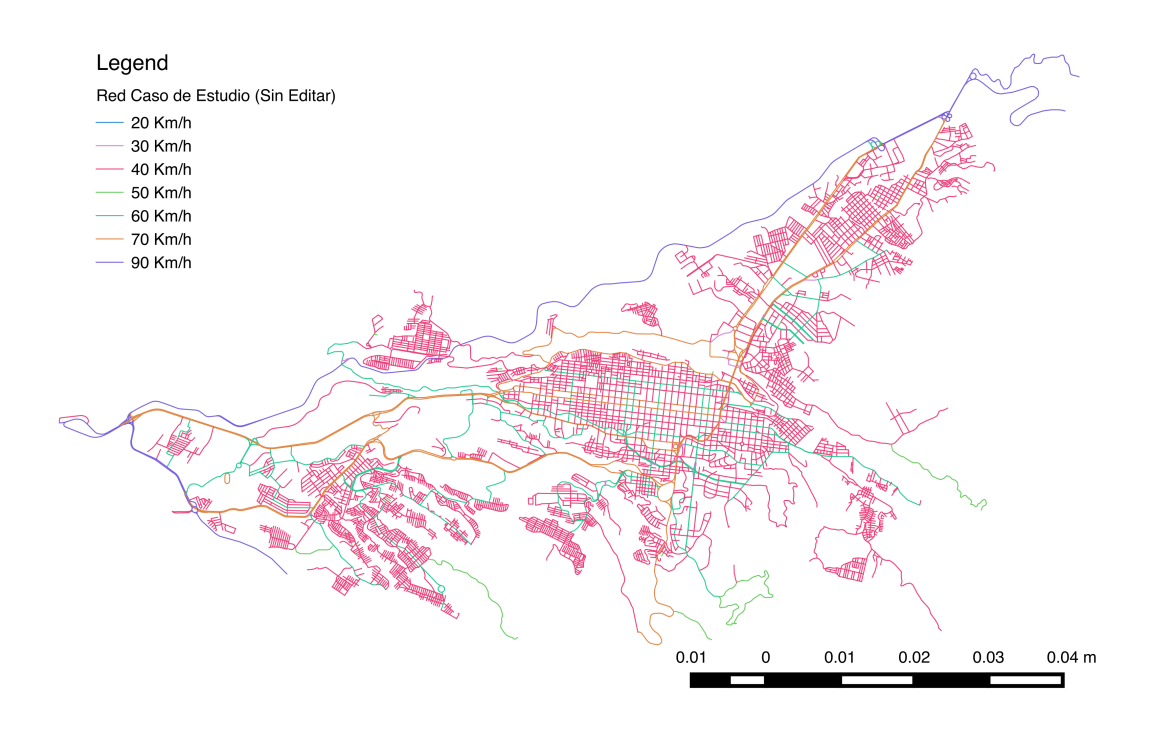

**Figure 3-12 Velocidad Red Inicial. Fuente: OSM.**

La red tiene parte de la topología y direcciones de Pereira y Dosquebradas, pero presenta diferencias con otras redes de OSM, con la información suministrada por Google Maps y con la que se encuentra en el sitio web del Plan de Ordenamiento Territorial de Pereira. El procedimiento para ajustar la red consiste en contrastarla con las demás fuentes de información e ir agregando los arcos que hacen falta. Por ejemplo, Geofabrik (http://www.geofabrik.de/, ve figura 3-13) es un sitio web que también suministra información de OSM. Las redes de Geofabrik y de OSM Place Search son muy similares pero ambas están incompletas, hay información que aparece en una que no aparece en la otra y viceversa.

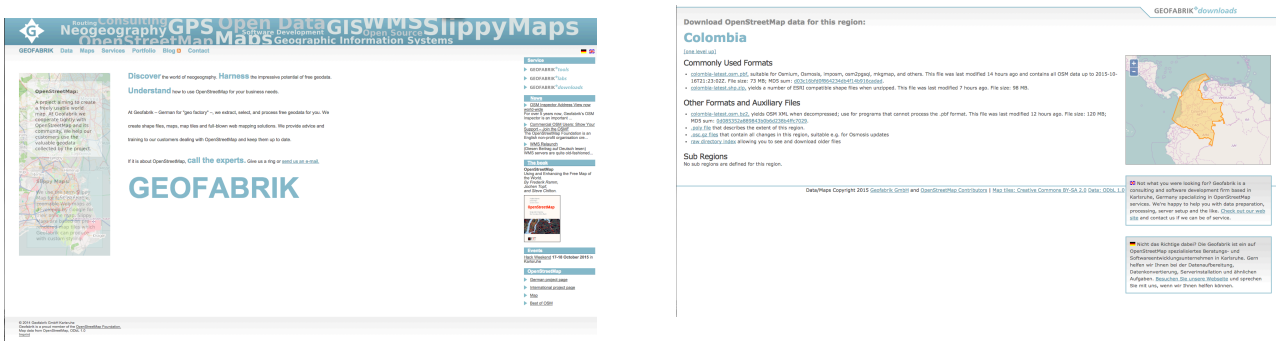

**Figure 3-13 Geograbrik. Elaboración Propia.**

#### **Contrastar con OSM y GoogleMaps**

Con el plugin OpenLayers de QGIS (Ver figura 3-14) se puede traer el visor de mapas de OSM y GoogleMaps (entre otras fuentes de información) y superponer la red. Esto permite examinar de manera ágil las partes de la red que hacen falta y completarlas (Ver figura 3-15). No obstante, especial cuidado se debe prestar a zonas que son unidades residenciales (ver Figuras 3-16 y 3-17), fábricas) o empresas de tamaño considerable (como Mercasa, ver figuras 3-18) o vías en construcción. En el sistio web de GoogleMaps funciona el servicio complementario GoogleStreetView con el cual se pueden ver fotos de las ciudades de todo el mundo.

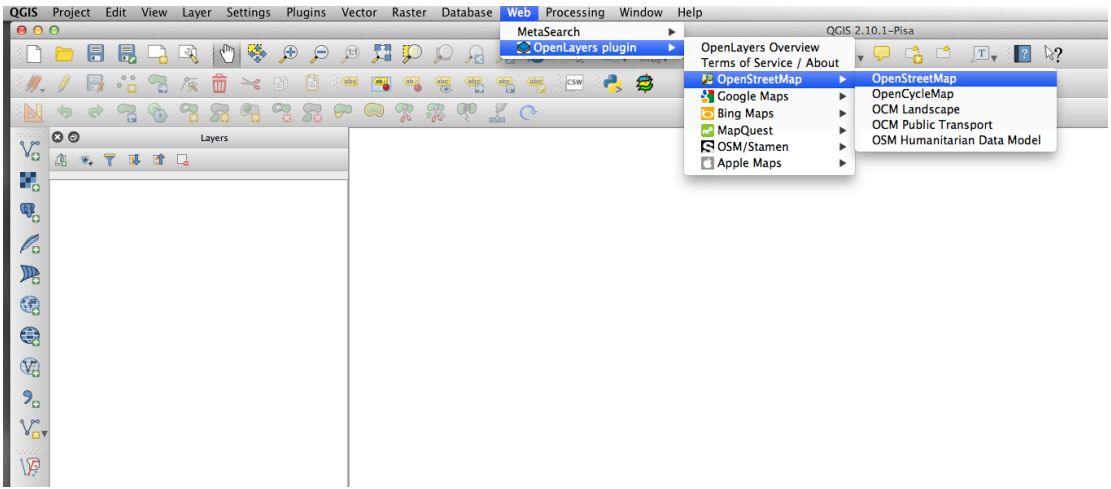

**Figure 3-14 Activar la Capa de OpenStreetMaps. Fuente: Elaboración Propia en QGIS.** 

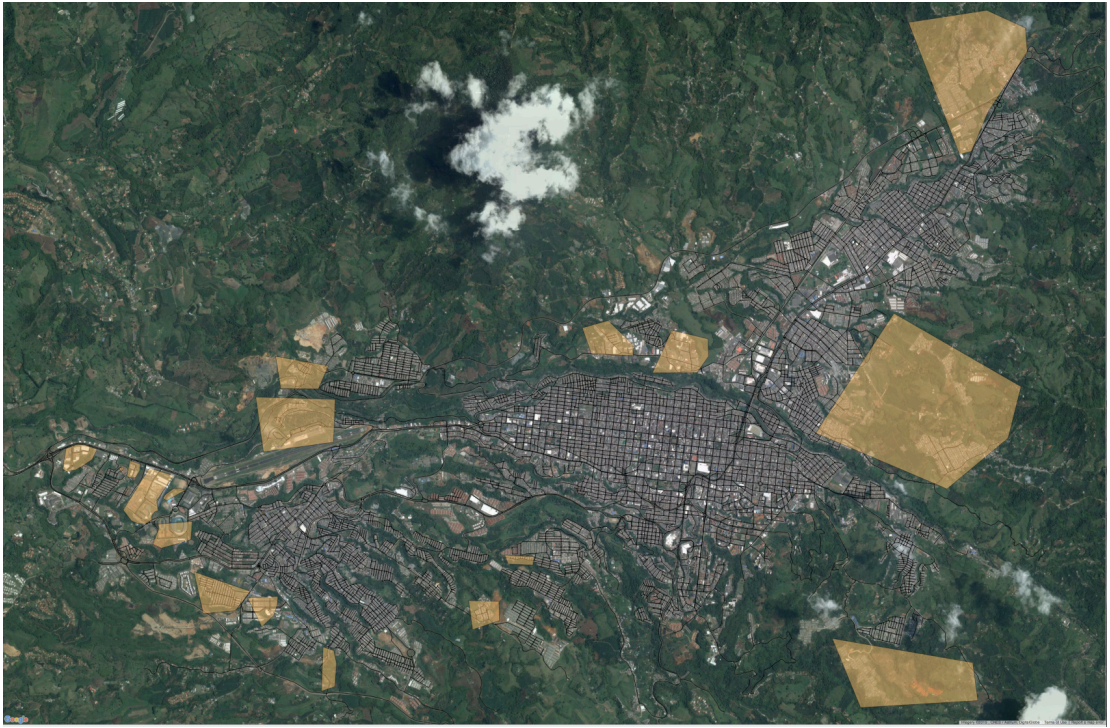

Figure 3-15 Zonas Con Vías Incompletas. Fuente: Elaboración Propia usando QGIS y GoogleMapas.

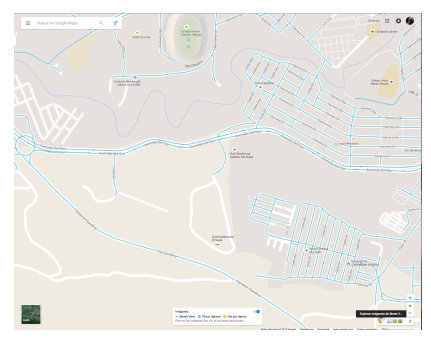

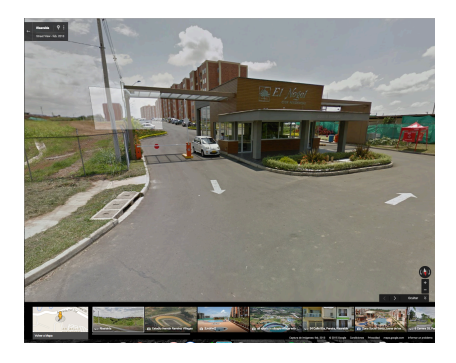

**Figure 3-16 Barrio de Pereira. Fuente: Elaboración Propia usando GoogleStreetView.**

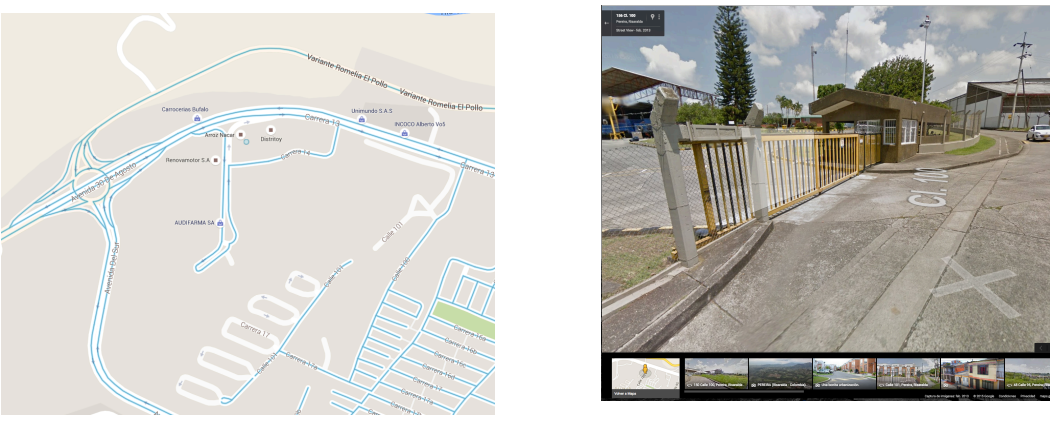

**Figure 3-17 Barrio de Pereira. Fuente: Elaboración Propia usando GoogleStreetView**

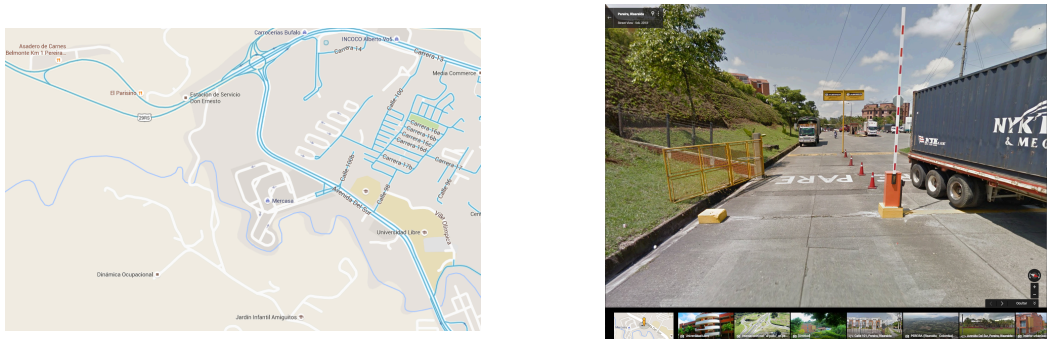

**Figure 3-18 Zona de Mercasas. Fuente: Elaboración Propia usando GoogleStreetView**

A partir del POT se hizo una categorización de las vías de las dos ciudades y se asignaron los siguientes tiempos de velocidad para el transporte motorizado:

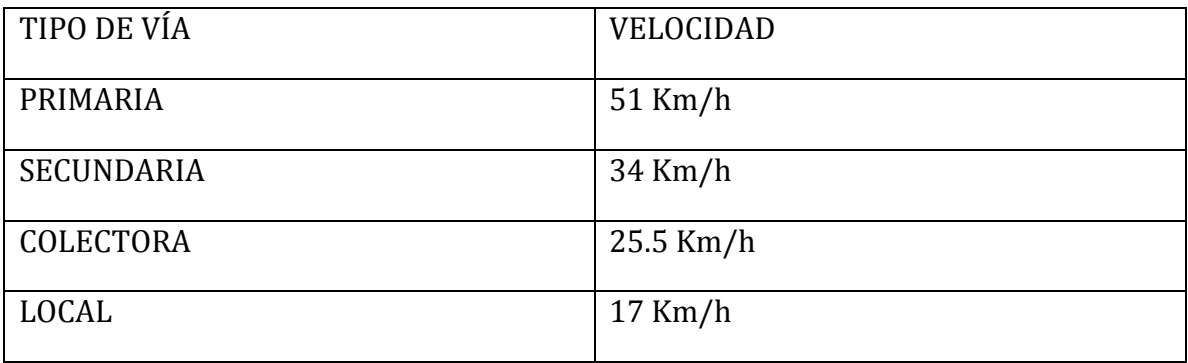

En la siguiente figura (3-19)se pueden ver las vías con las categorías respectivas:

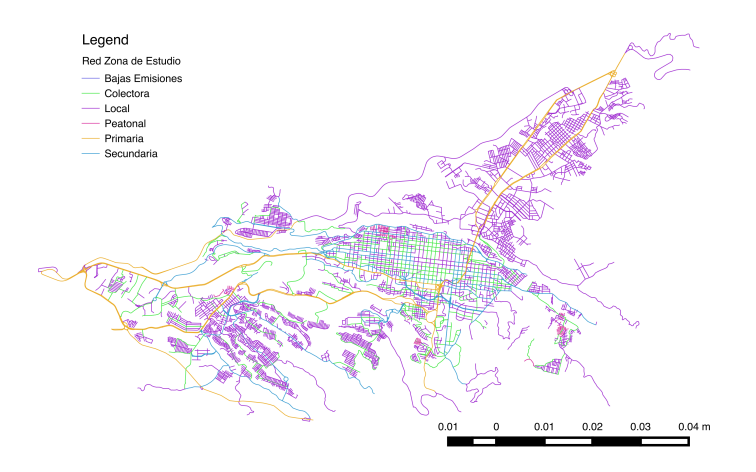

**Figure 3-19 Clasificación Vías. Fuente: Elaboración Propia.**

Para las bicicletas y los peatones se asumió una velocidad de 15 Km/h y 4 Km/h respectivamente para toda la red.

### Herramientas para calcular caminos mínimos sobre la red

En el capítulo anterior se abordó el problema de conseguir, construir, ajustar y administrar la información de una zona de estudio partiendo de fuentes libres. Adicionalmente se explicó como calcular la matriz de distancias en el software comercial TransCAD. 

Con el objetivo de evitar los costos de depender de software especializado para hacer los cálculos y hacer análisis de accesibilidad se desarrolló una metodología en el lenguaje de programación R utilizando las librerías "rgdal", "sp", y "igraph".

Se parte de un archivo geográfico en formato ESRI shape con la red de la zona de estudio y con estructura topológica similar a la de las redes descargadas desde OSM. Cada arco tiene una variable de identificación y una serie de atributos como se muestra en la Figura 3-20.

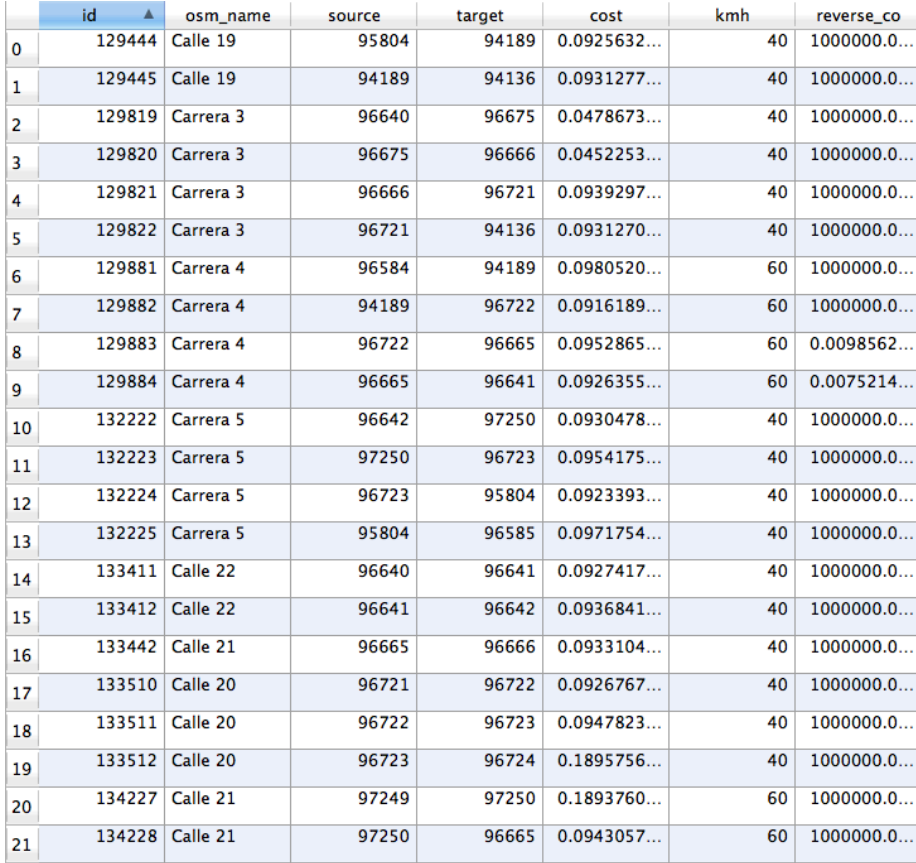

**Figure 3-20 Formato para la Red. Fuente: Elaboración Propia.**

Además de la columna de identificación se requieren cuatro variables básicas: "*source", "target", "cost"* y *"reverse\_co".* Con source y target se represente la conectividad de la red de una manera diferente a la matriz de adyacencia descrita anteriormente: Existe un grupo de nodos y, si hay una vía que conecta dos nodos, entonces *source* hace referencia al nodo de inicio y *target* al nodo final. La variable *cost* es el costo o impedancia de desplazarse en el sentido *source-target* mientras que *reverse\_co* es la impedancia de desplazarse en el sentido *target-source*.

En este paradigma para expresar la topología de las redes de transporte, en principio todos los arcos son de dos sentidos. Si realmente un arco es de un solo sentido entonces ese sentido es *source-target*, su valor de impedancia es *cost* y la variable *reverse co* tendrá un valor muy grande (por ejemplo, 1000000). Esto garantiza que cuando se está buscando la ruta más corta el algoritmo no se va a meter por un arco "violando vía" ya que implicaría un costo total muy alto, es una penalización que se impone para garantizar la unidireccionalidad de la calle. En la Figura 3-21 es un pedazo de la red del centro de Pereira donde solamente las filas 8 y 9 son de dos direcciones.

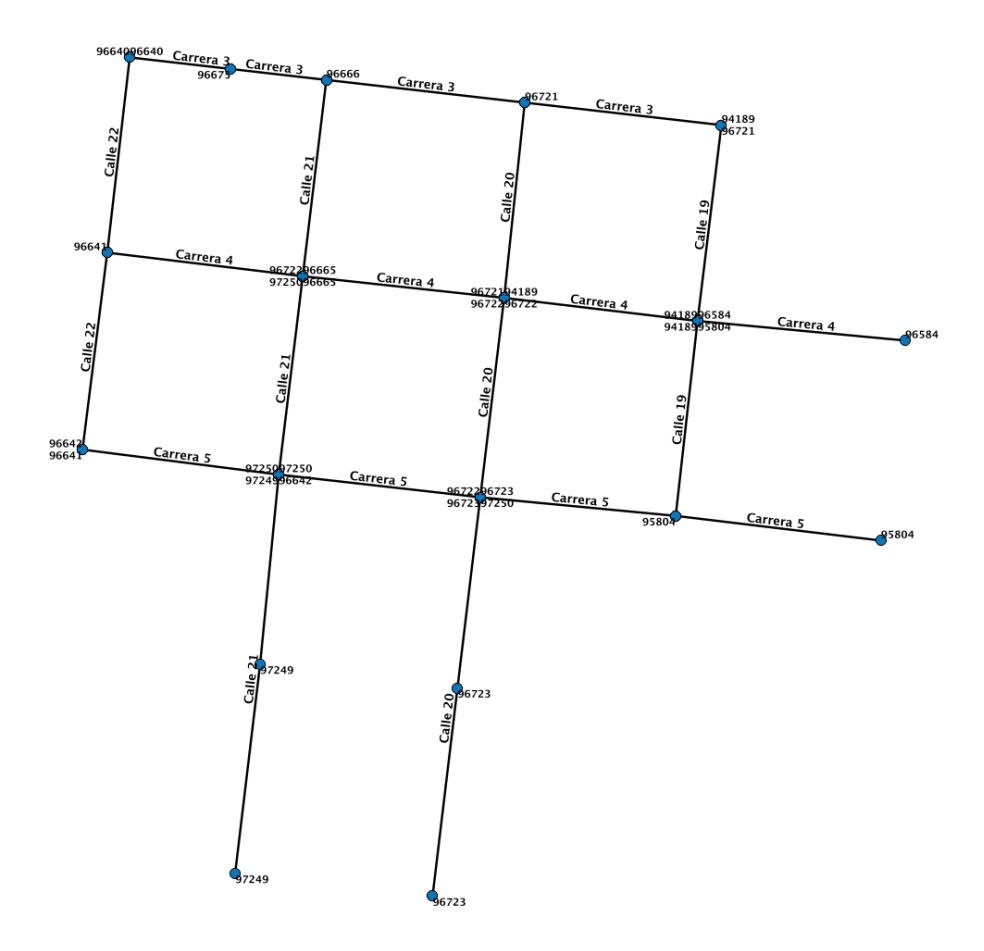

**Figure 3-21 Red Ejemplo. Fuente: Elaboración Propia.**

Las redes que se descargan desde OSM tienen un valor de impedancia (cost y reverse\_co) en horas. En esta investigación se indaga por la accesibilidad funcional que se sale de las velocidades que deberían tener las vías según la clasificación en el plan de ordenamiento territorial, la accesibilidad para bicicletas que considera una velocidad promedio acorde al Hightway Capacity Manual y la accesibilidad peatones con un tiempo de paso estándar. En los tres casos se deben actualizar los datos de tiempo de viaje para toda la red y en los peatones se deben hacer todas las vías en doble sentido. Todos estos aspectos los considera la metodología propuesta y el código implementado.

## **4. RESULTADOS Y ANÁLISIS**

Como se explicó anteriormente, se utilizaron dos tipos de redes y para cada una se calcularon los tiempos de viaje entre todos los puntos del grafo para tres tipos de impedancia sobre los arcos representando el tiempo de viaje de vehículos motorizados, bicicletas y peatones. El costo promedio desde un punto a todos los demás se llama Accesibilidad Activa mientras que el costo de promedio de todos los puntos a uno se considera Accesibilidad Pasiva.

La primera red es la más completa y surge de un proceso de recolectar, procesar, comparar y ajustar diferentes fuentes de información tal como se explicó en el capítulo de métodos. Las impedancias para los vehículos (en general, transporte no motorizado) se sacó de la clasificación de las vías del Plan de Ordenamiento Territorial de Pereira, para el tiempo de viaje en bicicletas se tomó una velocidad de 15 km/h y para los peatones de 4 Km/h. Cuando se hace el cálculo para peatones la red se asume completamente bidireccional mientras que la de bicicletas considera las direcciones.

La otra red se descargó desde OpenStreetMaps OSM y los cálculos se hicieron con una herramienta desarrollada durante el trabajo de grado y para una muestra representativa de los nodos. Para las velocidades en el modo de transporte no motorizado se utilizaron los datos de OSM, en el caso peatonal y de bicicletas las consideraciones son idénticas a las de la primera red.

El objetivo con la segunda red es evaluar la viabilidad de utilizar herramientas libres y el código implementado en la investigación, así como fuentes de información abiertas para hacer análisis de accesibilidad.

### **Resultados Para Todos Los Puntos (Red Ajustada)**

Los tiempos de viaje desde un punto a todos los demás y de todos a uno son muy similares. La Figura 4-1 muestra el histograma de distribución de los tiempos de viaje para el modo de transporte motorizado en los dos casos y la Figura 4-2 la densidad.

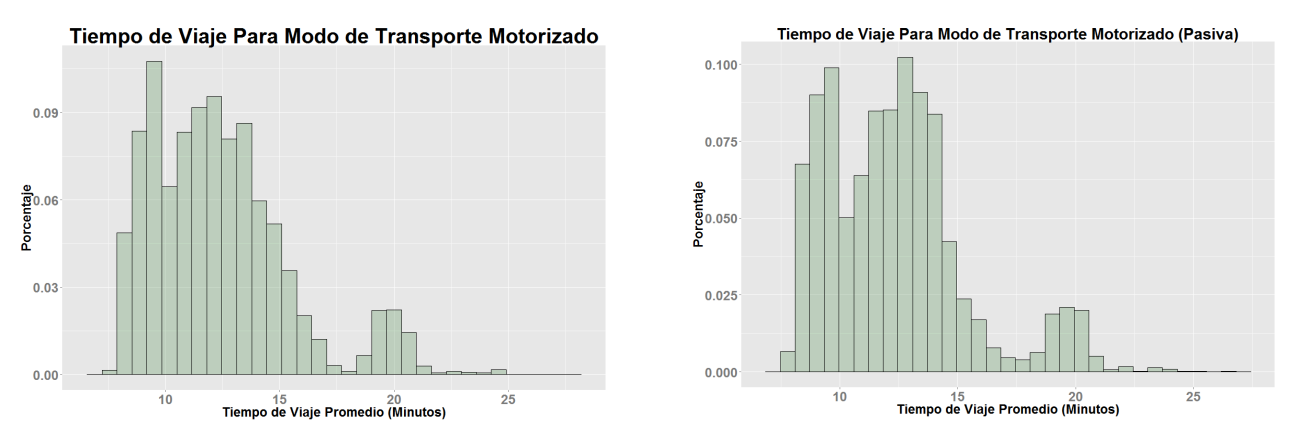

**Figure 4-1 Distribución del tiempo de viaje en modo de transporte motorizado para la accesibilidad activa (Izquierda) y accesibilidad pasiva (derecha). Fuente: Elaboración Propia**

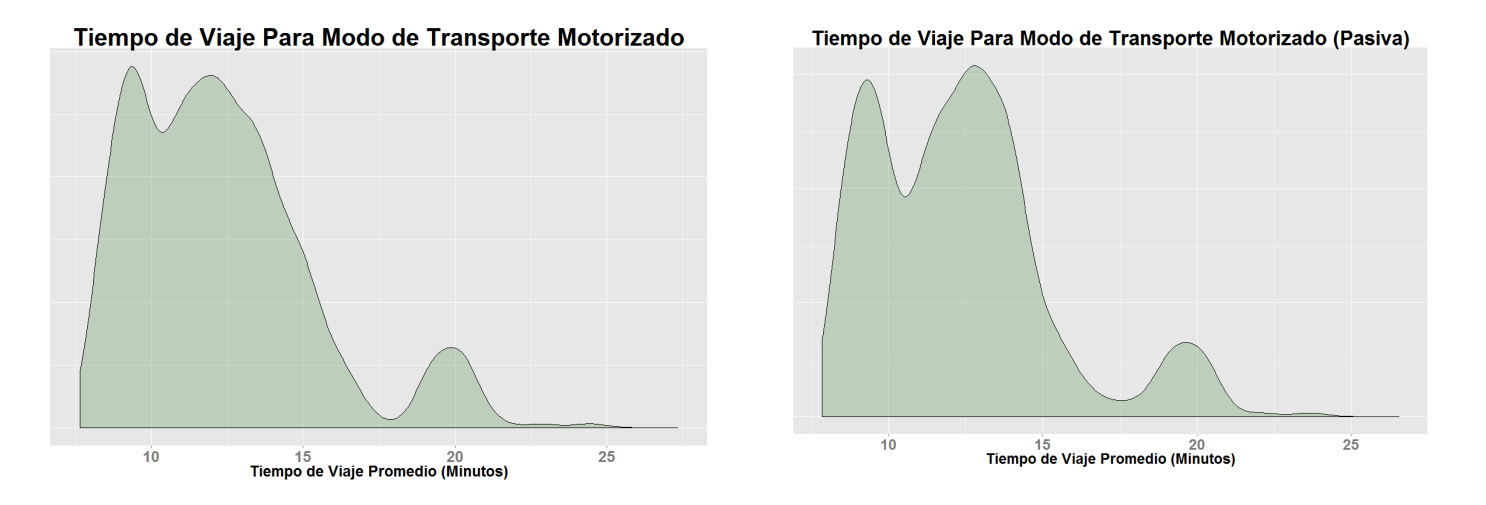

**Figure 4-2 Densidad de la distribución del tiempo de viaje en modo de transporte motorizado para la** accesibilidad activa (Izquierda) y accesibilidad pasiva (derecha).

### Fuente: Elaboración propia.

En las figura 4-3 y 4-4 se puede apreciar la geo localización de los puntos con un radio proporcional al tiempo de viaje promedio en el caso activo y pasivo respectivamente. Estos Mapas son un instrumento preliminar que permite analizar la accesibilidad en la zona de estudio e identificar patrones. Se hace visible que los menores tiempos de viaje están en la zona céntrica y que se van elevando hacia la periferia.

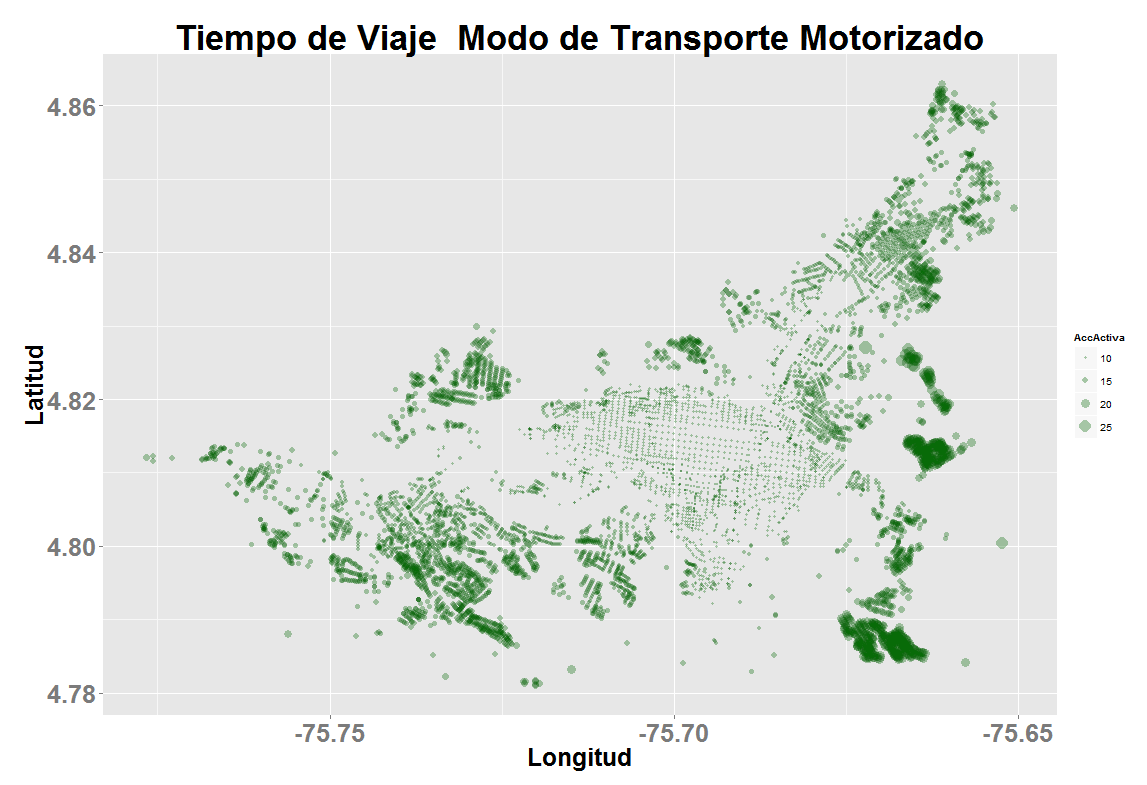

Figure 4-3 Tiempo de viaje promedio (Accesibilidad Activa) para los puntos de la red. Fuente: **Elaboración Propia**

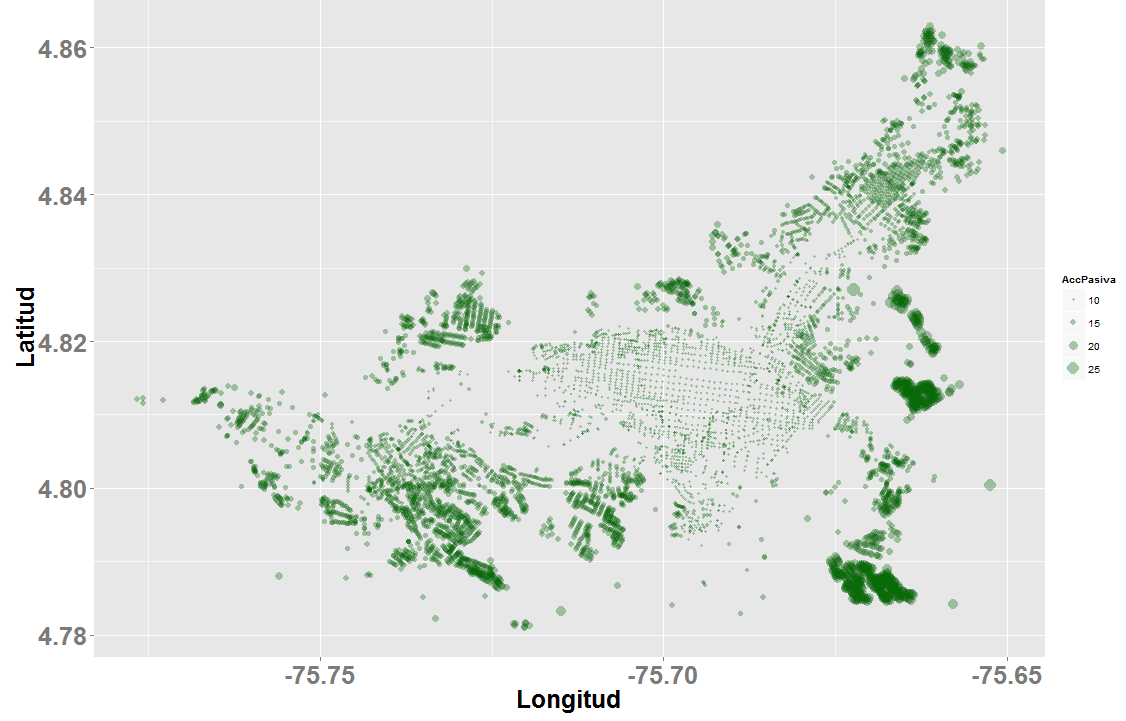

Tiempo de Viaje Modo de Transporte Motorizado (Pasivo)

Figure 4-4 Tiempo de viaje promedio (Accesibilidad Activa) para los puntos de la red. Fuente: **Elaboración Propia.**

La similitud entre la accesibilidad activa y pasiva se repite para los casos de bicicletas y peatones. En la Tabla 1 hay un resumen de los resultados de tiempo de viaje activo y pasivo para los tres casos estudiados.

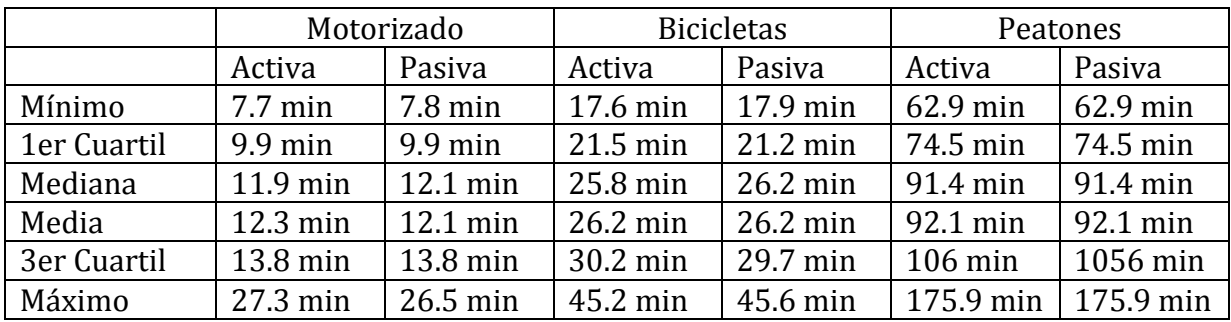

Tabla1: Resumen de los tiempos de viaje calculados. Fuente: Elaboración Propia.

La distribución en los tiempos de viaje del modo motorizado en comparación con los no motorizados tiene algunos cambios, sin embargo, los dos modos no motorizados (Caminar y Bicicleta) tienen distribuciones muy similares entre ellos. Ver figuras 4-5  $y$  4-6.

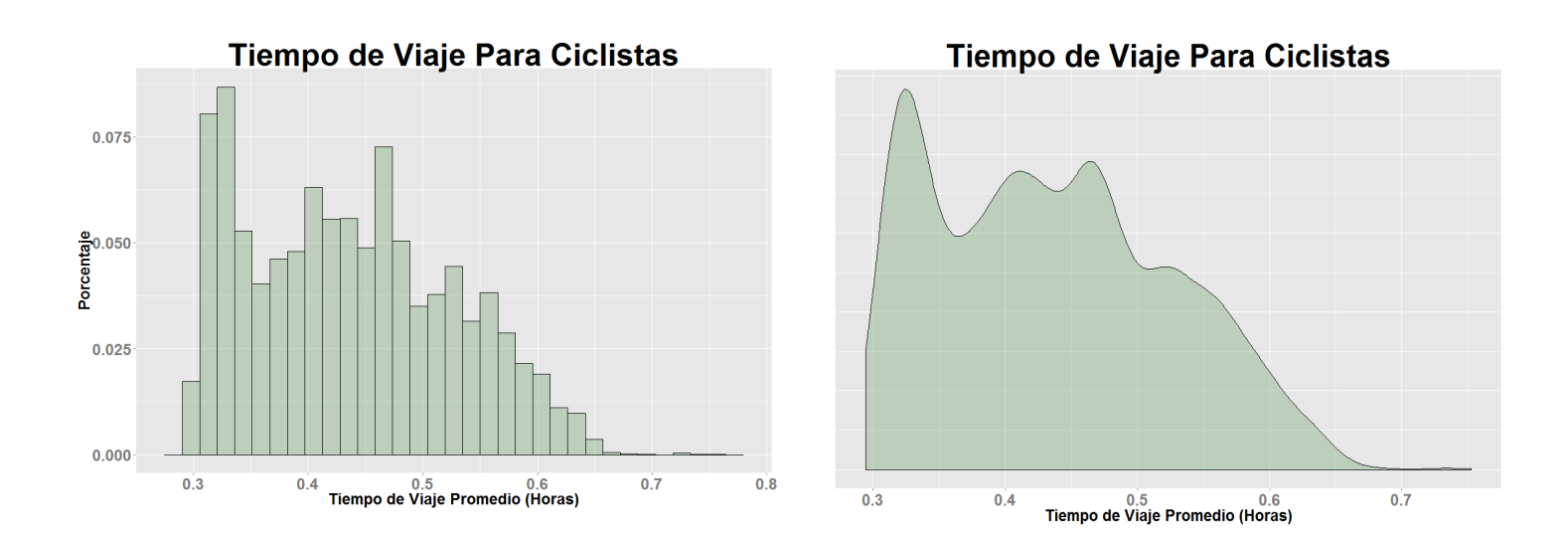

**Figure 4-5 A la Izquierda el histograma del tiempo de viaje utilizando bicicleta y a la derecha el gráfico de densidad. Fuente: Elaboración Propia**

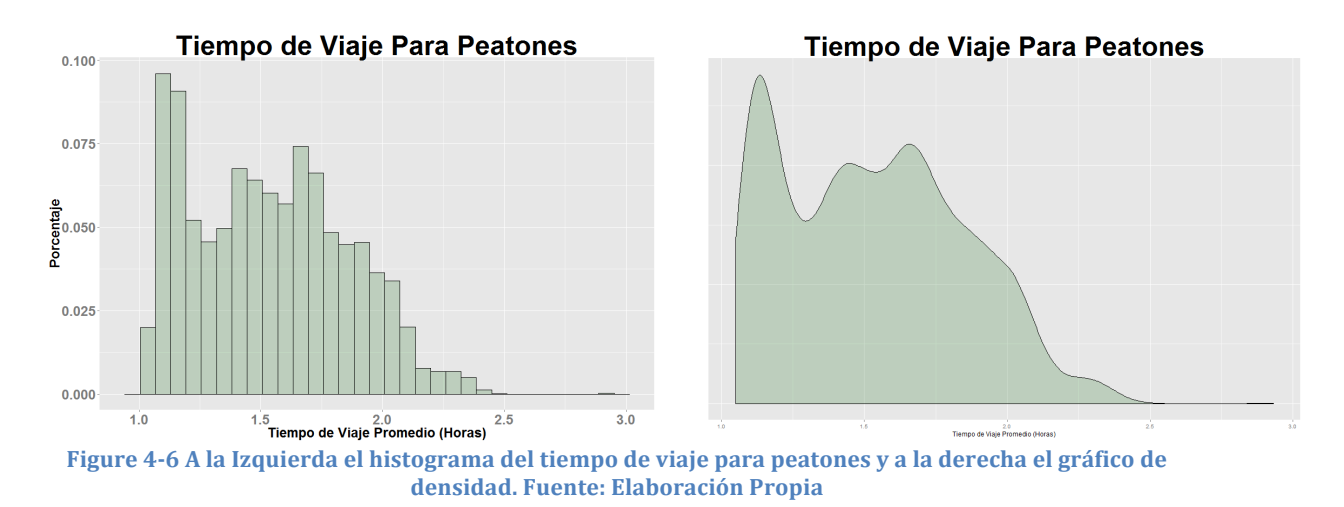

Igualmente, el mapa de los puntos con el radio proporcional al tiempo promedio de viaje son muy similares. La Figura 4-7 muestra los puntos para peatones y la 4-8 para bicicletas. 

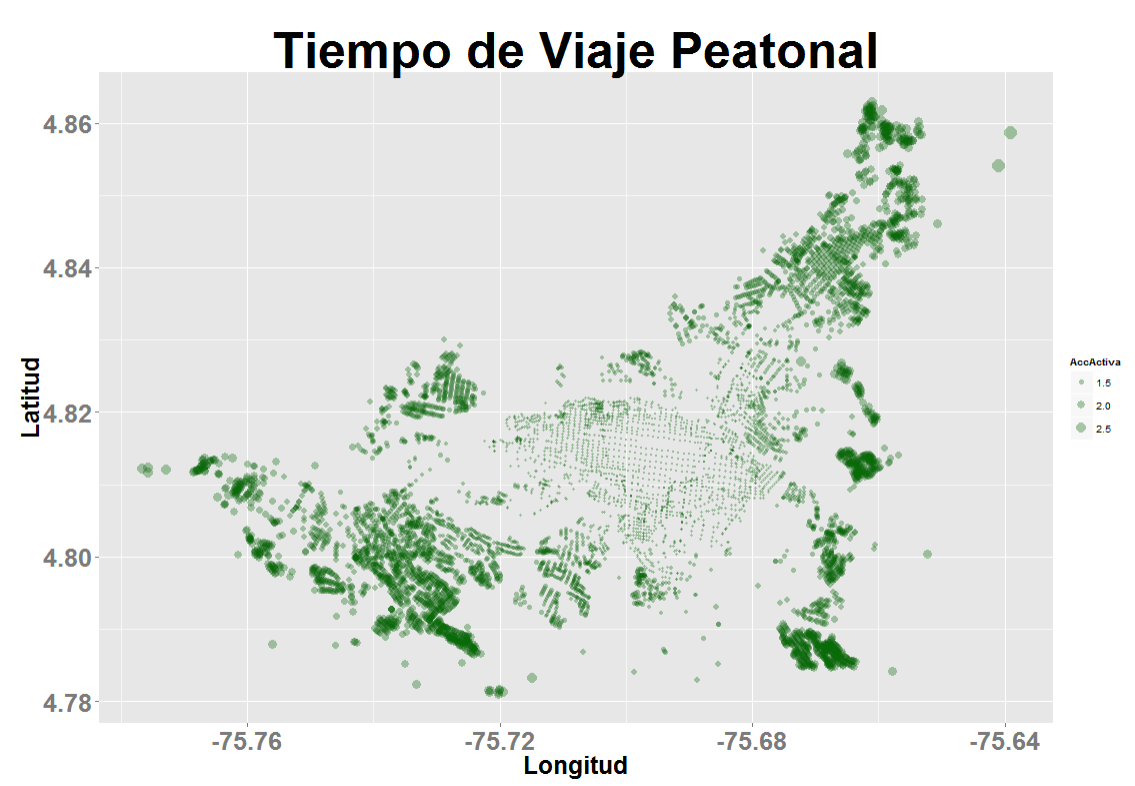

Figure 4-7 Tiempo de viaje promedio (Accesibilidad Activa) para los puntos de la red, modo de **transporte caminar.** Fuente: Elaboración Propia.

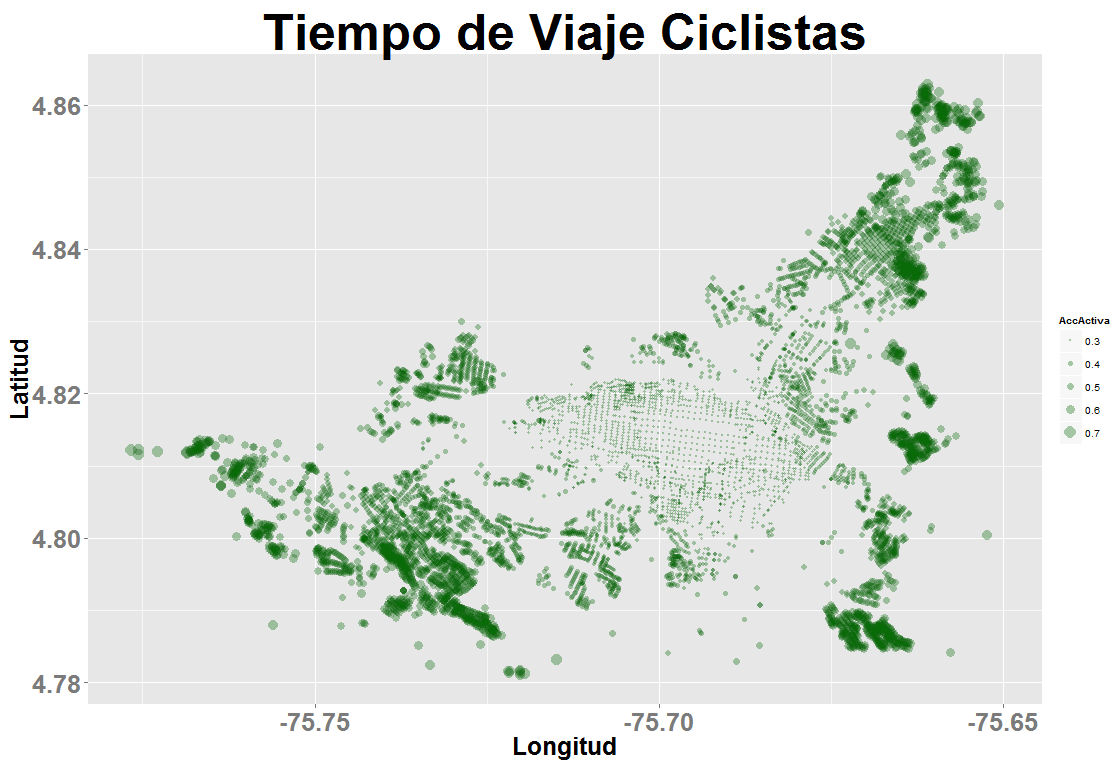

**Figure 4-8 Tiempo de viaje promedio (Accesibilidad Activa) para los puntos de la red, modo de transporte bicicletas.. Fuente: Elaboración Propia.** 

## **RESULTADOS MODELO DE ESCALADO MULTIDIMENSIONAL**

### **Escalado Multidimensional para el Modo de Transporte Motorizado**

El modelo de escalado multidimensional arroja múltiples coordenadas principales que explican la matriz de distancias, cuantas más coordenadas se retienen mejor. Pero dado que no se puede visualizar y comprender con facilidad un espacio mayor a tres dimensiones se procura utilizar las dos primeras coordenadas principales o máximo tres. Para el escalada multidimensional a la matriz de distancias de tiempo de viaje en modo de transporte motorizado con las dos primeras coordenadas se captura el 72.97177% y con tres el 83.47118%.

La Figura 4-9 muestra la cantidad de porcentaje del modelo que explica cada coordenada principal y la Figura 4-10 el gráfico utilizando las dos primeras coordenadas. 

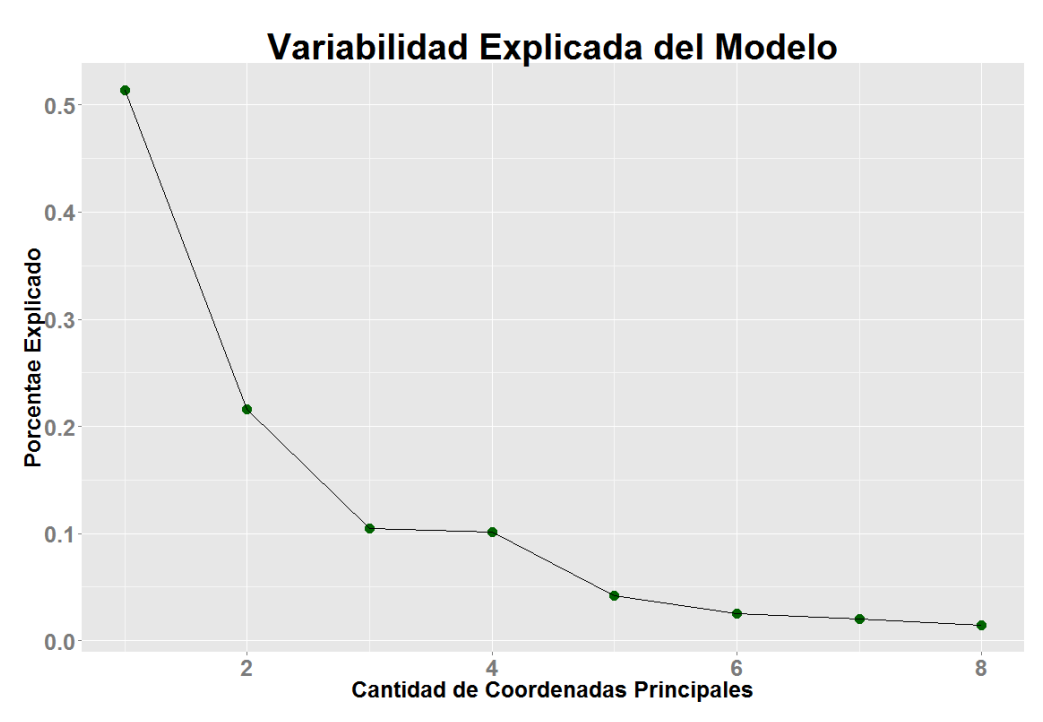

Figure 4-9 Variabilidad Explicada por las coordenadas principales. Fuente: Elaboración Propia.

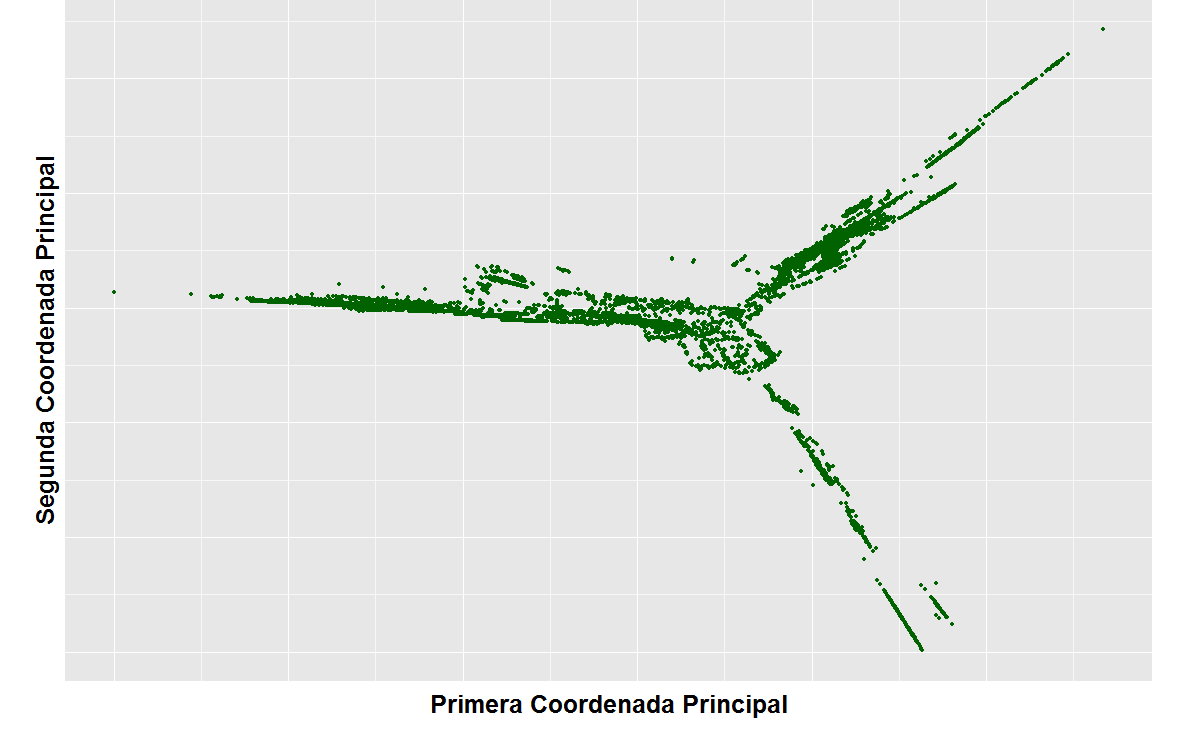

Proyecciones Escalado Multidimensional para Modo de Transporte Motorizado

**Figure 4-10** Proyección de los puntos en las dos primeras coordenadas principales. Fuente: Elaboración **Propia.** 

Cada punto de la red inicial tiene su equivalente en las proyecciones y aunque el modelo los distorsiona se puede buscar cierta similitud en la orientación. Es decir, los puntos de Dosquebradas muy seguramente queden cerca entre ellos y se deban ubicar al norte de la ciudad mientras los de Pereira agrupados entre ellos por zonas y ubicados al sur. Una vez se tiene la proyección de los puntos usando escalado multidimensional se debe mirar si hay coherencia en la localización de puntos y evaluar si para el analista es más fácil hacer rotaciones.

### **Escalado Multidimensional para el Modo de Transporte en Bicicleta**

Para dos coordenadas principales se logra explicar el 85% de las distancias y para tres el 94.1%.

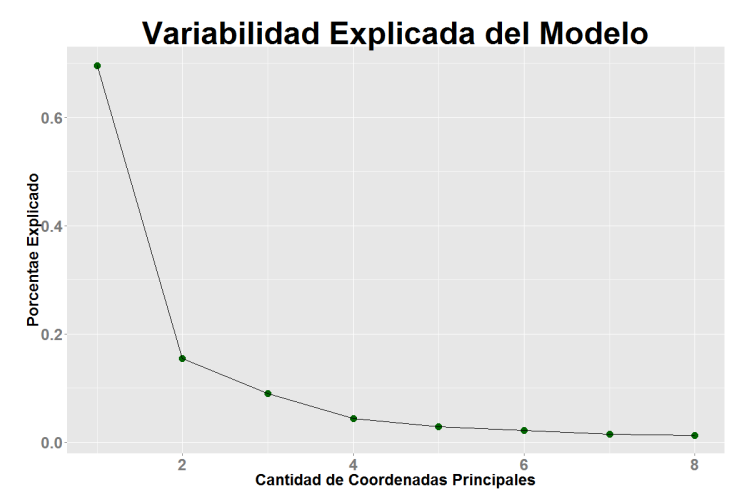

Figure 4-11 Variabilidad Explicada por las coordenadas principales. Fuente: Elaboración Propia.

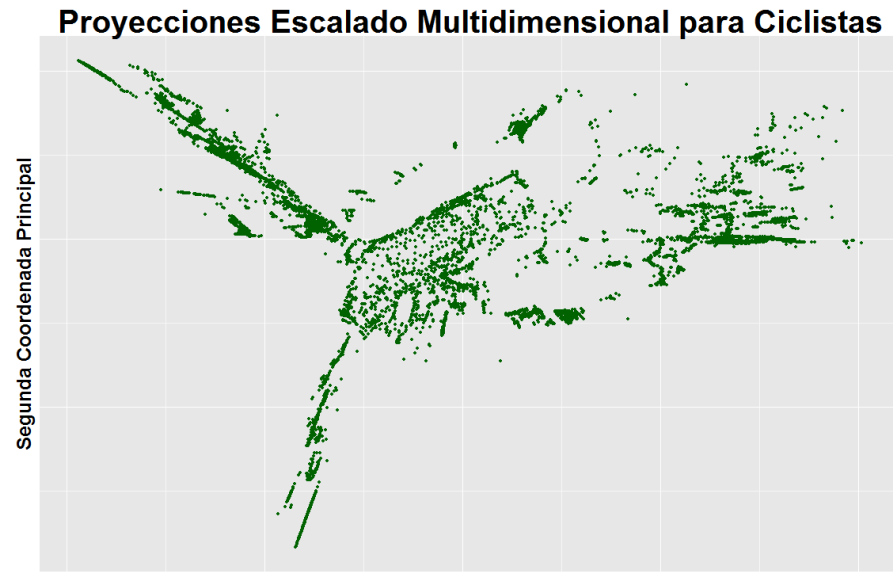

Primera Coordenada Principal Figure 4-12 Proyecciones Escalado Multidimensional - Ciclistas. Fuente: Elaboración Propia.

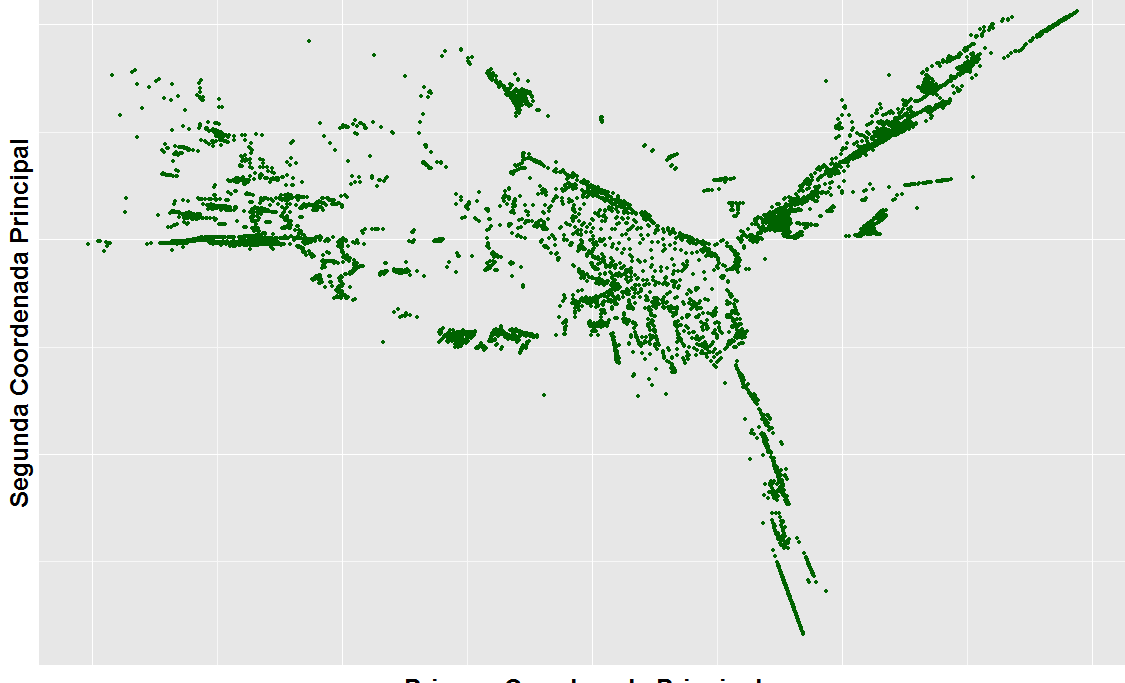

Proyecciones Escalado Multidimensional, Coordenadas Rotadas para Ciclistas

Primera Coordenada Principal

**Figure 4-13 Proyecciones Rotadas Escalado Multidimensional - Ciclistas. Fuente: Elaboración Propia.** 

### **Escalado Multidimensional para el Modo de Transporte Peatonal**

Con dos coordenadas principales se explica el 87.45% del modelo y con tres el 95.33%.

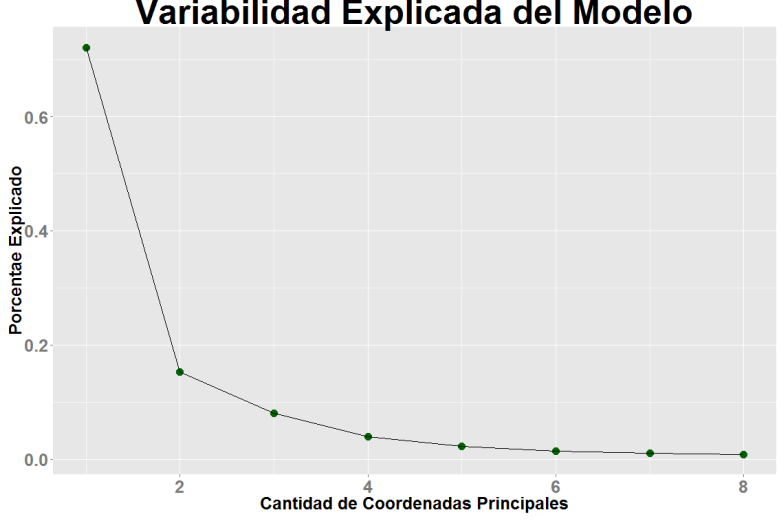

### Variabilidad Explicada del Modelo

Figure 4-14 Variabilidad Explicada por las coordenadas principales. Fuente: Elaboración Propia.

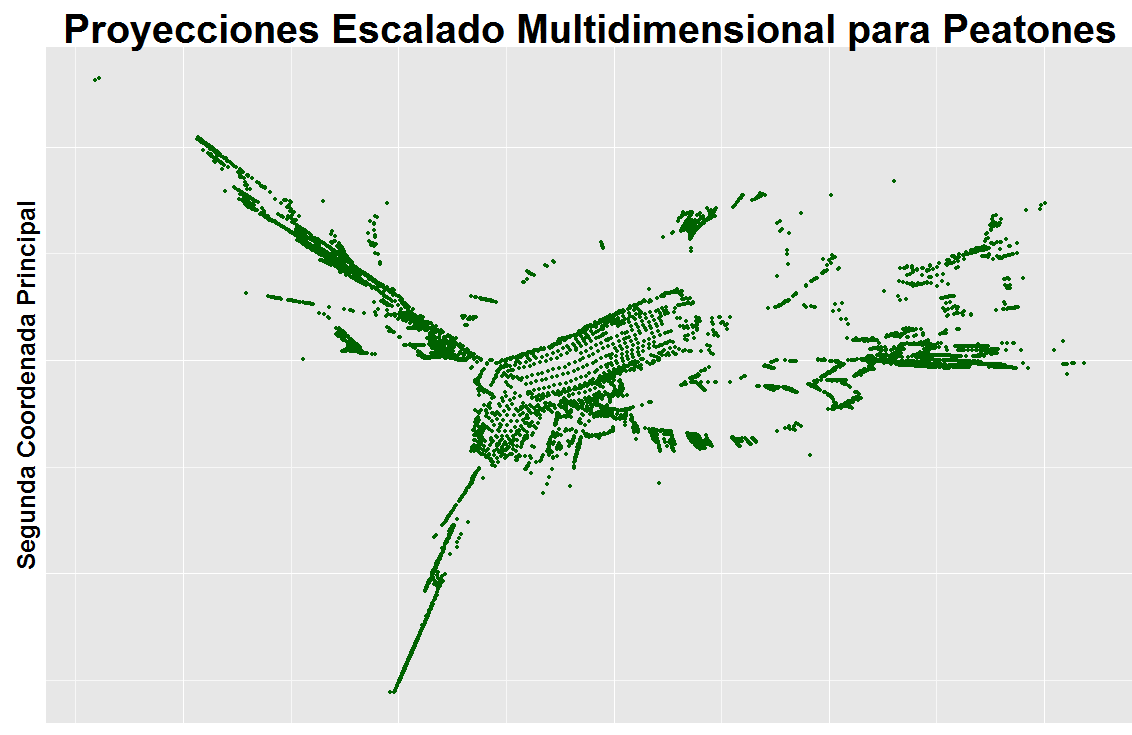

Primera Coordenada Principal

Figure 4-15 Proyecciones Escalado Multidimensional - Peatones. Fuente: Elaboración Propia.

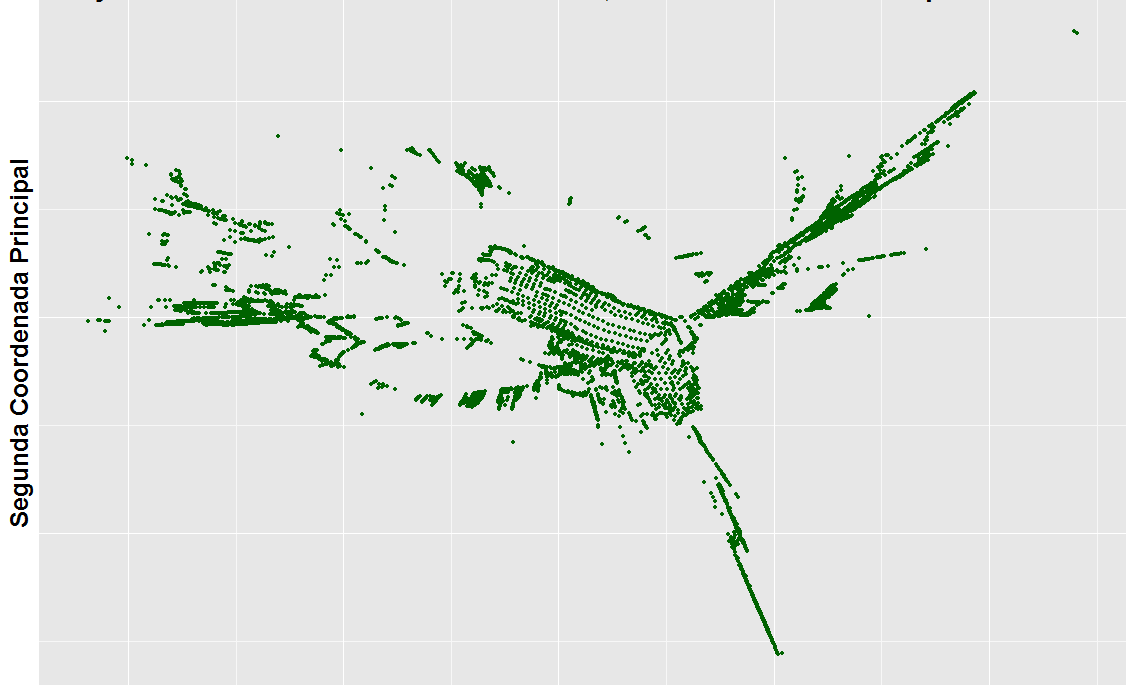

Proyecciones Escalado Multidimensional, Coordenadas Rotadas para Peatones

Primera Coordenada Principal

Figure 4-16 Proyecciones Rotadas Escalado Multidimensional - Peatones. Fuente: Elaboración Propia.

### **Resultados Para la Muestra de Puntos**

Para los viajes peatonales y en bicicleta de la muestra a la red descargada desde OSM (y sin editar) arroja resultados similares a los vistos anteriormente para la red ajustada y utilizando todos los nodos. Un resumen de los resultados se presenta en la Tabla 2.

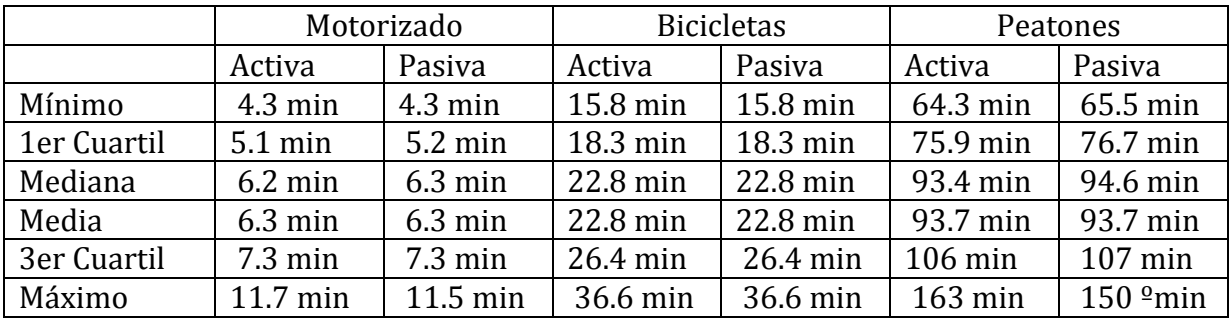

Tabla 2: Resumen de los tiempos de viaje calculados (Muestra) Fuente: Elaboración Propia.

El transporte motorizado de la muestra tiene cambios significativos como lo indican la Tabla  $2$  y las figuras  $4-17-4-22$ . Esto se explica por que se utilizaron los valores de velocidad que tiene OSM mientras que en la primera red los valores funcionales de acuerdo al Plan de Ordenamiento Territorial. Sin embargo la accesibilidad activa y pasiva son similares, no solo para el transporte motorizado sino también para las bicicletas y peatones.

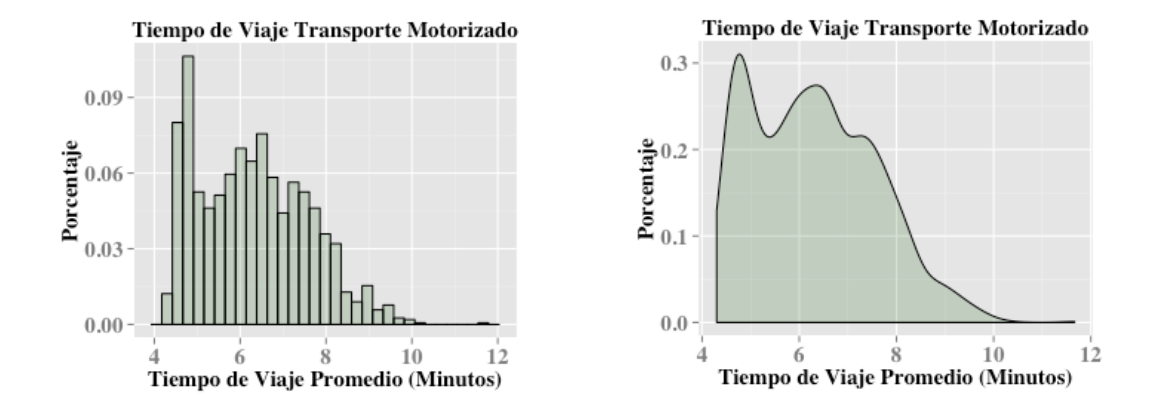

**Figure 4-17** Distribución (Izquierda) e histograma (Derecha) del tiempo de viaje en modo de transporte **motorizado para la accesibilidad activa - Muestra. Fuente: Elaboración Propia**

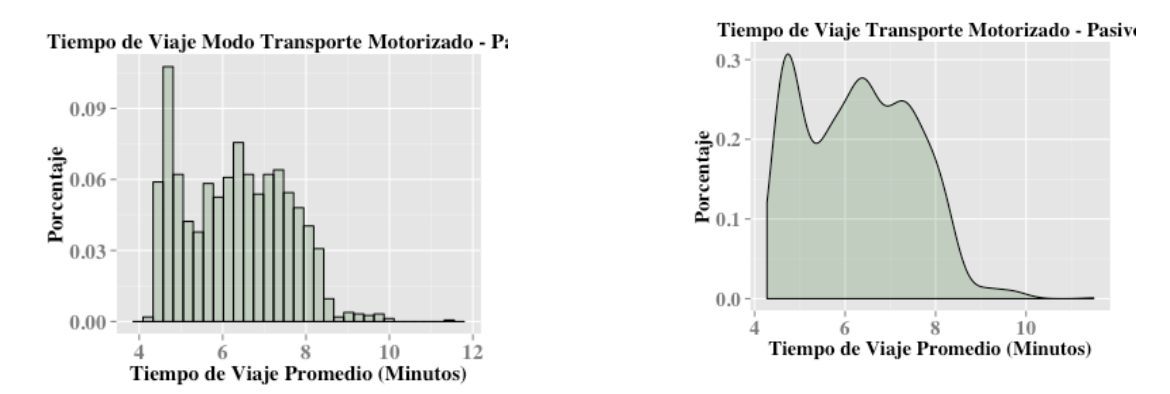

Figure 4-18 Distribución (Izquierda) e histograma (Derecha) del tiempo de viaje en modo de transporte **motorizado para la accesibilidad Pasiva - Muestra. Fuente: Elaboración Propia**

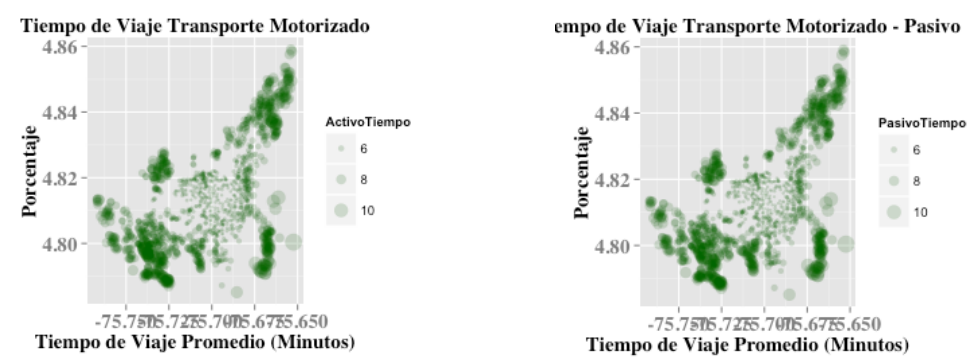

Figure 4-19 Tiempo de viaje promedio activo (Izquierda) y pasivo (Derecha) para los puntos de la red, **modo de transporte motorizado. Fuente: Elaboración Propia.** 

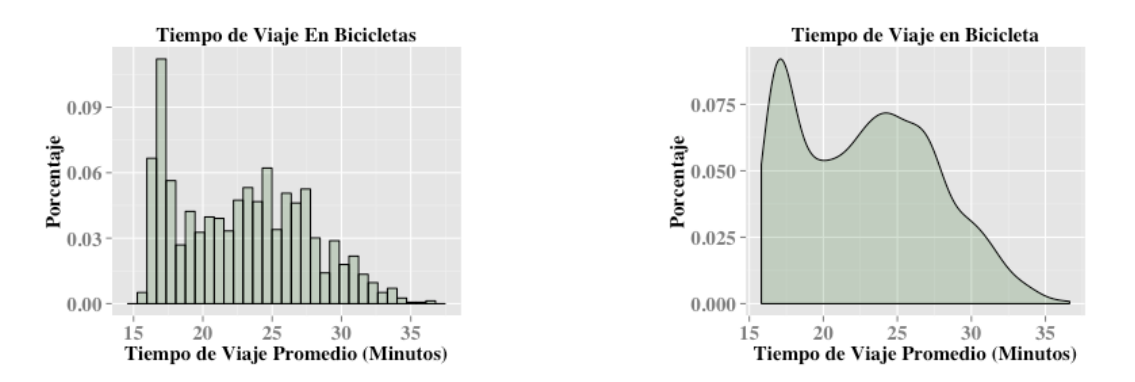

Figure 4-20 Distribución (Izquierda) e histograma (Derecha) del tiempo de viaje en modo de transporte **en Bicicleta para la accesibilidad activa - Muestra. Fuente: Elaboración Propia**

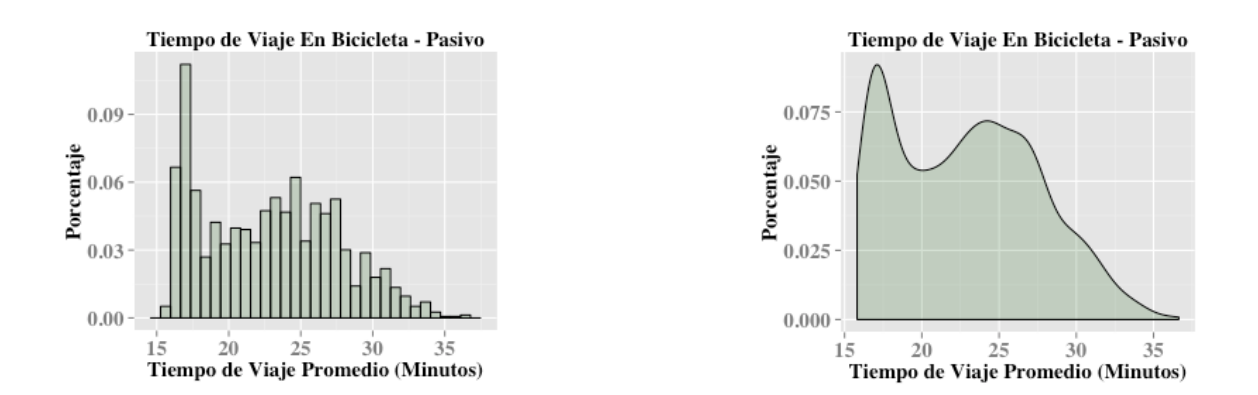

Figure 4-21 Distribución (Izquierda) e histograma (Derecha) del tiempo de viaje en modo de transporte **en Bicicleta para la accesibilidad pasiva - Muestra. Fuente: Elaboración Propia.**

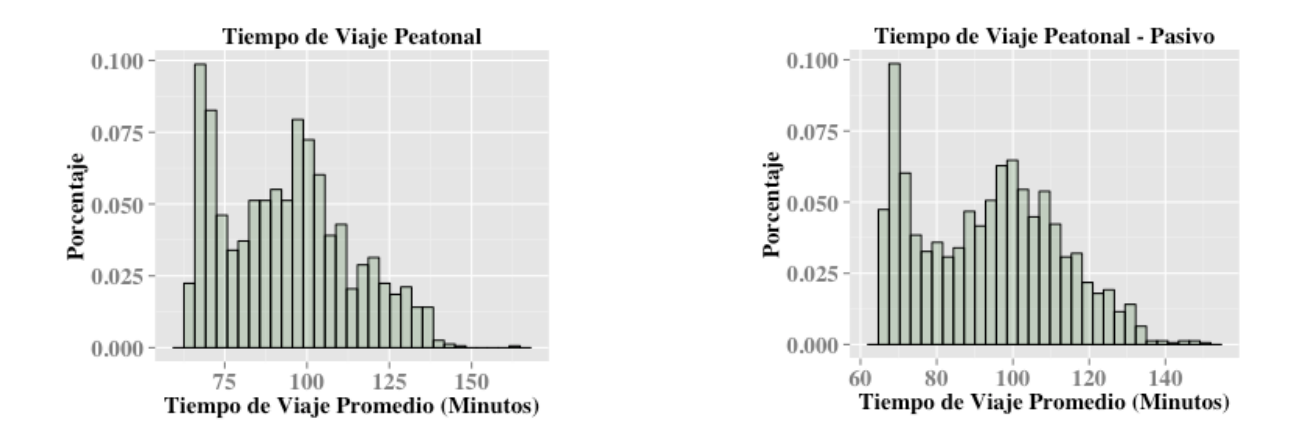

Figure 4-22 Distribución (Izquierda) e histograma (Derecha) del tiempo de viaje en modo de transporte **Peatonal para la accesibilidad activa - Muestra. Fuente: Elaboración Propia**

### **Escalado Dimensional de la Muestra**

En el transporte motorizado el modelo de escalado multidimensional explica el 82.2% reteniendo dos coordenadas principales y 91% con tres. Los viajes en bicicleta llegan al 87.5% y 94.9% para dos y tres variables respectivamente. Por su parte, los viajes de peatones 85.4% con dos coordenadas y 93% con tres.

Las proyecciones de los tres sistemas de puntos encontrados son muy similares entre ellas (figuras 4-23, 4-24 y 4-25). Para los viajes en bicicleta y peatones los gráficos son muy parecidos a sus pares de la otra red. Aunque las velocidades utilizadas para viajes en vehículos motorizados son diferentes en las dos redes, llama la atención que la reconfiguración espacial es muy diferente.

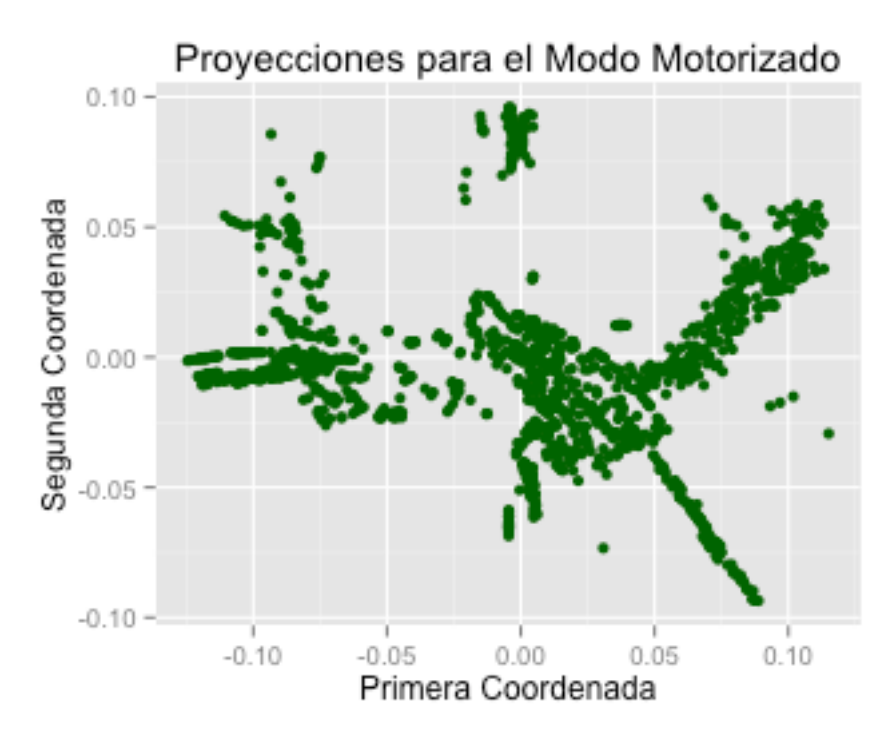

Figure 4-23 Proyecciones Rotadas Escalado Multidimensional - Motorizado. Fuente: Elaboración Propia.

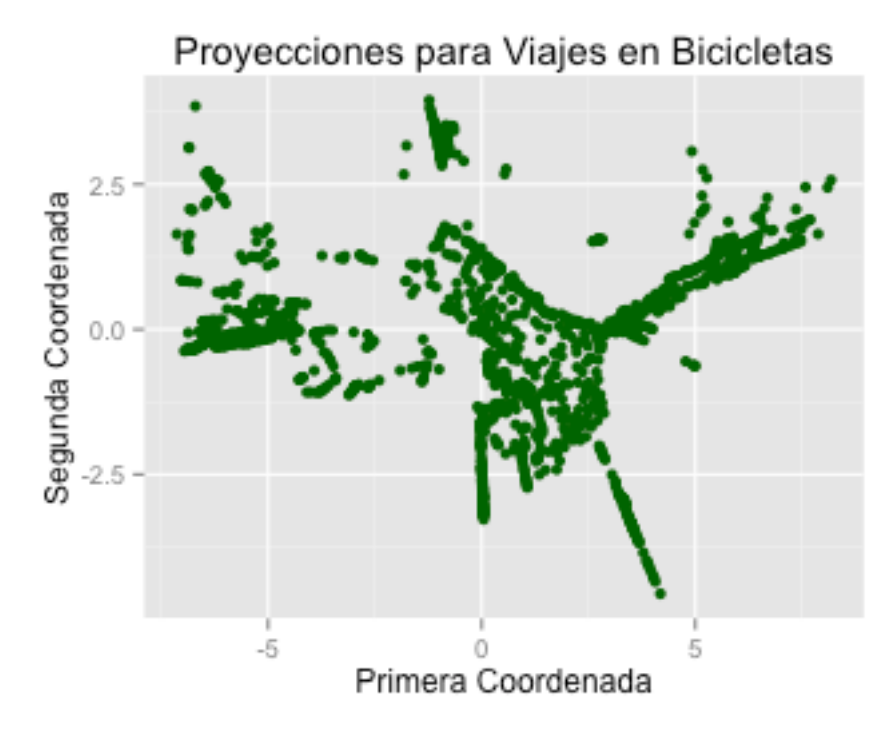

Figure 4-24 Proyecciones Rotadas Escalado Multidimensional - Bicicletas. Fuente: Elaboración Propia.

.

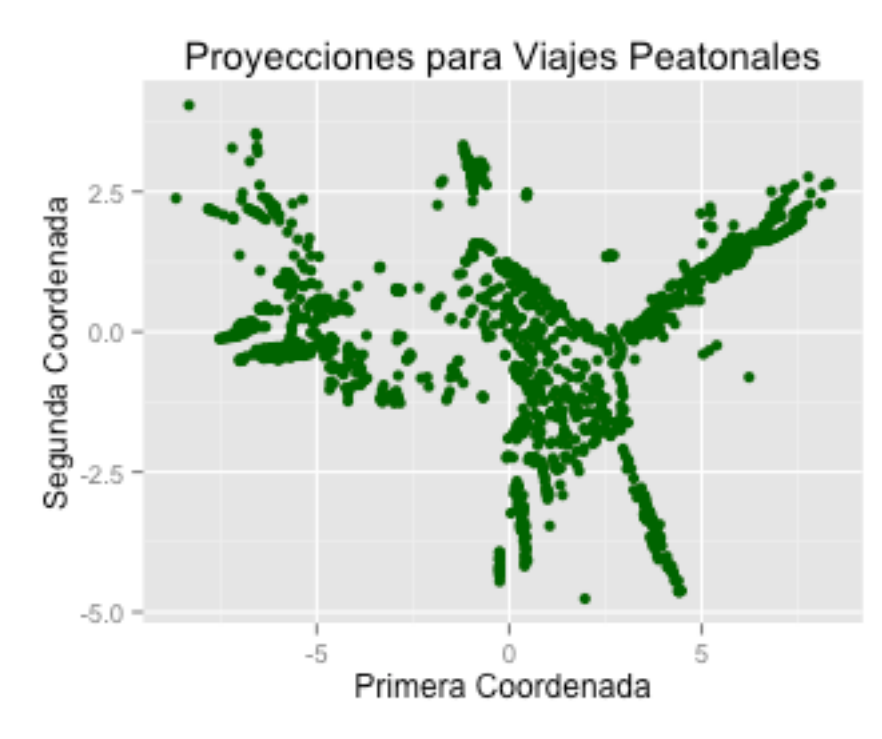

**Figure 4-25 Proyecciones Rotadas Escalado Multidimensional - Peatones. Fuente: Elaboración Propia.** 

# **5. ANÁLISIS DE ACCESIBILIDAD PARA PEREIRA Y DOSQUEBRADAS**

La zona de estudio cambia considerablemente su configuración espacial cuando se utiliza escalado multidimensional y permite establecer zonas con bajos niveles de accesibilidad. Es frecuente que en las proyecciones cartesianas se ordenen y clasifiquen con respecto a una zona de acceso, este tipo de patrón sugiere que hay poca o deficiente infraestructura y se hace más marcado cuando es un área urbana extensa. Estos casos particulares se analizarán más adelante.

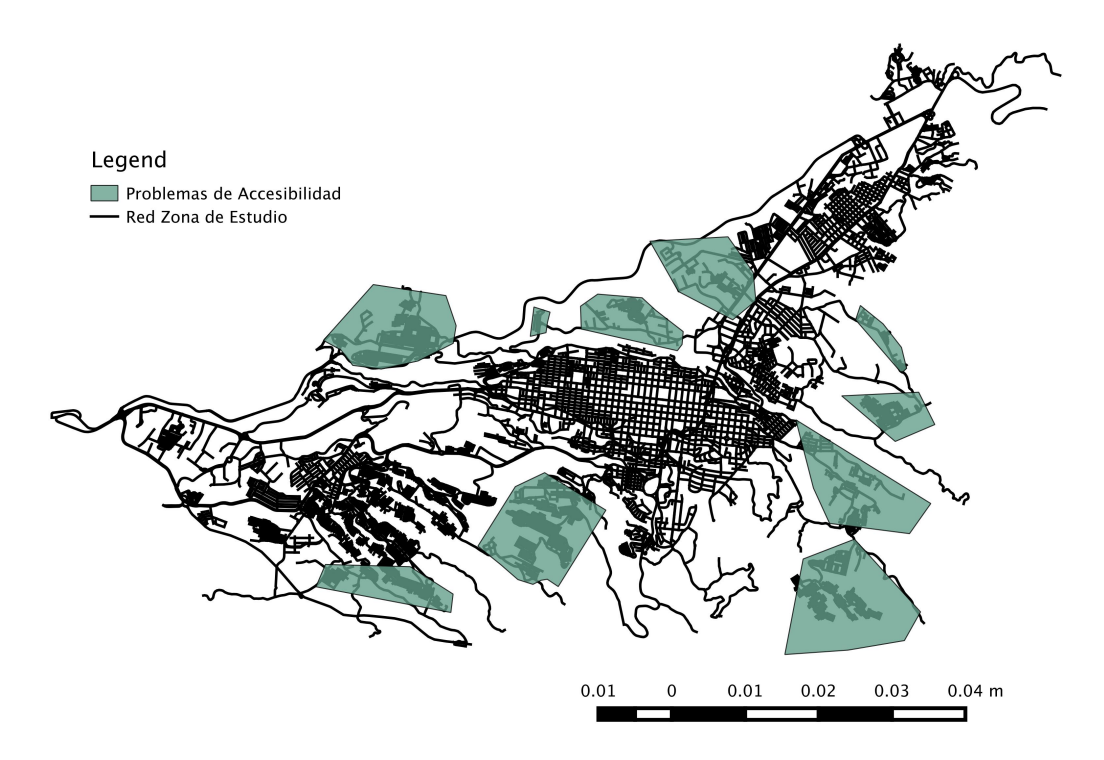

**Figure 5-1 Zonas con problemas de accesibilidad. Fuente: Elaboración Propia.** 

Aunque los resultados del modelo de escalado multidimensional para el modo de transporte motorizado y los dos no motorizados evaluados difieren en la reconfiguración de los puntos, todos permiten encontrar las mismas zonas con problemas de accesibilidad que se resaltan en la Figura 5-1. En páginas posteriores se estudia lo que sucede en cada parte de la ciudad con baja accesibilidad y se muestran los mapas con los puntos iniciales y la reconfiguración de los mismos.

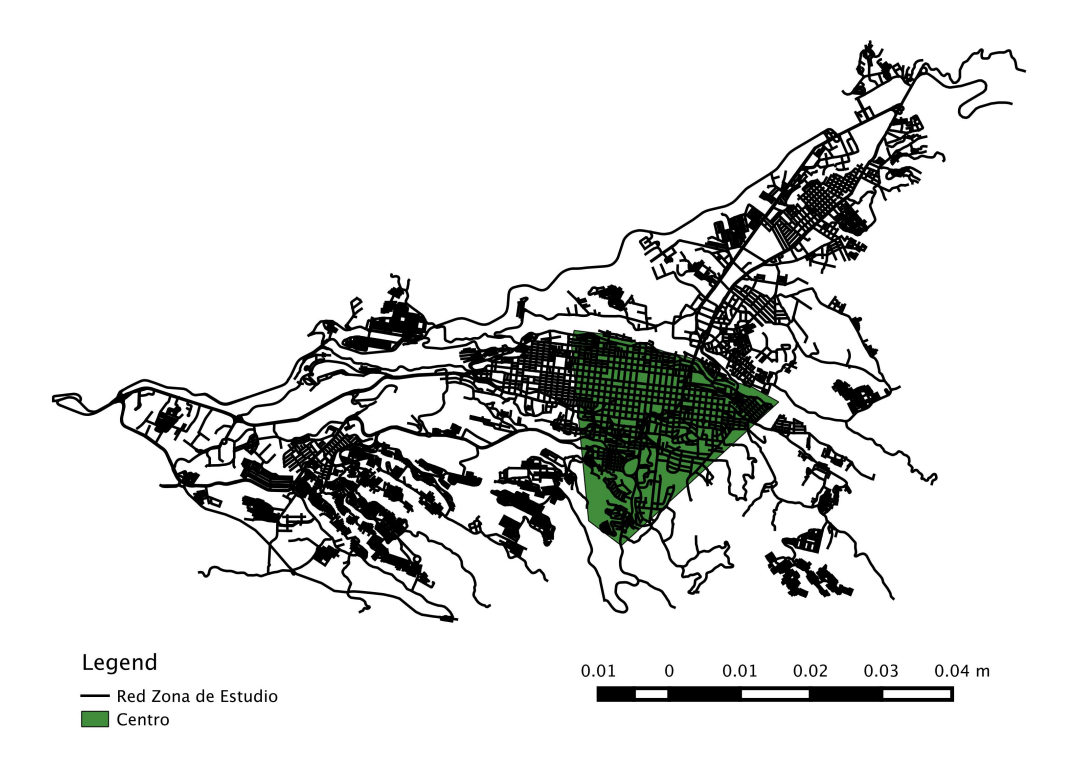

Figure 5-2 Centro encontrado utilizando el Modelo de Escalado Multidimensional.Fuente: Elaboración **Propia.** 

En la Figura 5-2 se sobrepone un polígono cubriendo la zona que se encuentra como el centro de las dos ciudades. En las figuras  $5-3 \text{ y } 5-4$  se puede apreciar (en la parte derecha) la ubicación geográfica de los puntos y el desplazamiento y aglutinamiento que tienen en el modelo de escalado multidimensional (Izquierda). El aglutinamiento es mucho más marcado en el modo de transporte motorizado mientras que en los no motorizados es más disperso. Sobresale que la zona nororiental de Pereira (Incluyendo Pinares, Álamos, Universidad Tecnológica y Ciudad Jardín ) hace parte de este centro y que ningún barrio de Dosquebradas hace parte. 

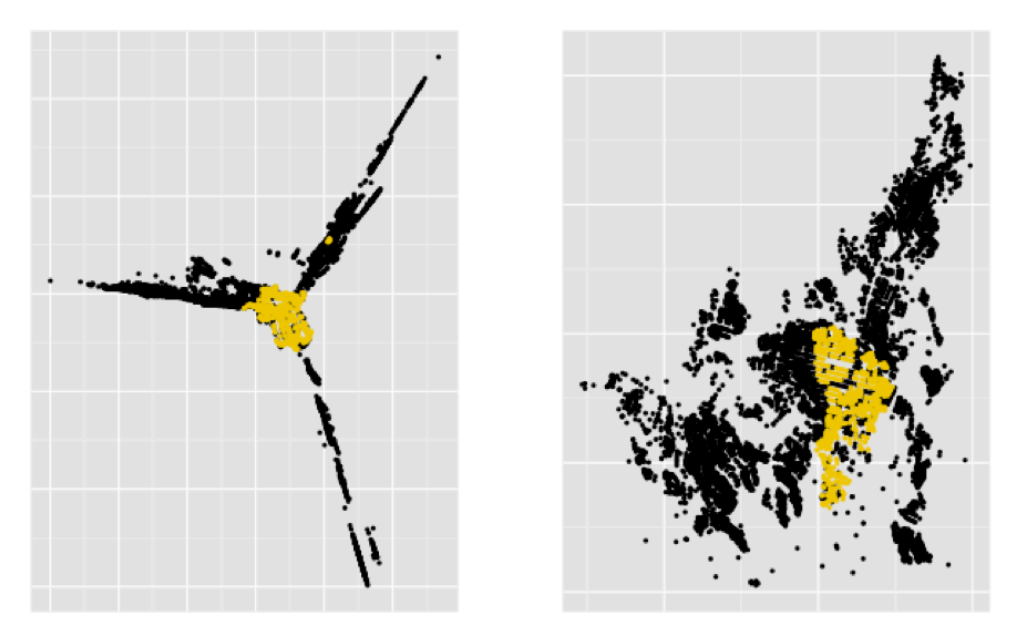

Figure 5-3 Configuración del centro para transporte motorizado. Fuente: Elaboración Propia.

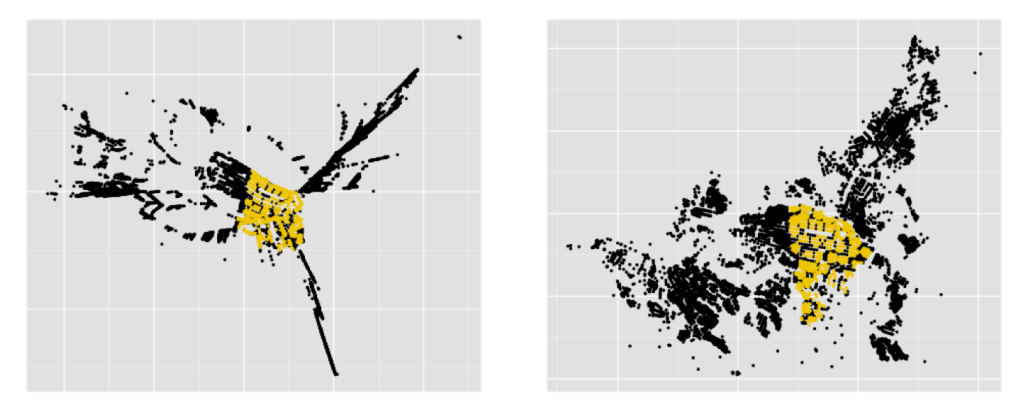

**Figure 5-4** Configuración del centro para transporte no motorizado. Fuente: Elaboración Propia.

### **Dosquebradas**

En Dosquebradas se observan dos aspectos fundamentales: La poca conectividad con Pereira y la cercanía perpendicular de la ciudad. De manera general se nota que Dosquebradas se aglutina en el sentido perpendicular a sus Avenidas Principales (Variante La Romelia - El Pollo, Carrera 10 y Avenida Simón Bolívar) pero no se acerca a Pereira y los puntos se ordenan con respecto a la conexión entre las dos ciudades a la altura del Viaducto César Gaviria Trujillo y La Badea.
Una característica importante es que no se forma un centro claramente definido, mientras si se observan las dos ciudades simultáneamente surge un centro en el borde Norte de Pereira.

Geográficamente la zona de Frailes está alejada de la parte urbana de Dosquebradas y esta situación es capturada por el modelo. Sin embargo, en términos geográficos (distancia euclidiana) Frailes está cerca de los barrios Kennedy y Alfonso López y en la proyección se alejan. Esto se explica por la falta de conectividad entre las dos ciudades y la separación causada por el río Otún, situación que también absorbe el modelo. 

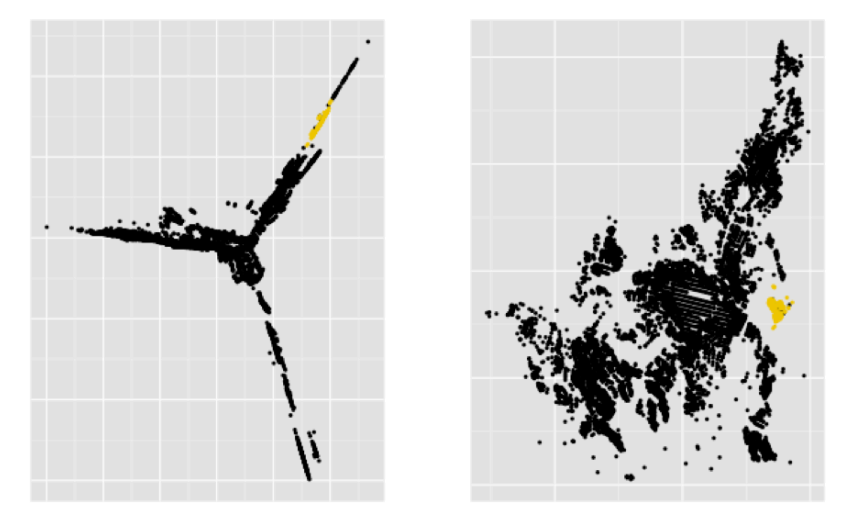

**Figure 5-5** Zona de Frailes (Derecha) y su proyección en el modelo de escalado multidimensional para **transporte motorizado. Fuente: Elaboración Propia.** 

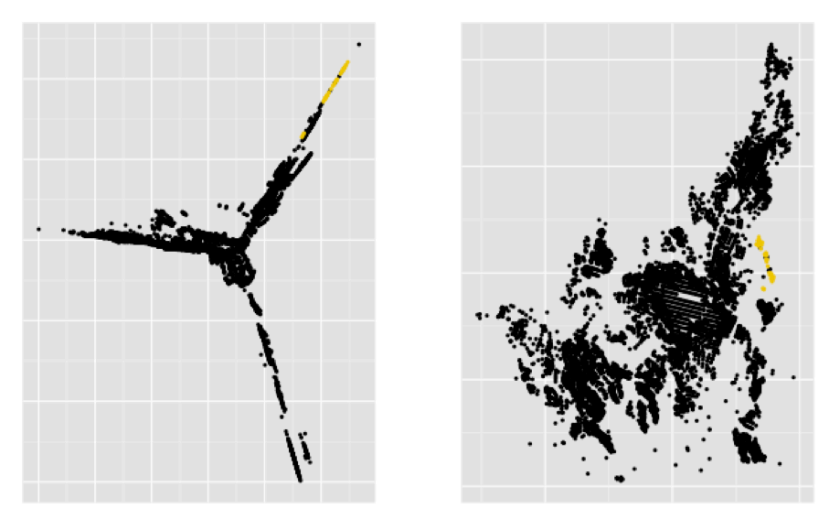

**Figure 5-6** Zona entre Frailes y barrio la Pradera (Derecha) y su proyección en el modelo de escalado **multidimensional para transporte motorizado. Fuente: Elaboración Propia.** 

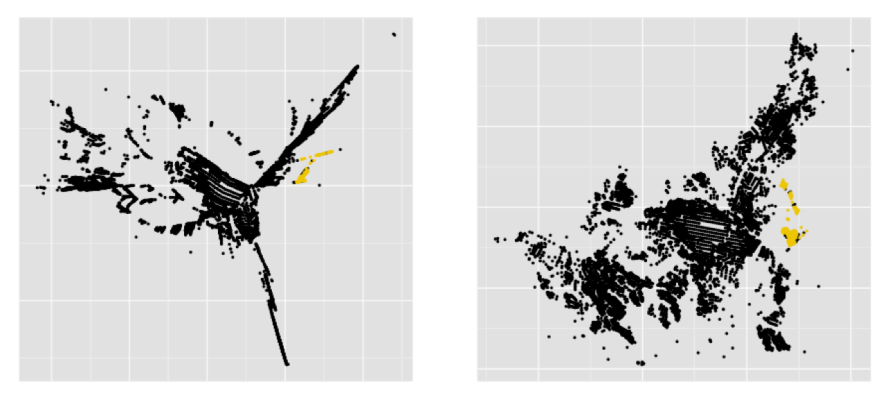

Figure 5-7 Zona de Frailes y su conexión con el barrio La Pradera (derecha) y su proyección en el **modelo de escalado multidimensional para transporte no motorizado. Fuente: Elaboración Propia.** 

A pesar de que tanto para el transporte motorizado como para el no motorizado los puntos se alejan, en el segundo caso se puede asociar a la distancia que existe entre la zona de Frailes y la parte urbana de Dosquebradas mientras que a la primera a una deficiente infraestructura de transporte.

Por último, La Graciela y barrios circundantes se alejan en modos de transporte no motorizados tanto del resto de Dosquebradas como de Pereira. De nuevo, esta situación se puede entender por la presencia de una única zona de acceso que además es rural.

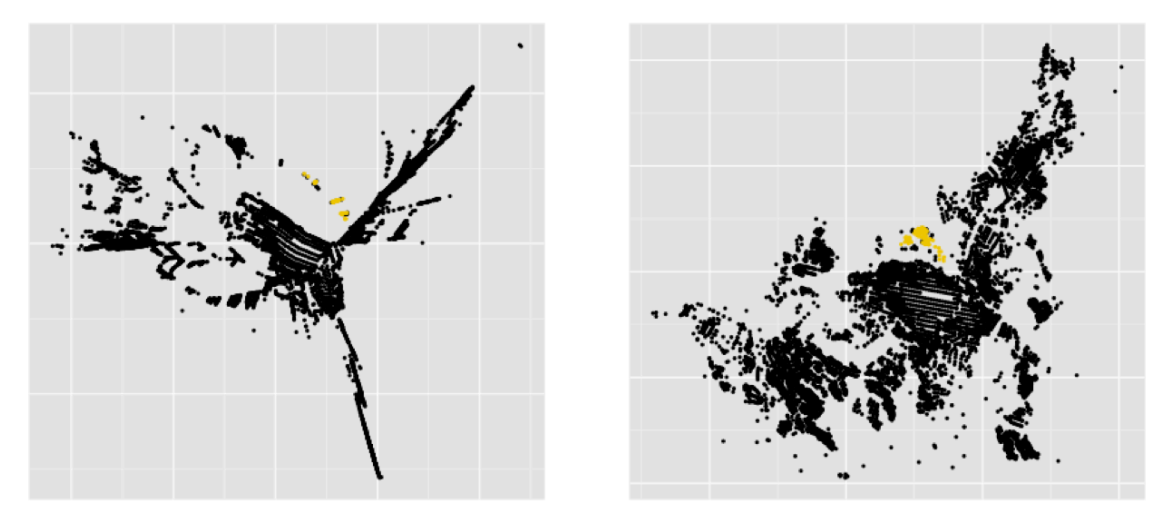

Figure 5-8 Zona de La Graciela (derecha) y su proyección en el modelo de escalado multidimensional para transporte no motorizado. Fuente: Elaboración Propia.

# **Pereira**

En Pereira se establecen claramente zonas con problemas de accesibilidad que se concentran en la periferia y barrios en procesos de expansión.

## **Comuna Villa Santana y Zona de Canceles**

Al oriente de la ciudad la comuna Villa Santana que incluye los barrios Tokio, El Remanso, Las Brisas y el Danubio, se aleja de los demás puntos con un patrón lineal similar al que sucede en Dosquebradas. Acá también se presenta la dependencia a una sola vía de acceso. 

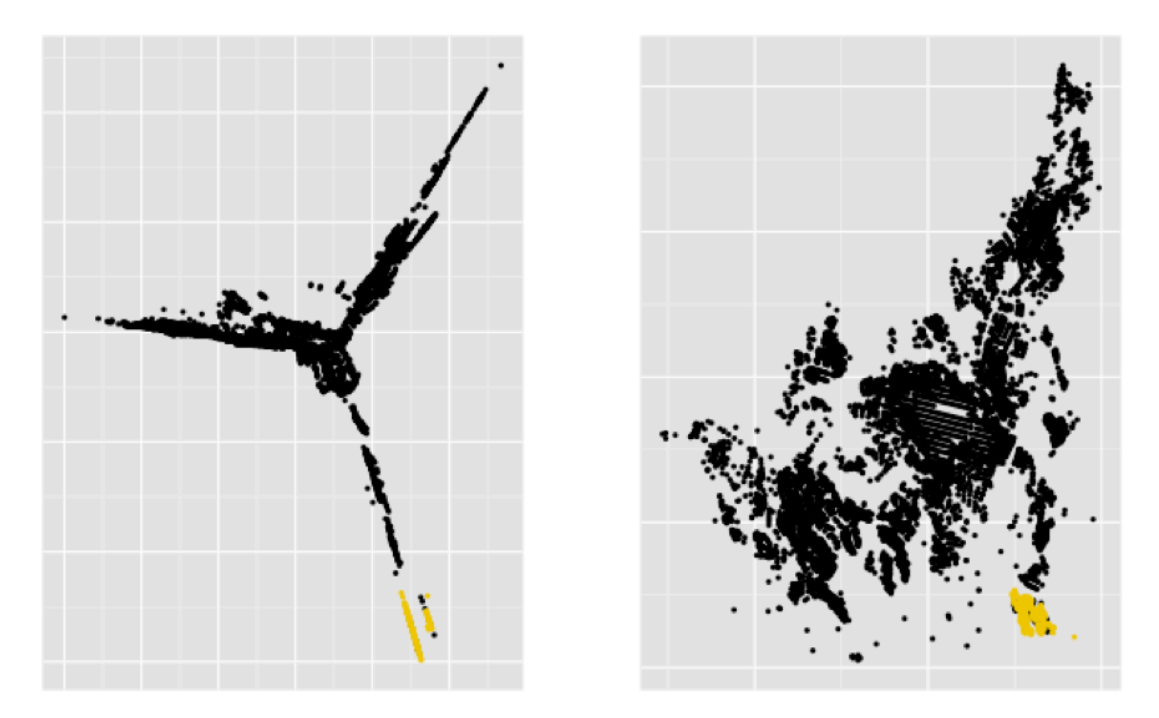

Figure 5-9 Zona de La Graciela (derecha) y su proyección en el modelo de escalado multidimensional para transporte no motorizado. Fuente: Elaboración Propia.

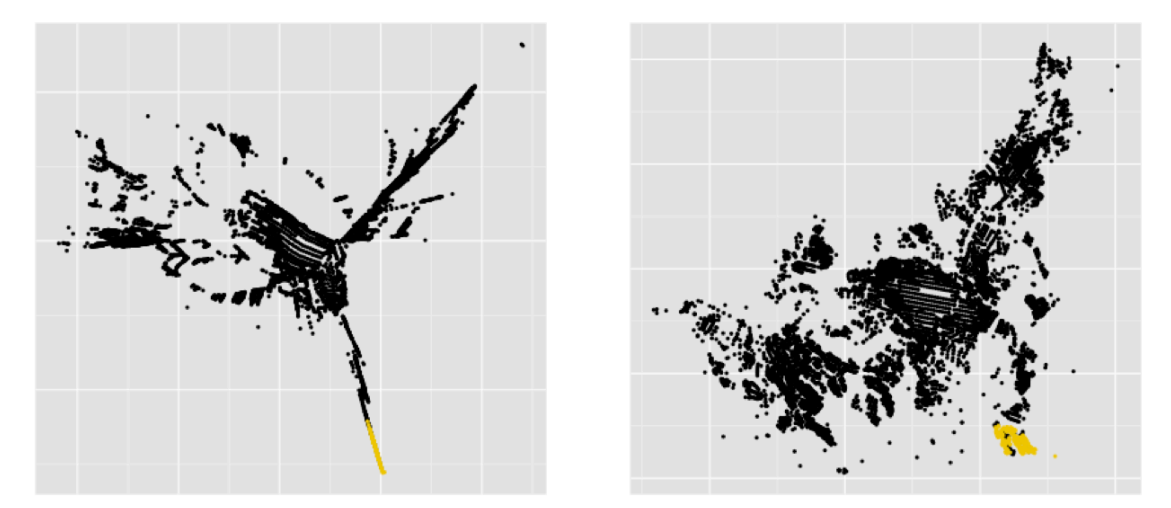

Figure 5-10 Zona de La Graciela (derecha) y su proyección en el modelo de escalado multidimensional para transporte no motorizado. Fuente: Elaboración Propia.

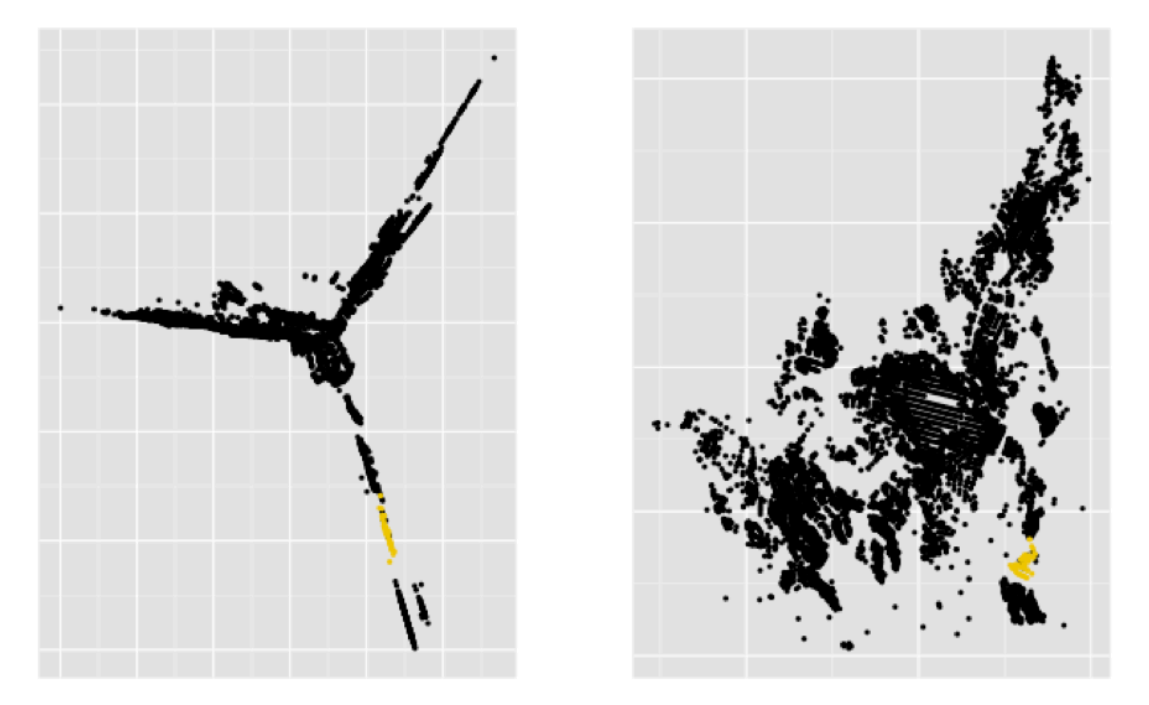

**Figure 5-11 Zona de La Graciela (derecha)** y su proyección en el modelo de escalado multidimensional para transporte no motorizado.. Fuente: Elaboración Propia.

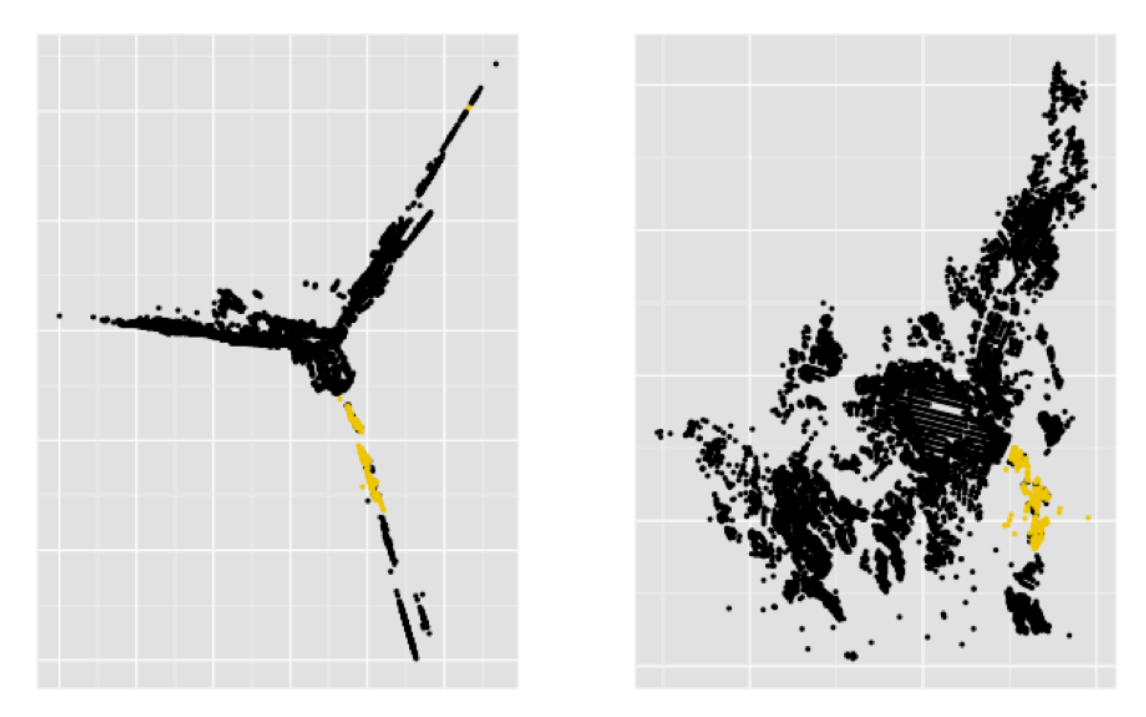

**Figure** 5-12 Zona de La Graciela (derecha) y su proyección en el modelo de escalado multidimensional para transporte no motorizado. Fuente: Elaboración Propia.

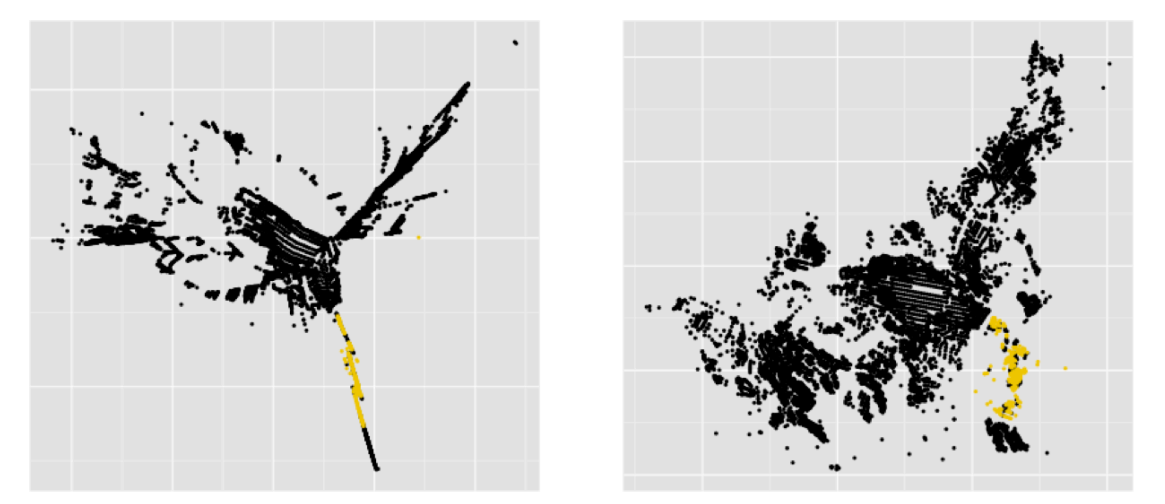

**Figure 5-13** Zona de La Graciela (derecha) y su proyección en el modelo de escalado multidimensional para transporte no motorizado. Fuente: Elaboración Propia.

En este sector está evolucionando una nueva mancha urbana producto de migraciones, reubicaciones a través de programas sociales y desplazamientos forzados. Se caracteriza por tener estratos bajos con construcciones muy artesanales y con problemas sociales como micro tráfico y presencia de grupos armados. Otro aspecto interesante es que se encuentra en una zona que tradicionalmente se ha mantenido verde, se debe tener presente que hacia el suroccidente se encuentra La Bananera, La Florida, La Suiza, Otún Quimbaya y

Ukumarí (Parque Nacional). Esta nueva mancha urbana se complementa con las construcciones de edificios como Tacaragua y lo que se ha denominado "Pinares Altos", y empieza a rodear la montaña sobre la que se ubica el Caserío Canceles y El Restaurante El Mirador (Ver Figura 5-14), la tendencia es a seguir poblando la montaña por los dos lados. Sin embargo es un área verde (Figura 5-15) con riesgo ambiental donde no está permitido construir. El principal factor para generar procesos de urbanización en la montaña es la necesidad de casas y apartamentos de la población que continúa llegando a la Comuna. La necesidad de Villa Santana por mejorar su accesibilidad supone el riesgo de que aparezcan pasajes inicialmente peatonales y luego rurales para el paso de vehículos.

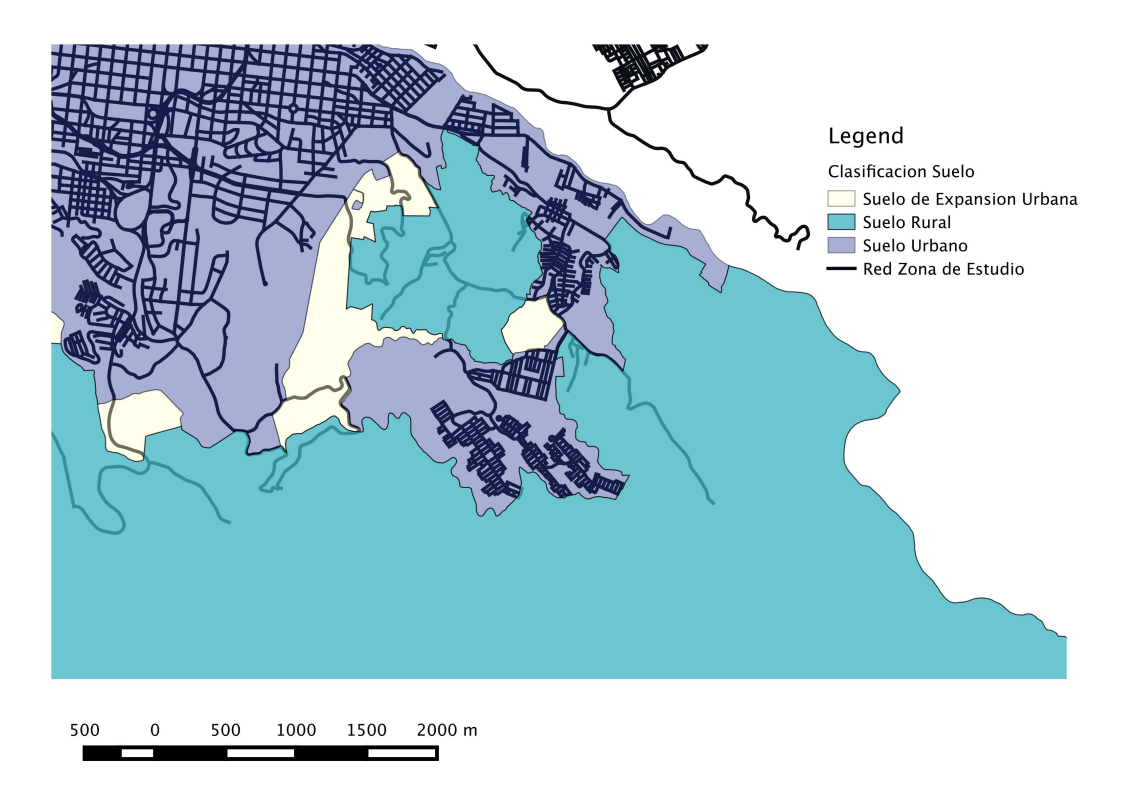

**Figure** 5-14 **Zona de La Graciela (derecha)** y su proyección en el modelo de escalado multidimensional para transporte no motorizado. Fuente: Elaboración Propia.

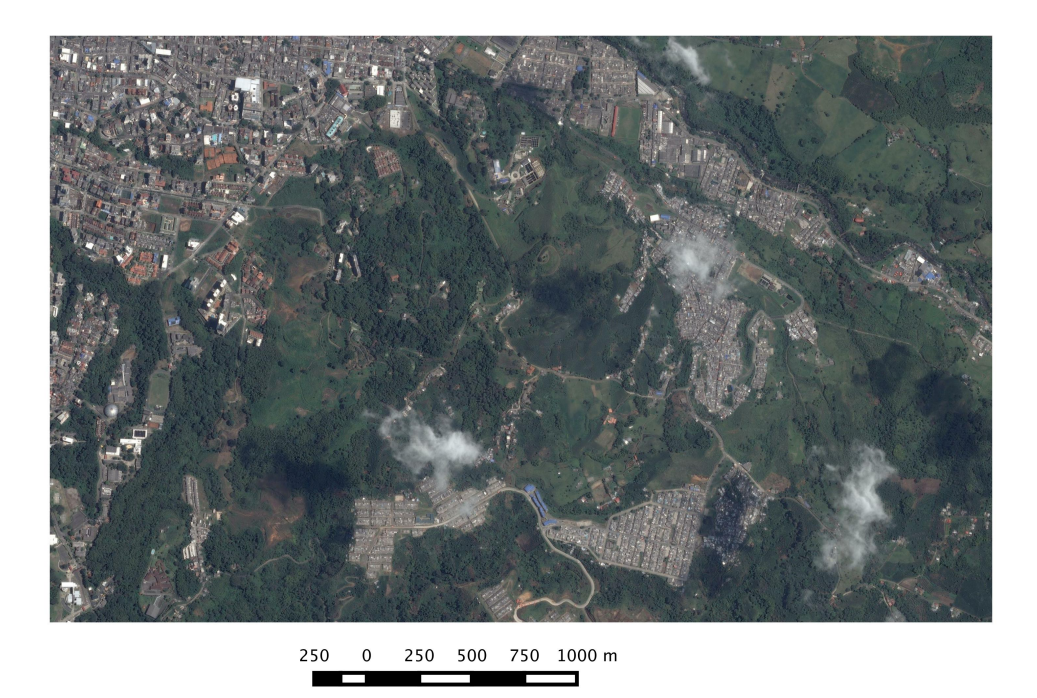

Figure 5-15 Zona de La Graciela (derecha) y su proyección en el modelo de escalado multidimensional para transporte no motorizado. Fuente: Elaboración Propia.

De nuevo se hace presente el papel de la geografía en la accesibilidad la cual cambia considerablemente a los dos lados de la montaña. En este caso va de la mano con la situación económica de la población sugiriendo la presencia de alguna correlación entre accesibilidad y costo del suelo.

### **Comuna Universidad**

En la zona sur de la ciudad hacia la salida a Armenia, La Universidad Tecnológica de Pereira, Alamos, Ciudad Jardín, San Luis y Boston la accesibilidad es buena con respecto al centro. Si bien no se une a lo que se ha denominado centro, si queda muy cerca. 

### **Cuba**

En el centro de Pereira nacen la avenida 30 de Agosto y La Avenida de las Américas que hacen la conexión con el occidente de la ciudad. Cuba se estira tomando como punto de referencia estas conexiones principales y aleja la zona de Montelíbano, El

Cardal, Villaligia, 2500 Lotes, Ciudadela Comfamiliar, Leningrado, Perla del Sur y Bello Horizonte. Hacia esta zona se ha presentado cierto crecimiento urbano.

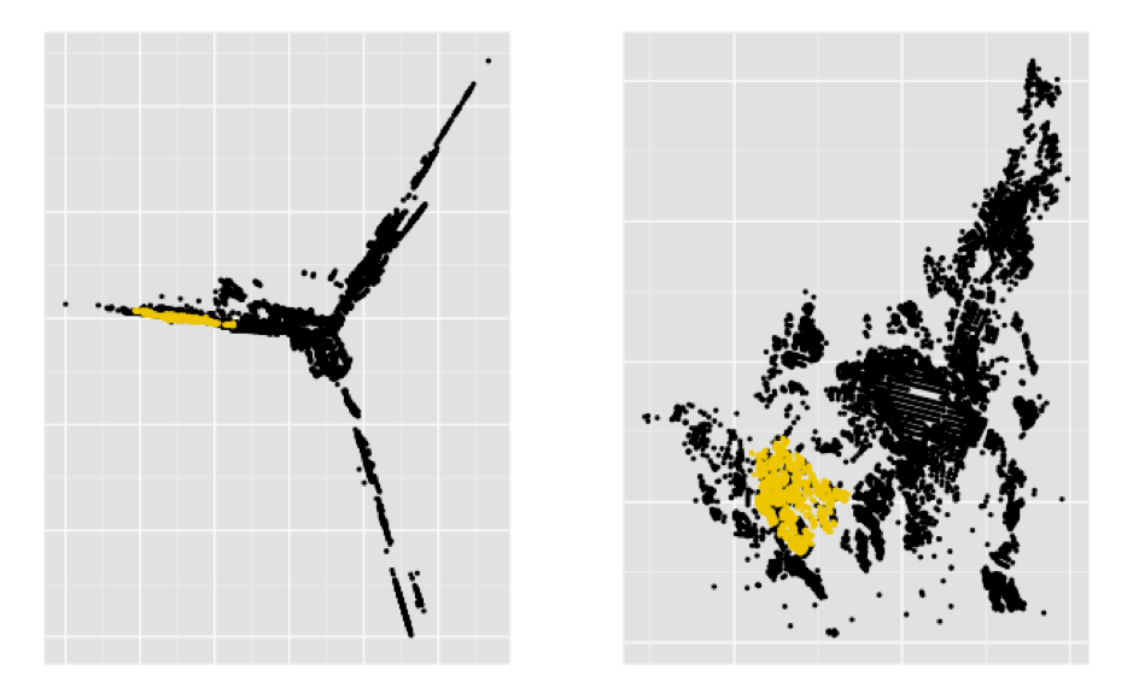

Figure 5-16 Zona de Cuba (derecha) y su proyección en el modelo de escalado multidimensional para transporte no motorizado. Fuente: Elaboración Propia.

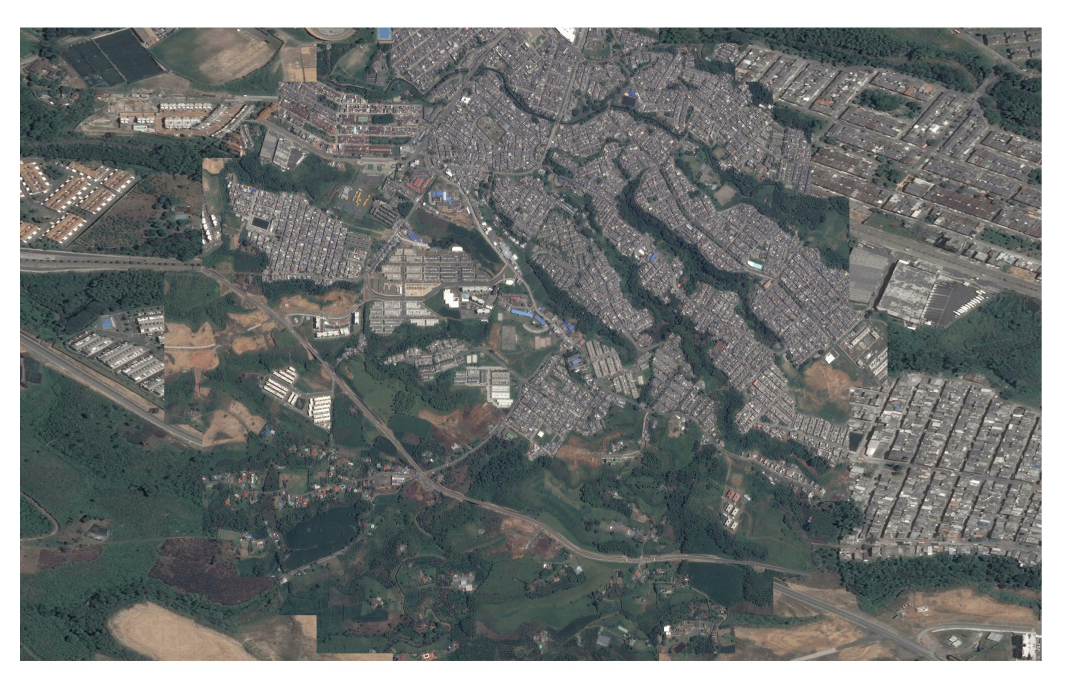

250  $\mathbf 0$ 250 500 750  $1000 m$ 

**Figure 5-17 Zona de Cuba.** Fuente: Elaboración Propia.

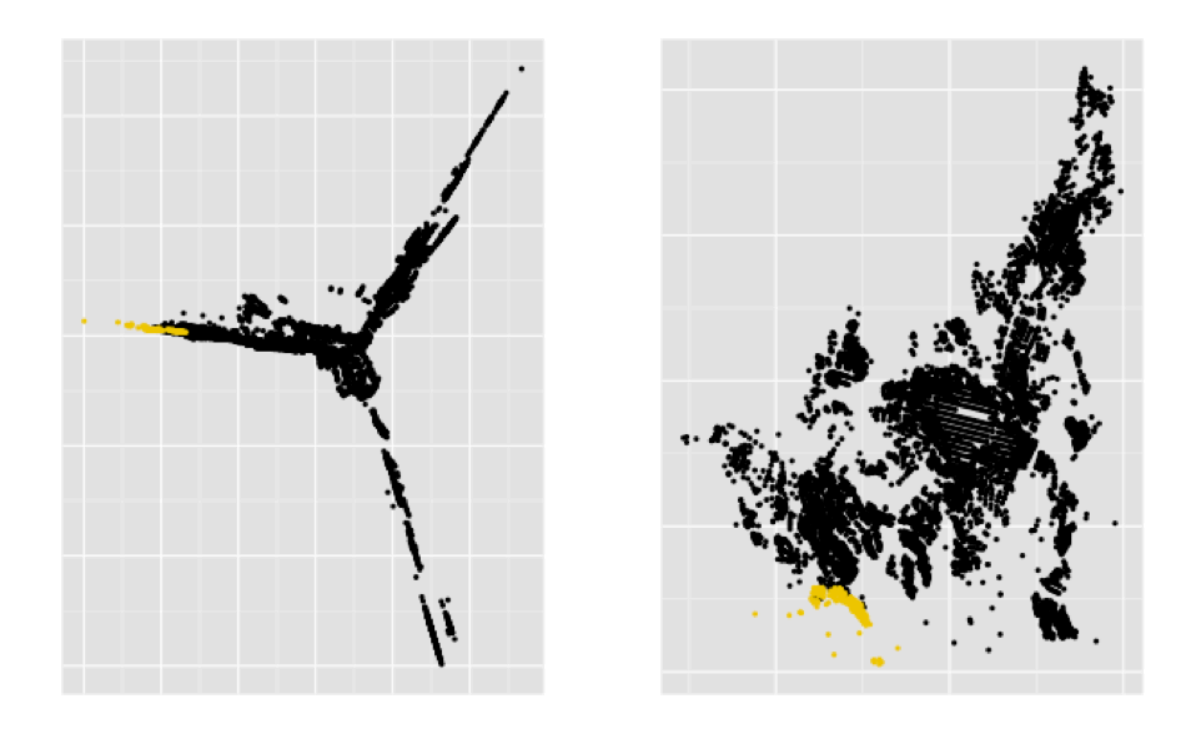

Figure 5-18 Zona de el Cardal y Montelibano. Fuente: Elaboración Propia.

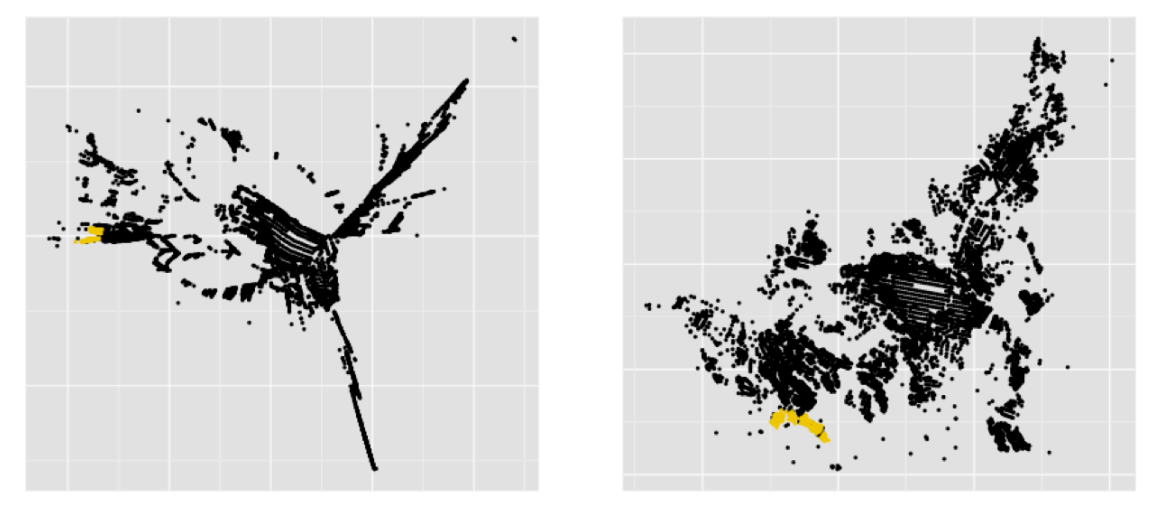

Figure 5-19 Zona de el Cardal y Montelibano, Fuente: Elaboración Propia.

En los barrios más al occidente de la ciudad como Belmonte, Corales, la Zona del Estadio Hernán Ramírez Villegas y Universidad Libre se aprecia mala accesibilidad, pero se debe considerar que es una de las zonas más alejadas y ubicada en la periferia. 

### **Villa Verde y El Poblado**

En la comuna el Poblado están los barrios El Poblado, Villa del Prado, Samaria y Villa Verde, con estratos bajos y medios. Villa Verde ha sido uno de los polos de generación de vivienda más importante en Pereira durante los últimos 10 años. El modelo aleja a toda esta zona evidenciando una mala accesibilidad y un aislamiento del resto de la parte urbana. En esa parte de la ciudad se está creciendo para generar segregación espacial.

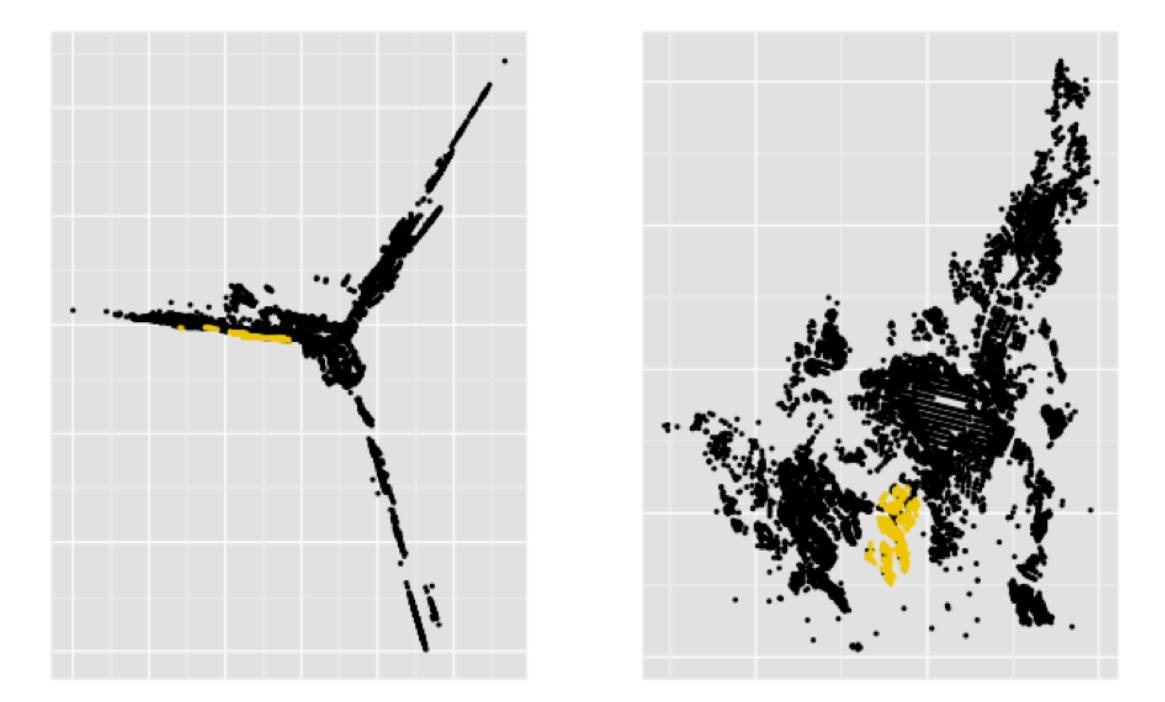

**Figure 5-20 Zona de El Poblado y Villa Verde. Fuente: Elaboración Propia.** 

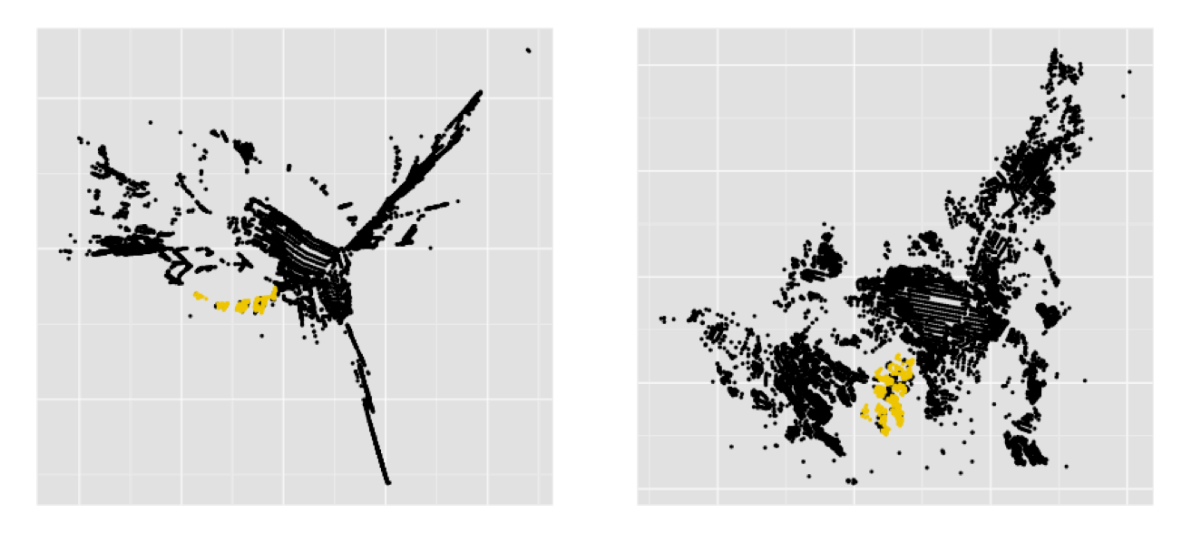

Figure 5-21 Zona de El Poblado y Villa Verde. Fuente: Elaboración Propia.

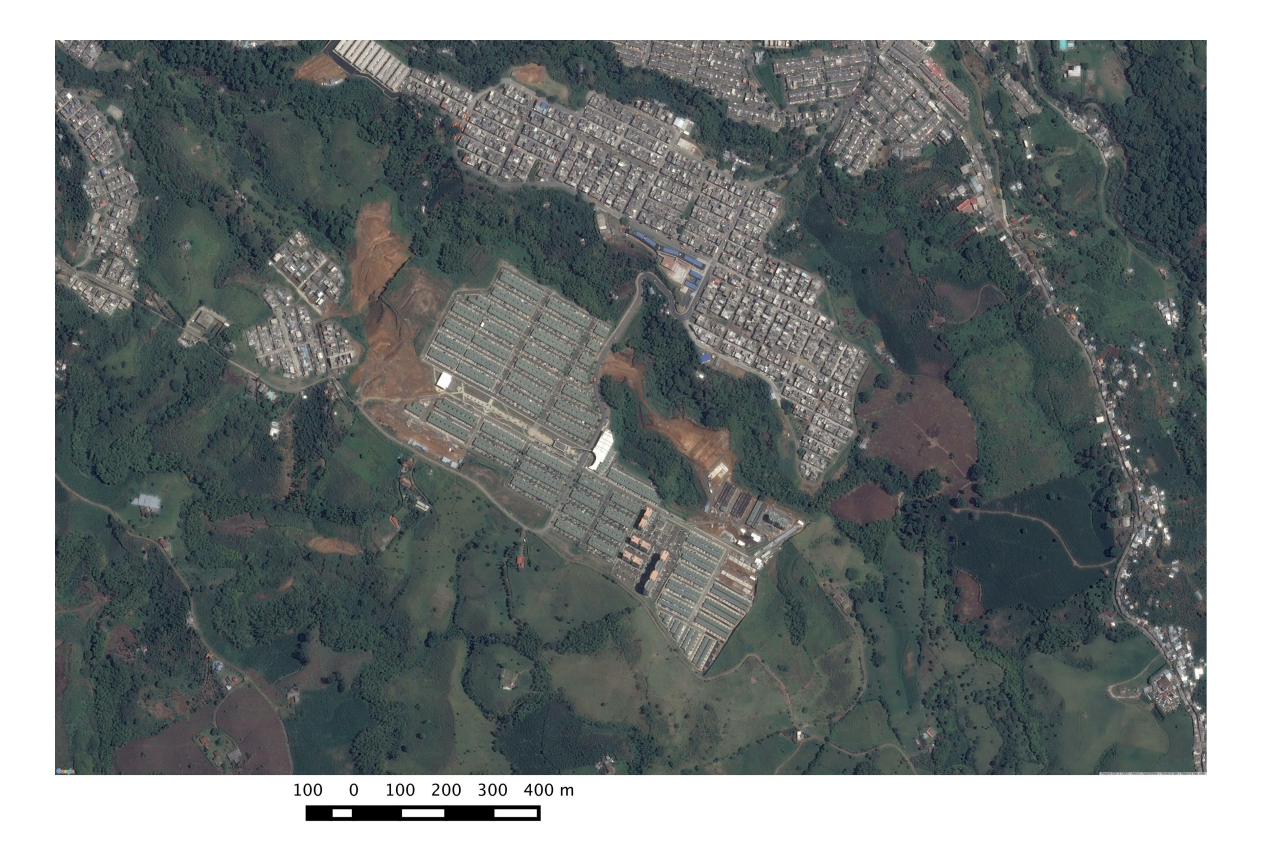

**Figure 5-22 Zona de El Poblado y Villa Verde. Fuente: Elaboración Propia.** 

### **Gama, Corales y Belmonte**

Al occidente de la ciudad está la comuna Olímpica y los barrios Gama, Corales y Belmonte. El modelo aleja esta zona para los modos de transporte estudiados, pero es una situación normal dado que geográficamente también esta lejos.

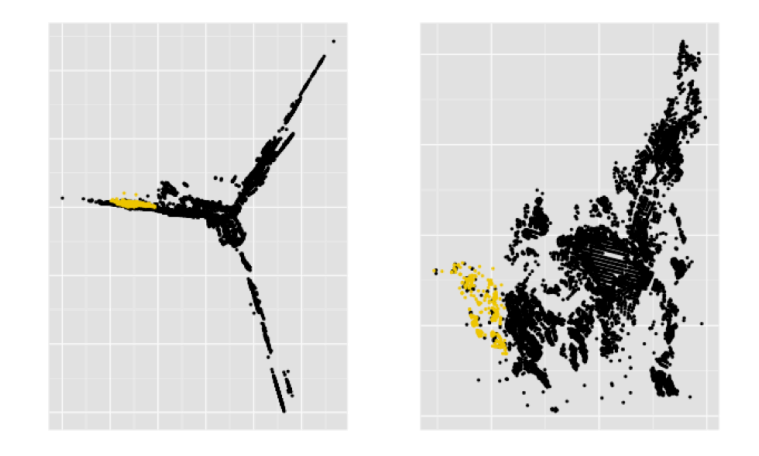

**Figure 5-23** Zona de Belmonte, Gama y Corales. Fuente: Elaboración Propia.

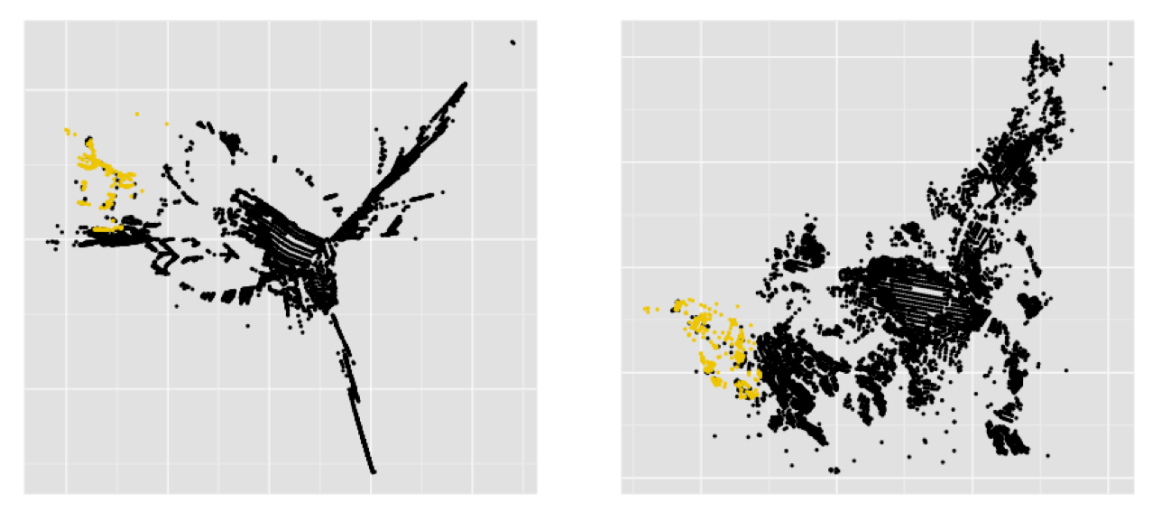

Figure 5-24 *Zona de Belmonte, Gama y Corales. Fuente: Elaboración Propia.* 

### **Parque Industrial**

Parque Industrial también se aísla del resto de la courbanización Pereia-Dosquebradas. Como esta zona tiene varias vías de acceso no se presenta un orden en los puntos. Geográficamente no está alejada del resto de Pereira y, aunque se encuentra al otro lado del río Otún y más elevada, el modelo evidencia de mala accesibilidad. 

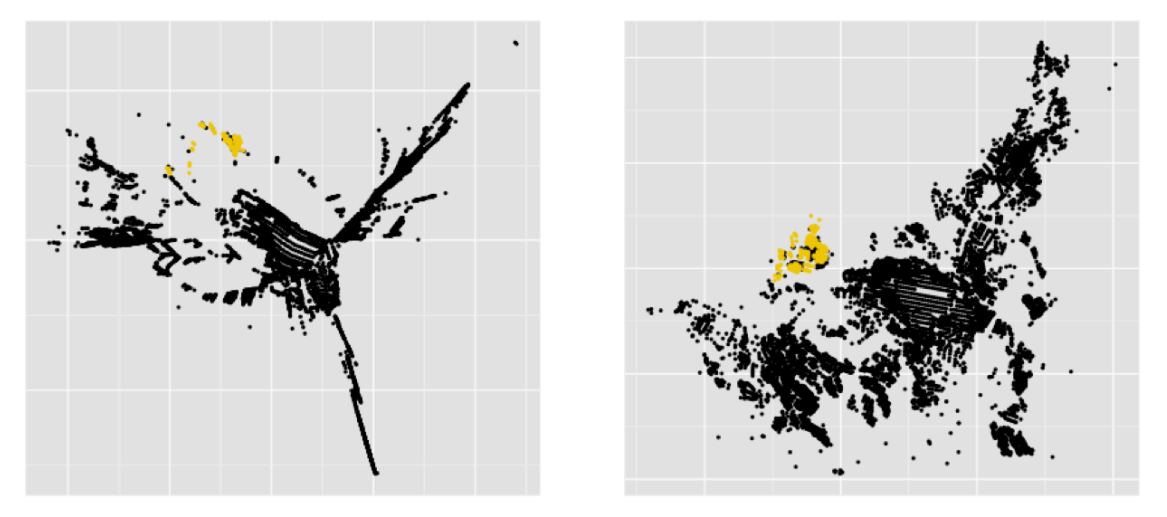

**Figure 5-25 Parque Industrial. Fuente: Elaboración Propia.** 

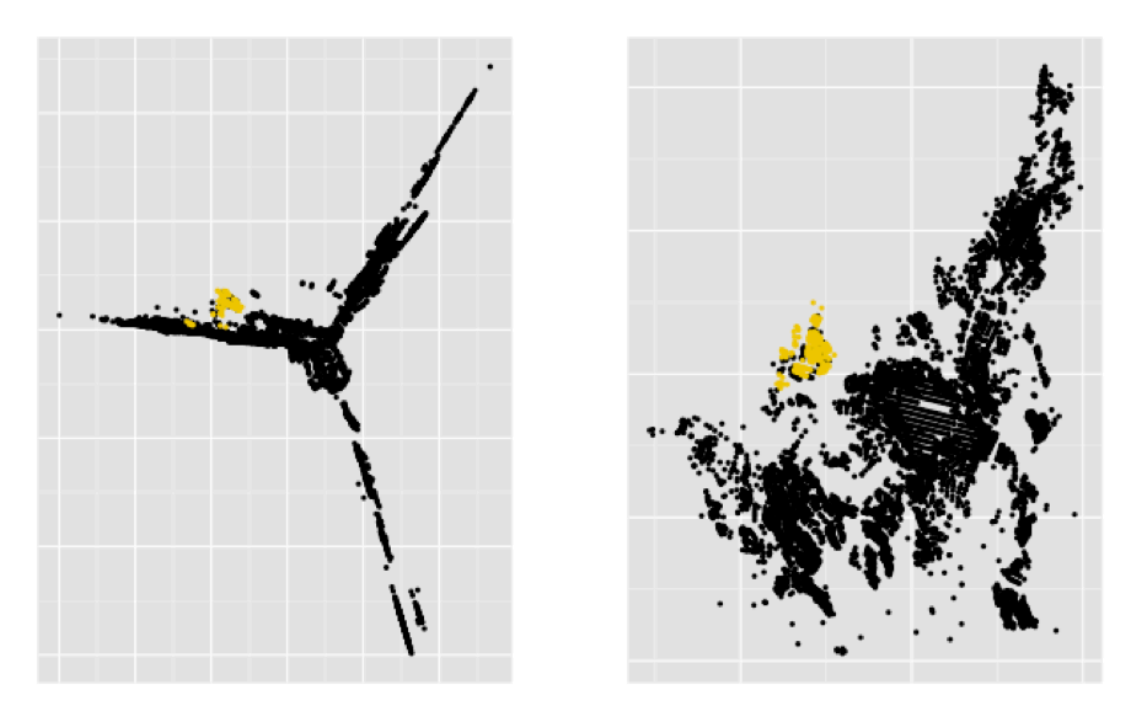

**Figure 5-26** Parque Industrial. Fuente: Elaboración Propia.

# **6. ENFOQUE METODOLÓGICO**

Durante la presente investigación se desarrolló un enfoque metodológico que permite aplicar la técnica de escalado multidimensional a matriz de tiempos de viaje en una red urbana y hacer análisis de accesibilidad.

La metodología consiste en 5 pasos que van desde el levantamiento de la información hasta la interpretación.

- 1. Adquisición de datos y procesamiento: Las redes de transporte se representan a través de una capa de líneas (archivo de información geográfica), el plugin de QGIS "OSM Place search" permite descargar información para varios lugares del mundo. Esta es una fuente de información inicial que se debe ir editando y ajustando con otras fuentes de información y con trabajo en campo. Finalmente, velocidades o tiempos de viaje se deben asignar a cada arco de la red.
- 2. Cálculos de Tiempos de Viaje: Hay diferentes formas de hacerlo. En el presente trabajo se anexa el código necesario para hacer los cálculos utilizando el lenguaje de programación R. Una alternativa (seguida en esta investigación) es utilizar un software como TransCAD.
- 3. Escalado Multidimensional y rotación de puntos: De nuevo, hay diferentes caminos. En la presente investigación se utilizó la función "cmdscale()" de R. Lo importante es que se tenga un mecanismos para vincular los nodos originales con los nodos proyectados.
- 4. Visualización de Resultados: La información es compleja y difícil de analizar, por ello se recomienda construir visualización que permitan de manera interactiva estudiar los resultados.
- 5. Interpretación

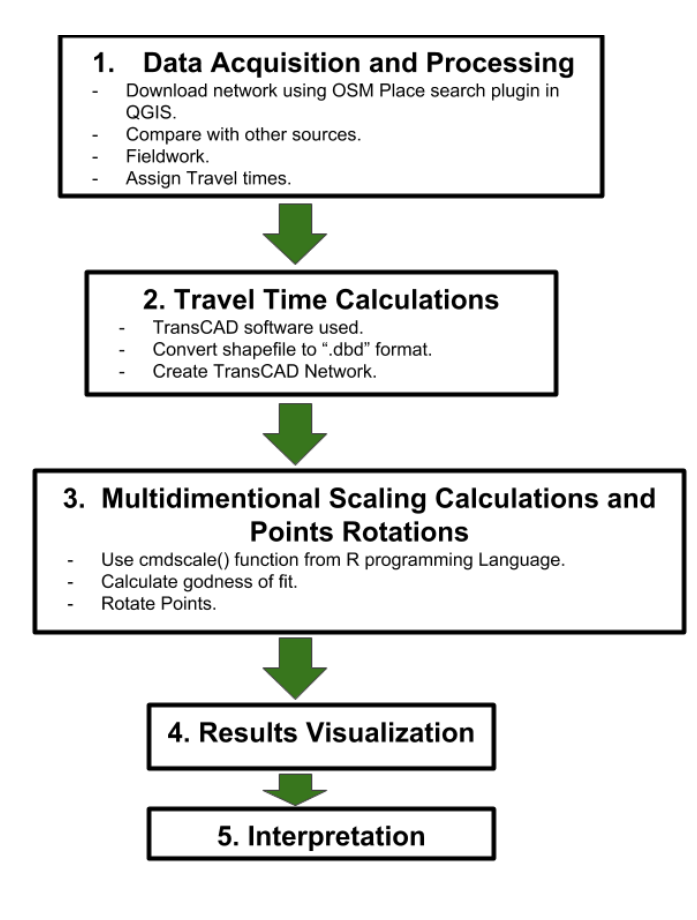

# **7. CONCLUSIONES**

- Se puede hacer análisis de accesibilidad a partir de la técnica de escalado multidimensional, la investigación muestra que se puede estudiar la separación espacial para diferentes tipos de impedancia sobre los arcos. La idea de investigación es válida y se comprueba la hipótesis.

Las deformaciones sobre la geografía revelan patrones de las características de la infraestructura de transporte y de la mancha urbana permitiendo explorar las zonas que se encuentran aisladas y evaluar los motivos. Por ejemplo, hay zonas que se alejan en el modelo porque tienen pocas vías de acceso o porque se encuentran en una parte elevada.

Igualmente hay puntos que se acercan entre sí, lo que implica una cohesión en la forma urbana. Tanto si los nodos se acercan o se alejan permite hacer un diagnóstico sobre el impacto o eficiencia que está generando la red vial: puntos que se alejan puede estar relacionado con una avenida lenta mientras que los que se acercan con avenidas rápidas.

- Se pueden utilizar diferentes fuentes de información libres para construir redes de transporte y emplearlas en análisis de accesibilidad. En este trabajo de grado se corrieron modelos de accesibilidad media global (territorial) y el propuesto de escalado multidimensional, pero se puede ampliar el espectro a otras formulaciones como el modelo de oportunidades acumuladas.
- Aunque el análisis de accesibilidad a partir del escalado multidimensional es conceptualmente fácil de entender e interpretar, cuando se quieren mirar aspectos puntuales de la proyección de los puntos y comparar diferentes deformaciones resulta necesaria una herramienta de visualización.
- Desde el punto de vista del modelo se interpreta que Dosquebradas no tiene un centro claramente definido. Igualmente se aprecia que esta ciudad es muy compacta para viajes transversales (oriente-occidente), sin embargo en el sentido norte-sur se hace muy larga en los mapas deformados por el escalado multidimensional.

Esta situación se debe en parte a la configuración geográfica de Dosquebradas y a la estructura de la red, pues lo atraviesan dos avenidas principales bastante extensas y sus barrios están ubicados alrededor de esas avenidas. 

El Modelo evidencia que para salir o entrar a Dosquebradas desde Pereira se tiene un sector principal que comprende el Viaducto César Gaviria Trujillo y la Badea que presenta problemas de movilidad y hace que se generen problemas de accesibilidad. Aunque una nueva intervención vial para mejorar la conectividad entre las ciudades parece una solución razonable se debe considerar muy bien el tipo de infraestructura y el modo de transporte al que se va a dirigir. Otro viaducto se convierte en una solución parcial y un incentivo para estimular el uso del vehículo particular.

Teniendo en cuenta que no se evidencian ventajas para los tres modos de transporte considerados durante la investigación y que Dosquebradas es plano, se propone pensar en un teleférico entre la Badea y el centro de Pereira o la Avenida del Rio. El sistema debe ser complementado con ciclo vías para que las personas puedan llegar a las estaciones o hacer los viajes desde las estaciones a hogares y empresas o fábricas.

Se propone llegar al centro de Pereira porque allí llega el sistema de transporte masivo Megabus al cual se debe integrar con el cable. De esta manera se pueden hacer viajes entre Pereira y Dosquebradas con un solo tiquete y usando varios modos de transporte.

- Tanto el oriente como el occidente de la ciudad de Pereira tienen problemas de accesibilidad. Al oriente los barrios El Remanso, Las Brisas, Tokio y Villa Santana son los más críticos de toda la zona de estudio. Desde el punto de vista de infraestructura esto se debe a que solamente hay una vía de acceso para esa parte de la ciudad y desde el punto de vista geográfico existe una montaña que evita mejorar la conectividad.

Adicionalmente se debe considerar que los barrios mencionados son de estratos bajos que se han formado en los últimos años con problemas de seguridad, microtráfico y presencia de grupos armados. Lo anterior constituye un caso típico de segregación espacial en una zona urbana como la que se presenta en Medellín y que se ha ido mitigando con el sistema de Metrocable e intervenciones en el paisaje urbano.

La montaña que separa estos barrios limita al occidente con Pinares (Uno de los barrios más exclusivos de Pereira) y la Avenida Circunvalar (Zona rosa y comercial). No se recomienda hacer infraestructuras viales que atraviesen la montaña por que eso afecta el medio ambiente y la sostenibilidad ambiental de la ciudad. Sin embargo, un cable aéreo sería interesante porque interviene poco en el ecosistema y no estimula generar edificaciones en la montaña.

Al occidente de Pereira la ciudad se dispersa. Este es

- El sector del Parque Industrial se aleja de la mancha urbana de las dos ciudades y parece un tercer municipio aislado. Dos razones permiten explicarlo: La primera es que solamente se tiene una vía de acceso (pequeña ) sobre la avenida del río y a que ese barrio se ubica sobre una montaña. Al igual que para Dosquebradas y el oriente de la ciudad se propone estudiar la viabilidad de un cable aéreo que se conecte con el sistema de transporte masivo. 

- Por último se demostró que los desarrollos para utilizar la red de OpenStreetMap y hacer cálculo de distancia mínimas entre pares de puntos de un muestreo y utilizarlas en el escalado multidimensional funcionan y permiten estudiar las características de la accesibilidad. Sin embargo, esta es una solución parcial o exploratorio que se debe complementar.

# **8. TRABAJOS FUTUROS**

- Optimizar código para cálculo de rutas más cortas para no depender de Software comerciales.
- Cambiar la topología de la red para evaluar cambios en la accesibilidad. Por ejemplo, agregar nuevas infraestructuras o cambiar sentidos en vías.
- Buscar una metodología para incorporar características sociodemográficas al modelo de accesibilidad basado en escalado multidimensional.
- El modelo de accesibilidad basado en escalado multidimensional se puede ampliar y utilizarse con otro tipo de información, particularmente la que sale de matrices origen destino. Se pueden tomar las diferencias entre los viajes que se hacen entre zonas de análisis de tráfico y utilizar el escalado multidimensional.

# **9. BIBLIOGRAFÍA**

Batty, M. (2009). Accessibility: in search of a unified theory. Environment and Planning B: Planning and Design 2009, volume 36, pages 191-194

Batty, M.  $(2014)$ . The New Science of Cities. London, England y Cambridge, Massachusetts, USA:MIT Press.

Ben-Akiva, M. y Lerman, S. R. (1979) Disaggregate travel and mobility choice models and measures of accessibility, in Hensher, D. A. and Stopher, P. R. (eds.) Behavioural Travel Modelling, Croom Helm.

Bocarejo, J.P., Oviedo, R.O (2012). Transport accessibility and social inequities: a tool for identification of mobility needs and evaluation of transport investments. Journal of Transport Geography, Volume 24, September 2012, Pages 142-154.

Bocarejo J. (2015). Accessibility Analysis of the Integrated Transit System of Bogota. *International Journal of Sustainable Transportation (ISSN 1556-8318)* 1 (-), pp. 1-15.

Chen, S., Claramunt, C., Ray, C., (2014). A spatio-temporal modeling approach for the study of the connectivity and accessibility of the Guangzhou metropolitan network. Journal of Transport Geography. Volume 36, 12-23.

Condeco-Melhorado, A., Reggiani, A., y Gutierréz, J.(2014). Accessibility and Spatial Interaction. En Osth, J., Reggiani, A., y Giacomo, G., Novel methods for the estimation cost-distance decay in potential accessibility models (pp.15-37). Cheltenham, UK y Northampton, MA, USA: Edwar Elgar.

Escobar, D.A., García, F.J. y Cárdenas, D.M. (2010). Territorial accessibility study to define distribution of compressed natural gas in cargo vehicles. En: 12th World Conference on Transport Research. Lisbon, Portugal, julio 11-15.

Escobar, D.A., García, F.J. y Hurtado, J.E. (2010). Impact on the accessibility and operating costs for the inclusión of a new transport infraestructura in the central south región of the Departamento de Caldas (Colombia). En: 12th World Conference on Transport Research, Lisbon, Portugal, julio 11-15.

Escobar, D.A., García, F.J. y Vásquez, L.R. (2010). Impact of new road infraestrucrue in the city of Manizales (Colombia) in terms of accesibility times of private vehicles and public transportation. En: 12th World Conference on Transport Research. Lisbon, Portugal, julio 11-15.

Escobar, D.A., García, F.J., (2012). Análisis de accesibilidad a nodos de actividad en Manizales (Colombia). Manizales, Colombia: Universidad Nacional.

Escobar, D.A., García, F.J., (2012). Diagnóstico de la movilidad uraban de Manizales. Manizales, Colombia: Universidad Nacional.

Escobar, D.A., García, F.J., (2012). Los Estudios de Tránsito en el Ordenamiento Territorial. Manizales, Colombia: Universidad Nacional.

Geurs, K. T., & van Wee, B. (2004). Accessibility' evaluation of land-use and transport strategies: review and research directions. Journal of Transport Geography, 12(2), 127-140.

Handy, S., y Niemeier, D. (1997). Measuring accessibility: An exploration of issues and alternatives. Environment and Planning A, 29 (7), 1175-1194.'

Hansen, W. (1959). How accessibility shape the land use. Journal of the American Institute of Planners,  $25(2)$ , 73-76.

Izquierdo, R. (1994). Transportes. Un enfoque integral. Madrid: Servicio de Publicaciones del Colegio de Ingenieros de Caminos, Canales y Puertos de Madrid.

Montello D R, Freundschuh S M. (2006). Cognition of geographic information. A Research Agenda for Geographic Information Science. Eds R B McMaster, E L Usery (CRC Press, Boca Raton, FL) pp 61 - 91

Morris, J.M., Dumble, P.L. y Wigan M.R. (1978). Accessibility indicators for transport planning. Transportation Research A, 13, 91-109.

Owen, A., y Levinson, D. (2012). Access to Destinations: Annual Accessibility Measure for the Twin Cities Metropolitan Area. Report no. CTS 2012-34.

Reggiani, A., Bucci, P., y Russo, Giovanni.  $(2011)$ . Accessibility and impedance forms: empirical applications to the German commuting network. International Regional Science Review April 2011 vol. 34 no. 2 230-252.

Reggiani, A. (2012). Accessibility, connectivity and resilience in complex networks. En Accessibility Analysis and Transport Planning: Challenges for Europe and North America. Cheltenham, UK: Edward Elgar Publishing.

Reggiani, A.  $(2014)$ . Complexity and spatial networks. En M.Fisher y P. Nijkamp (eds). Handbook of Regional Science, Berlin y Heidelberg, Germany y New York, USA: Springer, pp. 811-832.

Stewart, J. Q. (1948). Concerning `social physics. Scientific American 178 20 - 23

# **10. ANEXOS**

## **ANEXO 1: Convertir red de OpenStreetMap y Sacar Muestra de Nodos**

En este documento se presenta el código para generar los grafos que se utilizan en el calculo de las distancias mínimas y generación de la muestra. Al final se generan cinco archivos separados por comas:

- RedVehiculos.csv: Es un dataframe donde las dos primeras columnas indican el nodo de inicio y el nodo final de cada arista. La tercera columna es el valor de *impedancia* de ese arco, es decir, el tiempo de viaje.
- RedDistanciasDirigida.csv: Es un dataframe donde las dos primeras columnas indican el nodo de inicio y el nodo final de cada arista. Para la tercera columa la impedancia corresponde a la *Distancia* que mide cada arco. El grafo es dirigido siguiendo la referencia de la red vehiculoa.
- RedDistancias.csv: Es un dataframe donde las dos primeras columnas indican el nodo de inicio y el nodo final de cada arista. Para la tercera columa la impedancia corresponde a la *Distancia* que mide cada arco. El grafo no es dirigido.
- NodosCompletos.csv: Contiene la geolocalización e identificación de todos los nodos de las redes (las tres redes tienen los mismos nodos y las mismas conexiones).
- NodosMuestra.csv: Es un filtro de NodosCompletos.csv para la muestra de nodos que se utiliza.

Se requieren las siguientes librerías:

```
library(rgdal)
library(sp)
library(igraph)
```
La red en formato ESRI Shape descargada desde OpenStreetMaps OSM es:

```
RedPereira<-readOGR(".","red mds prueba 1")
```
## OGR data source with driver: ESRI Shapefile ## Source: ".", layer: "red mds prueba 1"  $\#$ # with 8558 features and 18 fields  $\#$  Feature type: wkbLineString with 2 dimensions

```
MiRed<-RedPereira
```
Es importante sacar todos los nodos de la red. Los nodos pueden ser Source o Target (o ambos). Se crea el objeto ST que tiene la información de los ID.

```
Sources<-levels(as.factor(MiRed$source))
Targets<-levels(as.factor(MiRed$target)) 
ST<-c(Sources,Targets)
ST<-as.factor(ST)
ST<-levels(ST)
ST<-as.numeric(ST)
```
## **Red Vehicular.**

El archivo geográfico MiRed (que hace referencia a la red de OSM de Pereira y Dosquebradas) tiene la información de tiempo de viaje en las variables cost y reverse co. cost es el tiempo de viaje desde el Source al Target de la fila, mientras que reverse\_co es el tiempo de viaje delTarget al Source. Se debe notar que hay muchos valores con reverse\_co de 1000000, esta es la forma mediante la cual se especifica que ese arco es de un solo sentido ya que al tener un reverse\_co tan alto no es posible que en el calculo de alguna ruta se transite por ahí.

A continuación se crea el objeto Datos con las columnas source, target, cost y reverse\_co. Esta es la información que se necesita para contruir el grafo (tanto una matriz de adyacencias como una lista)

```
Datos<-data.frame(source=as.numeric(MiRed$source),target=as.numeric(MiR
ed$target), cost=MiRed$cost, reverse co=MiRed$reverse co)
```
La matriz para el grafo es cudrada de dimensiones iguales a la cantidad total de nodos (los que se encuentran en SP). Se crea esta matriz con valores de cero para posteriormente llenarla con los valores correspondientes.

```
Mifrafo < -rep(0, length(ST)^2)dim(MiGrafo)<-c(length(ST),length(ST))
```
Las intrucciones siguientes (Es un loop doble) permite llenar los valores de la matriz MiGrafo. Va iterando en el objeto SP sacando cada nodo y con ese nodo

hace un filtro sobre Datos y generar los nodos hacia los que está conectado. El filtro puede ser vacio lo que quiere decir que desde ese nodo no hay conexión a otros nodos (es posible que solamente sea un \*\*source). Si el filtro no es vacio se hace un nuevo recorrido para todos los nodos hacia los que está conectado y hace lo siguiente: Saca el cost\* y lo pega en el matriz MiGrafo, y pregunta si ese arco es de dos sentidos (su reverse\_co no es gigante) y si lo es pega el reverse\_co en la posición correspondiente de la matriz MiGrafo,

```
for (i \text{ in } 1:\text{length}(ST)) {
     Temporal<-subset(Datos,source==ST[i]) 
    if (\dim(\text{Temporal})[1]>0)for (j in 1:dim(Temporal)[1]) {
               MiGrafo[i,which(ST==Temporal[j,2])]<-Temporal[j,3]
                if (\text{Temporal}[\dagger, 4] < 10){
                 Mifgrafo[which(ST==Temporal[j,2]), i] < -Temporal[j,4]} } } }
```
Ahora MiGrafo es una matriz que representa si hay o no conexión entre los nodos y el tiempo de viaje entre ellos. Un valor de cero implica que no hay conexión.

Sin embargo, para crear un grafo con la librería igraph se utiliza la función graph.data.frame() que requiere como dato de entrada un data.framedonde la primera fila es el nodo de inicio (source), la segunda el nodo de llegada (target) y las demás columnas las impedancias.

Para construir este data.frame se crea el objeto vacio MiGrafoFinal (que se irá completando). Luego se hace un loop doble sobre la matrizMiGrafo que va preguntando a cada elemento de la matriz´(todo los pares i,j) si están conectados, y de haber conexión los lleva a MiGrafoFinalcon el ID de cada nodo (se trae desde SP) y el correspondiente valor de impedancia.

```
Fila<-1MiGrafoFinal<-data.frame(V1=c(0),V2=c(0),Distancia=c(0))
for (i \text{ in } 1:\text{dim}(\text{MiGrafo})[1]) {
        for (j in 1:dim(Mifgrafo)[2])if(MiGrafo[i,j]>0){
                         MiGrafoFinal[Fila,1]<-ST[i]
                          MiGrafoFinal[Fila,2]<-ST[j]
                         Mifgrafofinal[File,3] < -Mifgrafof[i,j]Fila<-Fila+1
      } } }
```
MiGrafoFinal es el objeto que se escribo como RedVehiculos.csv. El grafo se puede crear con la función graph.data.frame()

```
Grafo<-graph.data.frame(MiGrafoFinal,directed=TRUE)
```
Sin embargo, graph,data.frame crea el grafo (clase igraph) y le asigna un ID a los nodos según el orden en el que aparecen en el objetoMiGrafoFinal

El siguiente chunk contiene el código que permite rastrear los nodos. El objeto Nodos tiene el ID de la red de OSM (source/target)y está en el orden en el que se nombran (nuevo ID en el grafo) de los mismos nodos. Es decir, el i-ésimo elemento de Nodos es el ´i-ésimo nodo de Grafo

```
\text{Nodes}\leq\text{-rep}(0,1)LosQueVan < -rep(0,1)IndicadorLosQueVan<-1
IndicadorNodos<-1 
for (i \text{ in } 1:dim(MiGrafoFinal)[1]){
        Temporal<-MiGrafoFinal[i,1]
        FT<-Temporal %in% LosQueVan 
        if (FT==FALSE){ 
                LosQueVan[IndicadorLosQueVan]<-Temporal 
                Nodos[IndicadorNodos]<-Temporal 
                IndicadorLosQueVan<-IndicadorLosQueVan+1 
                IndicadorNodos<-IndicadorNodos+1 
} } 
for (i in 1:dim(MiGrafoFinal)[1]){ 
        Temporal<-MiGrafoFinal[i,2]
        FT<-Temporal %in% LosQueVan 
        if (FT == FALSE){
                LosQueVan[IndicadorLosQueVan]<-Temporal 
                Nodos[IndicadorNodos]<-Temporal 
                IndicadorLosQueVan<-IndicadorLosQueVan+1 
                IndicadorNodos<-IndicadorNodos+1 
} }
```
Por último debo guardar el archivo de la red:

```
write.table(MiGrafoFinal,file="RedVehiculos.csv",sep=",",row.names=FALS
E)
```
## **Red Distancias Dirigida.**

Para constuir la red de distancias se sigue el mismo procedimiento de la red vehicular. La única diferencia es que se debe utilizar la distancia como impedancias. Es decir, se deben asignar los valores de la columna km (Distancias) a las columna cost y reverse\_co de MiRed. La columnacost pasa a tomar los valores de km mientras que a reverse\_co se le debe preguntar si es de dos sentidos (tiene reverse\_co pequeño) y asignar el valor de km.

```
for (i \text{ in } 1:\text{dim}(\text{Miked}\ell\text{data})[1])MiRed@data$cost[i]<-MiRed@data$km[i] 
         if (MiRed@data$reverse co[i]<100){
                  MiRed@data$reverse_co[i]<-MiRed@data$km[i]
} }
```
Ahora se puede repetir el código utilizado para la red vehicular y genera el objeto requerido.

A continuación se crea el objeto Datos con las columnas source, target, cost y reverse\_co. Esta es la información que se necesita para contruir el grafo (tanto una matriz de adyacencias como una lista)

```
Datos<-data.frame(source=as.numeric(MiRed$source),target=as.numeric(MiR
ed$target),cost=MiRed$cost,reverse_co=MiRed$reverse_co)
```
La matriz para el grafo es cudrada de dimensiones iguales a la cantidad total de nodos (los que se encuentran en SP). Se crea esta matriz con valores de cero para posteriormente llenarla con los valores correspondientes.

```
Mifrafo < -rep(0, length(ST)^2)dim(MiGrafo)<-c(length(ST),length(ST))
```
Las intrucciones siguientes (Es un loop doble) permite llenar los valores de la matriz MiGrafo. Va iterando en el objeto SP sacando cada nodo y con ese nodo hace un filtro sobre Datos y generar los nodos hacia los que está conectado. El filtro puede ser vacio lo que quiere decir que desde ese nodo no hay conexión a otros nodos (es posible que solamente sea un \*\*source). Si el filtro no es vacio se hace un nuevo recorrido para todos los nodos hacia los que está conectado y hace lo siguiente: Saca el cost\* y lo pega en el matriz MiGrafo, y pregunta si ese arco es de dos sentidos (su reverse\_co no es gigante) y si lo es pega el reverse\_co en la posición correspondiente de la matriz MiGrafo,

```
for (i \text{ in } 1:\text{length}(ST)) {
        Temporal<-subset(Datos,source==ST[i]) 
        if (dim(Temporal)[1]>0){ 
                for (j in 1:dim(Temporal)[1]){
                         MiGrafo[i,which(ST==Temporal[j,2])]<-Temporal[j,3]
\mathbf{I}if (Temporal[j,4]<10){
                                 MiGrafo[which(ST==Temporal[j,2]),i]<-Temp
oral[j,4]} } } }
```
Ahora MiGrafo es una matriz que representa si hay o no conexión entre los nodos y el tiempo de viaje entre ellos. Un valor de cero implica que no hay conexión.

Sin embargo, para crear un grafo con la librería igraph se utiliza la función graph.data.frame() que requiere como dato de entrada un data.framedonde la primera fila es el nodo de inicio (source), la segunda el nodo de llegada (target) y las demás columnas las impedancias.

Para construir este data.frame se crea el objeto vacio MiGrafoFinal (que se irá completando). Luego se hace un loop doble sobre la matrizMiGrafo que va preguntando a cada elemento de la matriz´(todo los pares i,j) si están conectados, y de haber conexión los lleva a MiGrafoFinalcon el ID de cada nodo (se trae desde SP) y el correspondiente valor de impedancia.

```
Fila<-1 MiGrafoFinal<-data.frame(V1=c(0),V2=c(0),Distancia=c(0))
for (i \textbf{in} 1:dim(MiGrafo)[1]) {
        for (i in 1:dim(Mifgrafo)[2])if(MiGrafo[i,j]>0){
                        MiGrafoFinal[Fila,1]<-ST[i]
                        MiGrafoFinal[Fila,2]<-ST[j] 
                        MiGrafoFinal[Fila,3]<-MiGrafo[i,j] 
                        Fila<-Fila+1 
} } }
```
MiGrafoFinal es el objeto que se escribo como RedDistanciasDirigida.csv. El grafo se puede crear con la función graph.data.frame()

```
Grafo<-graph.data.frame(MiGrafoFinal,directed=TRUE)
```
Por último debo guardar el archivo de la red:

```
write.table(MiGrafoFinal,file="RedDistanciasDiriqida.csv",sep=",",row.n
ames=FALSE)
```
### **Red Distancias No Dirigida.**

Se utiliza el mismo procedimiento que se utilizó para las dos redes anteriores. La única diferencia es que ahora se debe especificar que tanto las columnas cost como reverse\_co son iguales a km (distancias).

MiRed@data\$cost<-MiRed@data\$km MiRed@data\$reverse\_co<-MiRed@data\$km

A continuación se crea el objeto Datos con las columnas source, target, cost y reverse\_co. Esta es la información que se necesita para contruir el grafo (tanto una matriz de adyacencias como una lista)

```
Datos<-data.frame(source=as.numeric(MiRed$source),target=as.numeric(MiR
ed$target), cost=MiRed$cost, reverse_co=MiRed$reverse_co)
```
La matriz para el grafo es cudrada de dimensiones iguales a la cantidad total de nodos (los que se encuentran en SP). Se crea esta matriz con valores de cero para posteriormente llenarla con los valores correspondientes.

```
Mifrafo < -rep(0, length(ST)^2)dim(MiGrafo) <- c(length(ST), length(ST))
```
Las intrucciones siguientes (Es un loop doble) permite llenar los valores de la matriz MiGrafo. Va iterando en el objeto SP sacando cada nodo y con ese nodo hace un filtro sobre Datos y generar los nodos hacia los que está conectado. El filtro puede ser vacio lo que quiere decir que desde ese nodo no hay conexión a otros nodos (es posible que solamente sea un \*\*source). Si el filtro no es vacio se hace un nuevo recorrido para todos los nodos hacia los que está conectado y hace lo siguiente: Saca el cost\* y lo pega en el matriz MiGrafo, y pregunta si ese arco es de dos sentidos (su reverse\_co no es gigante) y si lo es pega el reverse\_co en la posición correspondiente de la matriz MiGrafo,

```
for (i \text{ in } 1:\text{length}(ST)) {
        Temporal<-subset(Datos,source==ST[i]) 
        if (\dim(Temporal)[1]>0)for (j in 1:dim(Temporal)[1]) {
                          Mifrafo[i,which(ST==Temporal[j,2])]<-Temporal[j,3]] 
                 if (\text{Temporal}[j, 4] < 10)Mifrafo[which(ST==Temporal[j,2]), i] < -Temporal[j,4]]
```
## } } } }

Ahora MiGrafo es una matriz que representa si hay o no conexión entre los nodos y el tiempo de viaje entre ellos. Un valor de cero implica que no hay conexión.

Sin embargo, para crear un grafo con la librería igraph se utiliza la función graph.data.frame() que requiere como dato de entrada un data.framedonde la primera fila es el nodo de inicio (source), la segunda el nodo de llegada (target) y las demás columnas las impedancias.

Para construir este data.frame se crea el objeto vacio MiGrafoFinal (que se irá completando). Luego se hace un loop doble sobre la matrizMiGrafo que va preguntando a cada elemento de la matriz´(todo los pares i,j) si están conectados, y de haber conexión los lleva a MiGrafoFinalcon el ID de cada nodo (se trae desde SP) y el correspondiente valor de impedancia.

```
Fila<-1Misrafofinal < -data.frame(V1=c(0),V2=c(0),Distancia=c(0))for (i \textbf{in} 1:dim(MiGrafo)[1]) {
        for (j in 1:dim(MiGrafo)[2]){ 
                if(MiGrafo[i,j]>0){
                        MiGrafoFinal[Fila,1]<-ST[i] 
                        Mifgrafofinal[File,2] < -ST[j]MiGrafoFinal[Fila,3]<-MiGrafo[i,j] 
                        Fila<-Fila+1 
} } }
```
MiGrafoFinal es el objeto que se escribo como RedDistancias.csv. El grafo se puede crear con la función graph.data.frame()

Grafo<-graph.data.frame(MiGrafoFinal,directed=TRUE)

Por último debo guardar el archivo de la red:

```
write.table(MiGrafoFinal,file="RedDistancias.csv",sep=",",row.names=FAL
SE)
```
### **Obtener la geolocalización de todos los nodos.**

Se hace usando el objeto Nodos. Recordar que el objeto nodos tiene los ID (source/target) Se crea el objeto Lacalizaciones a partir de la red inicial MiRed (o RedPereira) con las columnas source, target, x1, y1, x2, y2. Hay que tener presente que x1 y y1 hacen referencia a las coordenadas de source y x2 y y2 a las coordenadas de target.

```
Locaciones<-data.frame(source=as.numeric(MiRed$source),target=as.numeri
c(MiRed$target),x1=MiRed$x1,y1=MiRed$y1,x2=MiRed$x2,y2=MiRed$y2)
```
Se quiere construir el objeto MisNodos con tres columnas: La primera, Nodo, corresponde al id (source o target) de cada nodo de la red.Longitud y Columna indican la georeferenciación.

```
MisNodos<-data.frame(Nodo=c(0),Longitud=c(0),Latitud=c(0))
SecuenciaNodos<-1 #Contador para ubicar la posición en el objeto "Nodos
" 
for (i in 1:length(Nodos)){ 
       Temporal1<-Nodos[i]
       Temporal2<-subset(Locaciones,source==Temporal1) 
       if( dim(Temporal2) [1] > 0)MisNodos[SecuenciaNodos,1]<-Temporal2[1,1] #Copia ID del
source. MisNodos[SecuenciaNodos,2]<-Temporal2[1,3] #Copia la longit
ud x1. MisNodos[SecuenciaNodos,3]<-Temporal2[1,4] #Copia la longitud
x2. SecuenciaNodos<-SecuenciaNodos+1 #Aumento el contador. } 
       if (dim(Temporal2)[1]=0){
               Temporal2<-subset(Locaciones,target==Temporal1) 
            MisNodos[SecuenciaNodos,1]<-Temporal2[1,2] #Copia ID del so
urce. MisNodos[SecuenciaNodos,2]<-Temporal2[1,5] #Copia la longitud
x1. MisNodos[SecuenciaNodos,3]<-Temporal2[1,6] #Copia la longitud x
2. SecuenciaNodos<-SecuenciaNodos+1 #Aumento el contador. } }
write.table(MisNodos,file="NodosCompletos.csv",sep=",",row.names=FALSE)
```
**Muestra para Calculo de Distancias.**

```
TamMuestra<-1600
Muestras<-sort(sample(1:length(Nodos),size=TamMuestra,replace=FALSE))Mu
estras<-as.numeric(Muestras)
NodosMuestras<-data.frame(Muestra=c(0),Nodo=c(0),Longitud=c(0),Latitud=
c(0)for (i in 1:length(Muestras)){ NodosMuestras[i,1]<-Muestras[i] Nodo
sMuestras[i,c(2,3,4)] <-MisNodos[Muestras[i],c(1,2,3)] }
write.table(NodosMuestras,file="NodosMuestras.csv",sep=",",row.names=FA
LSE)
```
# **ANEXO 2: Procesamiento Matrices**

Este documento parte de las siguientes matrices de dimensiones 1600 x 1600:

DistanciasRedVehicular.csv

DistanciasRedDistancias.csv

DistanciasRedDistanciasDirigida.csv Para red doblesentido

Estas matrices se construyeron utilizando el código que aparece en CalcularDistancasRedVehiculo.Rmd, CalcularDistanciasRedDistancias.Rmd y CalcularDistanciasRedDistanciasDirigida.Rmd respectivamente.

También se utiliza el archivo de las muestras: - NodosMuestras.csv

Dado que las matrices de red vehicular y la de distancias tienen valor de Inf, se deben borrar de las tres matrices y de la muestra. Se generaron cuatro nuevos archivos llamados:

MatrizVehicularFINAL.csv MatrizDistanciasFINAL.csv MatrizPeatonalFINAL csv MuestraFinal.csv

Cargar Datos:

Primero se deben cargar los datos:

```
Matriz1<-read.csv("DistanciasRedVehicular.csv",sep=",",header=TRUE)
Matriz2<-read.csv("DistanciasRedDistancias.csv",sep=",",header=TRUE)
Matriz3<-read.csv("DistanciasRedDistanciasDirigida.csv",sep=",",header=
TRUE)
```
Muestra<-**read.csv**("NodosMuestras.csv",sep=",",header=TRUE)

Detectar Puntos Malos.

Para la Primera Matriz

Columnas

Primero hay que buscar los puntos malos en las columnas.

Malos<-**c**(0) PosMalos<-1

```
for (i in 1:dim(Matriz1)[2]){
  if (is.infinite(Matriz1[1,i])){
   Malos[PosMalos]<-i
   PosMalos<-PosMalos+1
  }
}
Malos
## [1] 30 51 53 76 88 101 103 105 115 117 123 124 32
8 355
## [15] 377 425 1184 1236 1243 1245 1279 1438 1460 1466 1482 1530 153
7
summary(Matriz1[,Malos])
## V30 V51 V53 V76 V88 
## Min. : 0 Min. : 0 Min. : 0 Min. : 0 Min. : 0
## 1st Qu.:Inf 1st Qu.:Inf 1st Qu.:Inf 1st Qu.:Inf 1st Qu.:Inf
## Median :Inf Median :Inf Median :Inf Median :Inf Median :Inf
## Mean :Inf Mean :Inf Mean :Inf Mean :Inf Mean :Inf
## 3rd Qu.:Inf 3rd Qu.:Inf 3rd Qu.:Inf 3rd Qu.:Inf 3rd Qu.:Inf
## Max. :Inf Max. :Inf Max. :Inf Max. :Inf Max. :Inf
## V101 V103 V105 V115 V117 
## Min. : 0 Min. : 0 Min. : 0 Min. : 0 Min. : 0
## 1st Qu.:Inf 1st Qu.:Inf 1st Qu.:Inf 1st Qu.:Inf 1st Qu.:Inf
## Median :Inf Median :Inf Median :Inf Median :Inf Median :Inf
## Mean :Inf Mean :Inf Mean :Inf Mean :Inf Mean :Inf
## 3rd Qu.:Inf 3rd Qu.:Inf 3rd Qu.:Inf 3rd Qu.:Inf 3rd Qu.:Inf
## Max. :Inf Max. :Inf Max. :Inf Max. :Inf Max. :Inf
## V123 V124 V328 V355 V377 
## Min. : 0 Min. : 0 Min. : 0 Min. : 0 Min. : 0
## 1st Qu.:Inf 1st Qu.:Inf 1st Qu.:Inf 1st Qu.:Inf 1st Qu.:Inf
## Median :Inf Median :Inf Median :Inf Median :Inf Median :Inf
## Mean :Inf Mean :Inf Mean :Inf Mean :Inf Mean :Inf
## 3rd Qu.:Inf 3rd Qu.:Inf 3rd Qu.:Inf 3rd Qu.:Inf 3rd Qu.:Inf
## Max. :Inf Max. :Inf Max. :Inf Max. :Inf Max. :Inf
## V425 V1184 V1236 V1243 V1245
```
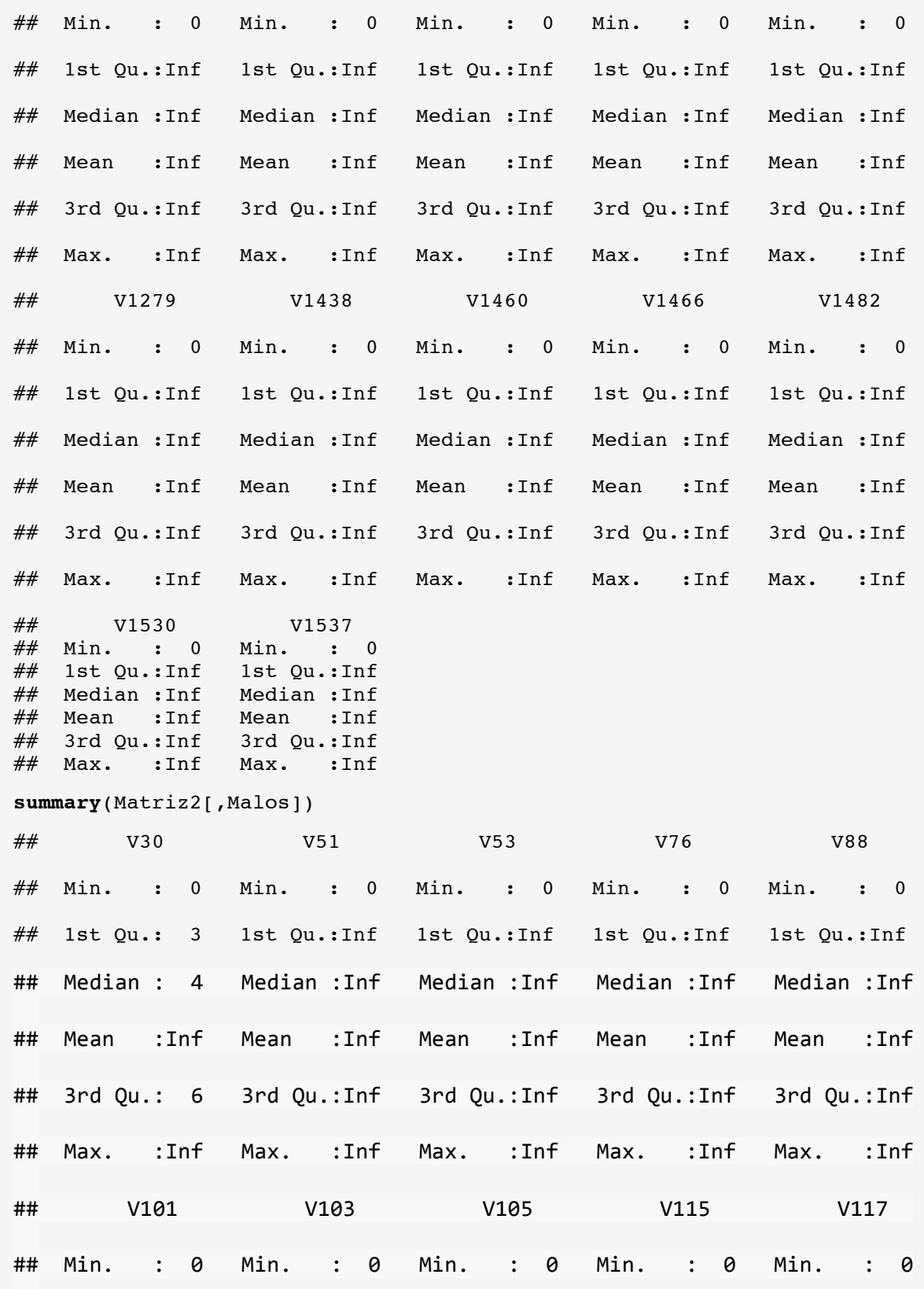

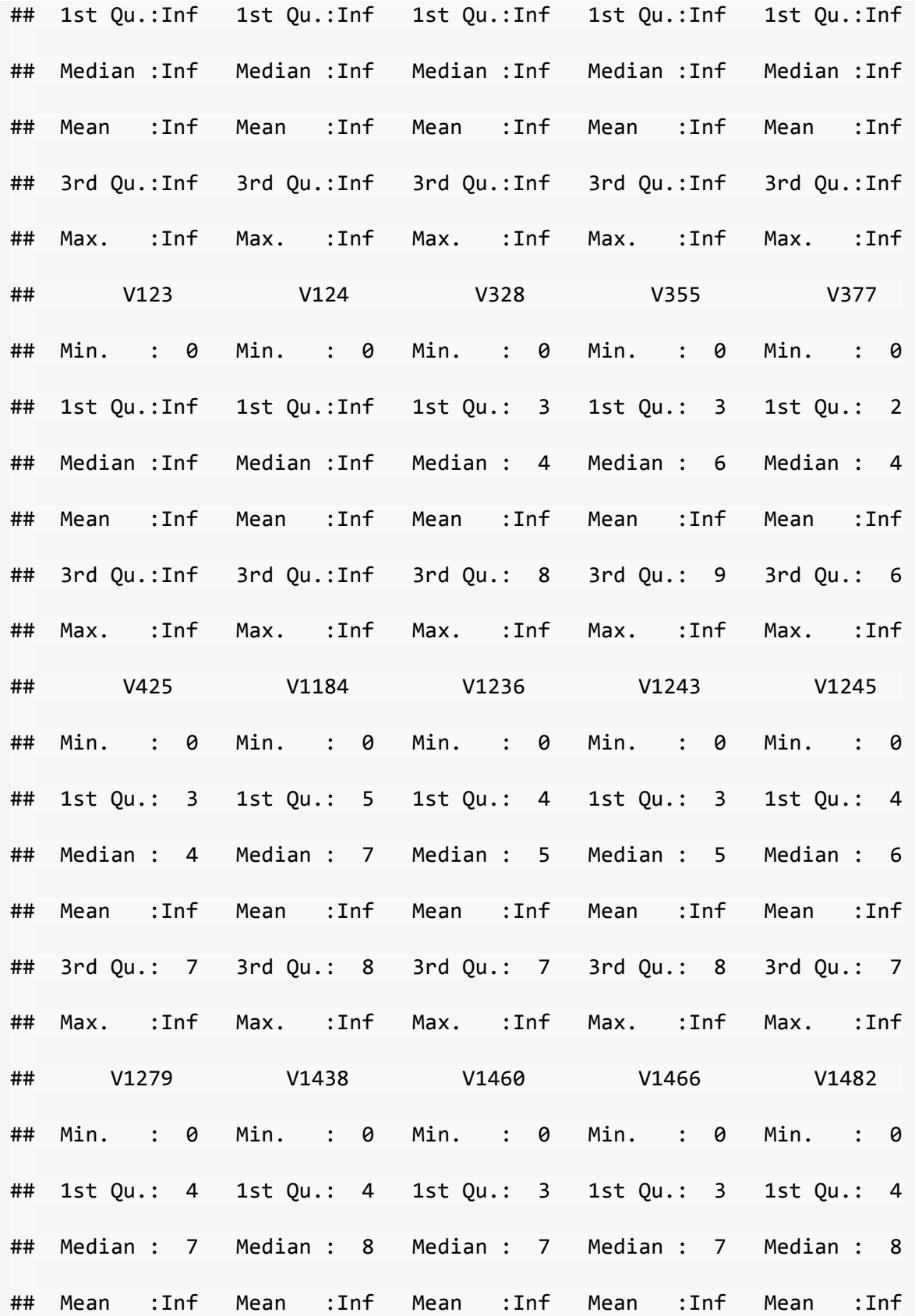

## 3rd Qu.: 10 3rd Qu.: 10 3rd Qu.: 9 3rd Qu.: 9 3rd Qu.: 10 ## Max. :Inf Max. :Inf Max. :Inf Max. :Inf Max. :Inf ## V1530 V1537<br>## Min. : 0 Min. : 0 ## Min. : 0 ## 1st Qu.: 3 1st Qu.: 3<br>## Median : 5 Median : 5 ## Median : 5 ## Mean :Inf Mean :Inf ## 3rd Qu.: 9 3rd Qu.: 9 ## Max. :Inf Max. :Inf

**summary**(Matriz3[,Malos])

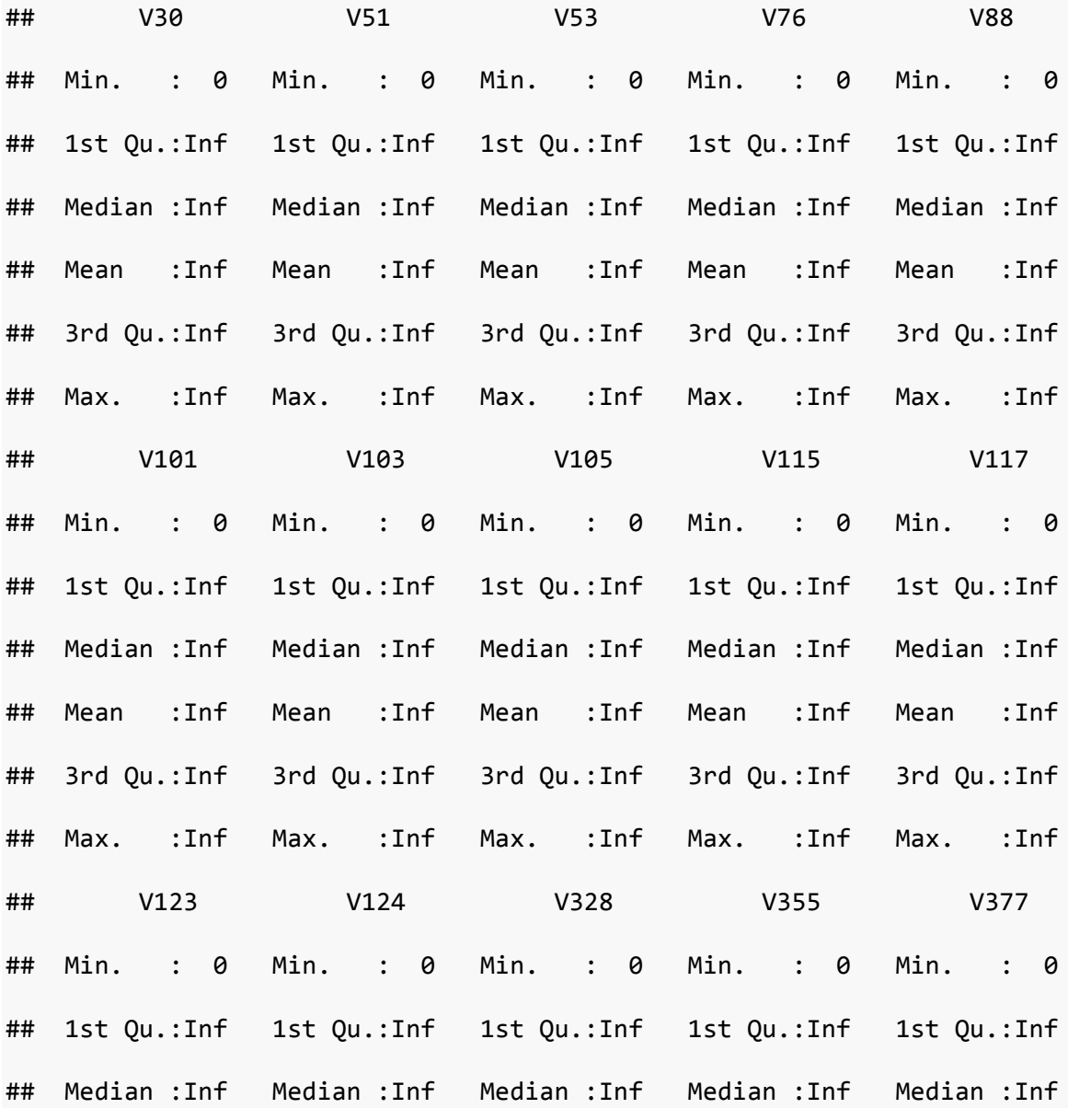

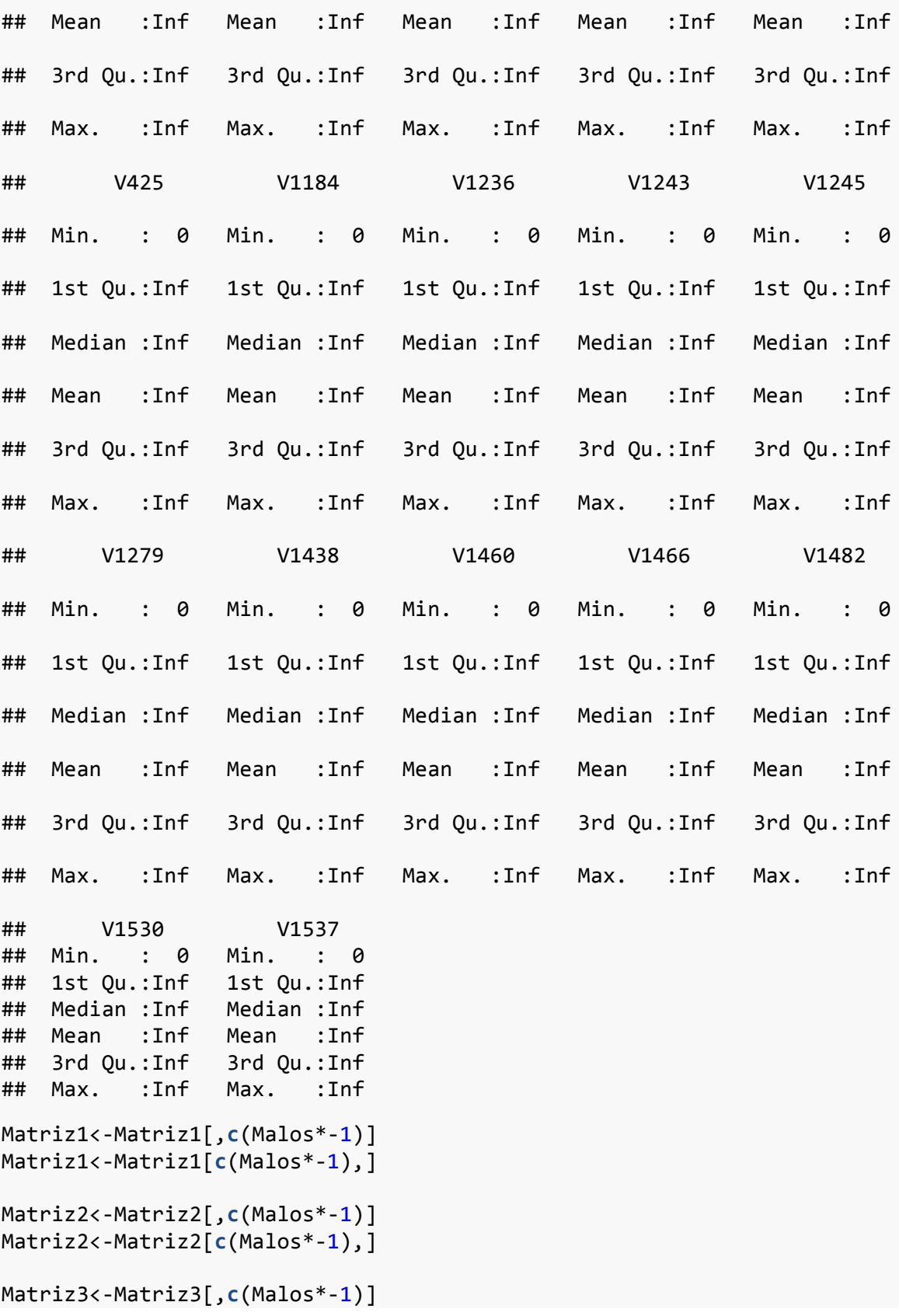
```
Matriz3<-Matriz3[c(Malos*-1),]
```

```
Muestra<-Muestra[c(Malos*-1),]
```
Filas

```
Malos<-c(0)
PosMalos<-1
for (i in 1:dim(Matriz1)[1]){
  if (is.infinite(Matriz1[i,1])){
   Malos[PosMalos]<-i
    PosMalos<-PosMalos+1
  }
}
Malos
## [1] 106 1565 1566 1567 1568 1569 1570 1571 1572 1573
summary(Matriz1[,Malos])
## V114 V1592 V1593 V1594 V1595 
## Min. : 0 Min. : 0 Min. : 0 Min. : 0 Min. : 0
## 1st Qu.: 0 1st Qu.: 0 1st Qu.: 0 1st Qu.: 0 1st Qu.: 0
## Median : 0 Median : 0 Median : 0 Median : 0 Median : 0
## Mean :Inf Mean :Inf Mean :Inf Mean :Inf Mean :Inf
## 3rd Qu.: 0 3rd Qu.: 0 3rd Qu.: 0 3rd Qu.: 0 3rd Qu.: 0
## Max. :Inf Max. :Inf Max. :Inf Max. :Inf Max. :Inf
## V1596 V1597 V1598 V1599 V1600 
## Min. : 0 Min. : 0 Min. : 0 Min. : 0 Min. : 0
## 1st Qu.: 0 1st Qu.: 0 1st Qu.: 0 1st Qu.: 0 1st Qu.: 0
## Median : 0 Median : 0 Median : 0 Median : 0 Median : 0
## Mean :Inf Mean :Inf Mean :Inf Mean :Inf Mean :Inf
## 3rd Qu.: 0 3rd Qu.: 0 3rd Qu.: 0 3rd Qu.: 0 3rd Qu.: 0
## Max. :Inf Max. :Inf Max. :Inf Max. :Inf Max. :Inf
summary(Matriz2[,Malos])
## V114 V1592 V1593 V1594 V1595 
## Min. : 0 Min. : 0 Min. : 0 Min. : 0 Min. : 0
## 1st Qu.: 4 1st Qu.: 6 1st Qu.: 6 1st Qu.: 5 1st Qu.: 5
## Median : 6 Median : 8 Median : 8 Median : 8 Median : 8
```
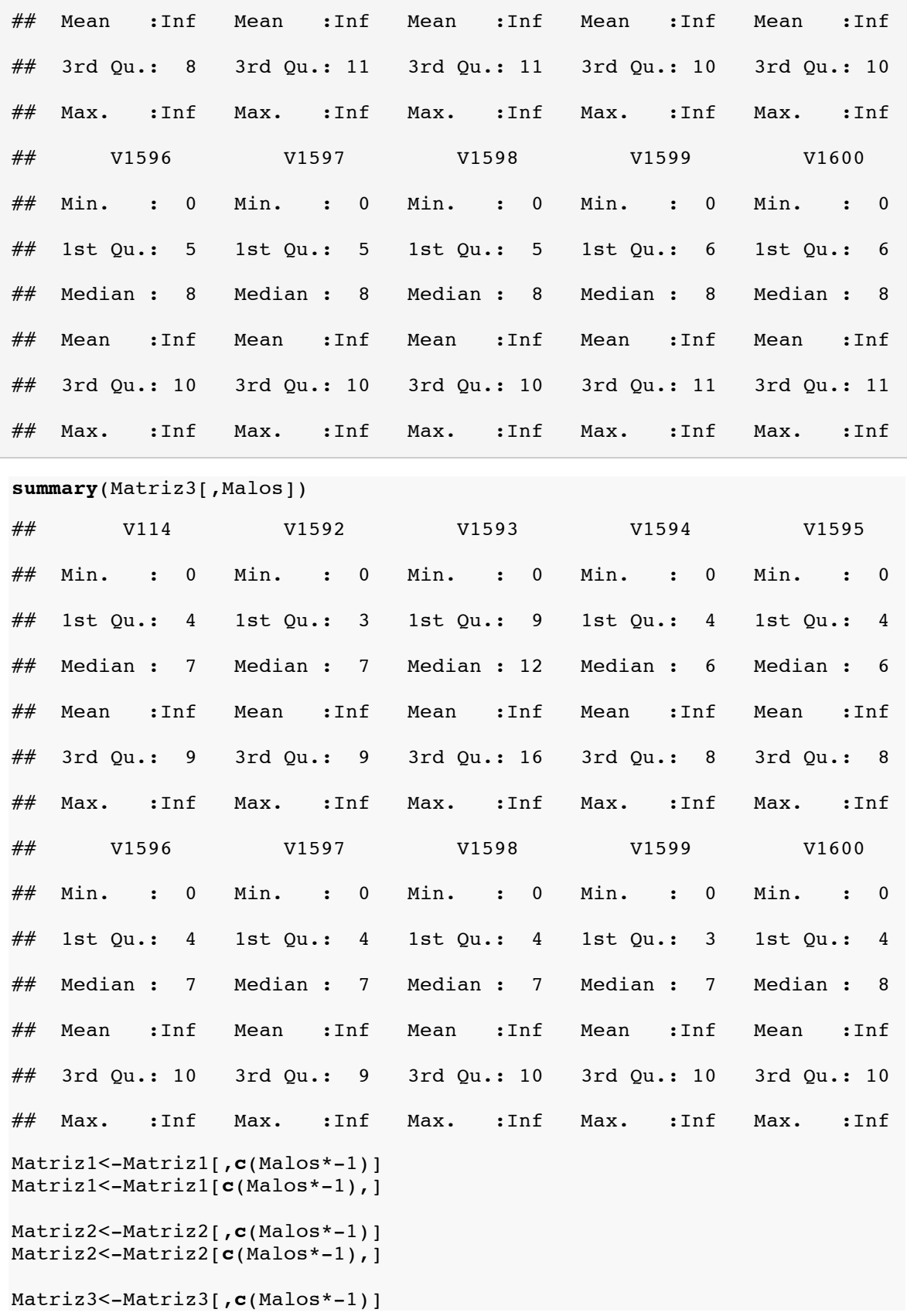

```
Matriz3<-Matriz3[c(Malos*-1),]
Muestra<-Muestra[c(Malos*-1),]
Para la Segunda Matriz
Columnas
Primero hay que buscar los puntos malos en las columnas.
Malos<-c(0)
PosMalos<-1
for (i in 1:dim(Matriz2)[2]){
   if (is.infinite(Matriz2[1,i])){
    Malos[PosMalos]<-i
    PosMalos<-PosMalos+1
  }
}
Malos
## [1] 863 1554
summary(Matriz1[,Malos])
## V880 V1582 
## Min. :0.0000 Min. :0.0000 
## 1st Qu.:0.0462 1st Qu.:0.0874 
## Median :0.0712 Median :0.1248 
## Mean :0.0815 Mean :0.1248 
## 3rd Qu.:0.1171 3rd Qu.:0.1638 
## Max. :0.1853 Max. :0.2641
summary(Matriz2[,Malos])
## V880 V1582 
## Min. : 0 Min. : 0 
## 1st Qu.:Inf 1st Qu.:Inf 
## Median :Inf Median :Inf 
## Mean :Inf Mean :Inf 
## 3rd Qu.:Inf 3rd Qu.:Inf 
## Max. :Inf Max. :Inf
summary(Matriz3[,Malos])
## V880 V1582 
## Min. : 0.00 Min. : 0.00 
## 1st Qu.: 2.69 1st Qu.: 5.82 
## Median : 4.11 Median : 8.54 
## Mean : 4.93 Mean : 8.65 
## 3rd Qu.: 7.35 3rd Qu.:11.25 
## Max. :12.60 Max. :15.45
Matriz1<-Matriz1[,c(Malos*-1)]
Matriz1<-Matriz1[c(Malos*-1),]
Matriz2<-Matriz2[,c(Malos*-1)]
Matriz2<-Matriz2[c(Malos*-1),]
Matriz3<-Matriz3[,c(Malos*-1)]
Matriz3<-Matriz3[c(Malos*-1),]
```
Muestra<-Muestra[**c**(Malos\*-1),]

Filas

```
Malos<-c(0)
PosMalos<-1
for (i in 1:dim(Matrix2)[1]){
   if (is.infinite(Matriz2[i,1])){
     Malos[PosMalos]<-i
     PosMalos<-PosMalos+1
   }
}
Malos
## [1] 0
```
Para La Tercera Matriz

Para las columnas

```
Malos < -c(0)PosMalos<-1
for (i in 1:dim(Matrix3)[2]) {
   if (is.infinite(Matriz3[1,i])){
     Malos[PosMalos]<-i
     PosMalos<-PosMalos+1
   }
}
Malos
\# \# [1] 0
```
Prueba Finales

```
Matriz1Test<-rep(0,dim(Matriz1)[1]*dim(Matriz1)[2])
dim(Matriz1Test)<-c(dim(Matriz1)[1],dim(Matriz1)[2])
for (i in 1:dim(Matriz1)[1]){
   for (j in 1:dim(Matriz1)[2]){
     if(is.infinite(Matriz1[i,j])){
       Matriz1Test[i,j]<-1
     }
   }
#print(i)
}
sum(sum(Matriz1Test))
## [1] 0
Matriz2Test<-rep(0,dim(Matriz2)[1]*dim(Matriz2)[2])
dim(Matriz2Test)<-c(dim(Matriz2)[1],dim(Matriz2)[2])
for (i in 1:dim(Matriz2)[1]){
  for (j in 1:dim(Matriz2)[2]){
```

```
 if(is.infinite(Matriz2[i,j])){
       Matriz2Test[i,j]<-1
     }
   }
#print(i)
}
sum(sum(Matriz2Test))
## [1] 0
Matriz3Test<-rep(0,dim(Matriz3)[1]*dim(Matriz3)[2])
dim(Matriz3Test)<-c(dim(Matriz3)[1],dim(Matriz3)[2])
for (i in 1:dim(Matriz3)[1]){
   for (j in 1:dim(Matriz3)[2]){
     if(is.infinite(Matriz3[i,j])){
       Matriz3Test[i,j]<-1
     }
   }
#print(i)
}
sum(sum(Matriz3Test))
## [1] 0
```
Guardar Archivos

```
write.table(Matriz1,"MatrizVehicularFINAL.csv",sep=",",row.names=FALSE)
write.table(Matriz2,"MatrizDistanciasFINAL.csv",sep=",",row.names=FALSE
)
write.table(Matriz3,"MatrizPeatonalFINAL.csv",sep=",",row.names=FALSE)
write.table(Muestra,"MuestraFinal.csv",sep=",",row.names=FALSE)
```
## **ANEXO 3: Calcular Distancias Tiempo de Viaje**

```
Muestra<-read.table("NodosMuestras.csv",sep=",",header=TRUE)
RedDistancias<-read.table("RedDistancias.csv",sep=",",header=TRUE)
library(igraph)
Grafo<-graph.data.frame(RedDistancias,directed=TRUE)
TamMuestra<-dim(Muestra)[1]
#TamMuestra<-3
MatrizDistancias<-rep(0,TamMuestra*TamMuestra)
dim(MatrizDistancias)<-c(TamMuestra,TamMuestra)
MatrizDistancias<-as.data.frame(MatrizDistancias)
for (i in 1:TamMuestra)\{		Inicio<-Muestra[i,1]
  for(j in 1:TamMuestra) {
    				Fin<-Muestra[j,1]
    				print(i)
    				print(Inicio)
    				print(j)
    				print(Fin)
    				DistanciaTemporal<-shortest.paths(Grafo,
               														Inicio,
               														Fin,
               														weights=E(Grafo)$Distancia,
               														mode="out",algorithm="dijkstra")
    				print(DistanciaTemporal)
    				MatrizDistancias[i,j]<-DistanciaTemporal[1,1]
    				print(MatrizDistancias[i,j])
 		}
}
write.table(MatrizDistancias,file="DistanciasRedDistancias.csv",sep=","
,row.names=TRUE)
```
## **ANEXO 4: Calcular Distancias Para Bicicletas**

```
Muestra<-read.table("NodosMuestras.csv",sep=",",header=TRUE)
RedDistancias<-read.table("RedDistanciasDirigida.csv",sep=",",header=TR
UE)
library(igraph)
Grafo<-graph.data.frame(RedDistancias,directed=TRUE)
TamMuestra<-dim(Muestra)[1]
#TamMuestra<-3
```

```
MatrizDistancias<-rep(0,TamMuestra*TamMuestra)
dim(MatrizDistancias)<-c(TamMuestra,TamMuestra)
MatrizDistancias<-as.data.frame(MatrizDistancias)
```
Acá se deben hacer unos cambios en el código para que los nodos coincidan con los de las otras redes.

```
NodosGrafo<-as.numeric(V(Grafo)$name)
```

```
for (i in 1:TamMuestra){
  		Inicio<-which(NodosGrafo==Muestra[i,2])
  for(\overline{\mathbf{i}} in 1:TamMuestra) {
    				Fin<-which(NodosGrafo==Muestra[j,2])
    				print(i)
    				print(Inicio)
    				print(j)
    				print(Fin)
    				DistanciaTemporal<-shortest.paths(Grafo,
                 														Inicio,
                 														Fin,
                 														weights=E(Grafo)$Distancia,
                 														mode="out",algorithm="dijkstra")
    				print(DistanciaTemporal)
    				MatrizDistancias[i,j]<-DistanciaTemporal[1,1]
    				print(MatrizDistancias[i,j])
  		}
}
write.table(MatrizDistancias,file="DistanciasRedDistanciasDirigida.csv"
```

```
,sep=",",row.names=TRUE
```
## **ANEXO 5: Calcular Distancias Para Peatones**

```
Muestra<-read.table("NodosMuestras.csv",sep=",",header=TRUE)
RedDistancias<-read.table("RedVehiculos.csv",sep=",",header=TRUE)
library(igraph)
Grafo<-graph.data.frame(RedDistancias,directed=TRUE)
TamMuestra<-dim(Muestra)[1]
#TamMuestra<-3
MatrizDistancias<-rep(0,TamMuestra*TamMuestra)
dim(MatrizDistancias)<-c(TamMuestra,TamMuestra)
MatrizDistancias<-as.data.frame(MatrizDistancias)
for (i in 1:TamMuestra)\{		Inicio<-Muestra[i,1]
  for(\mathfrak j in 1:TamMuestra) {
    				Fin<-Muestra[j,1]
    				print(i)
    				print(Inicio)
    				print(j)
    				print(Fin)
    				DistanciaTemporal<-shortest.paths(Grafo,
                														Inicio,
               														Fin,
               														weights=E(Grafo)$Distancia,
               														mode="out",algorithm="dijkstra")
    				print(DistanciaTemporal)
    				MatrizDistancias[i,j]<-DistanciaTemporal[1,1]
    				print(MatrizDistancias[i,j])
 		}
}
write.table(MatrizDistancias,file="DistanciasRedVehicular.csv",sep=",",
row.names=TRUE)
```
## **ANEXO 6: Escalado Multidimensional Para la muestra de Puntos**

Primero se deben llamar las librerías que se van a utilizar:

```
library(ggplot2)
```
A continuación se cargan los datos.:

```
Distancias1<-read.table("MatrizVehicularFINAL.csv",header=TRUE,sep=",")
dim(Distancias1)
Distancias2<-read.table("MatrizDistanciasFINAL.csv",header=TRUE,sep=","
\lambdadim(Distancias2)
Distancias3<-read.table("MatrizPeatonalFINAL.csv",header=TRUE,sep=",")
dim(Distancias3)
Muestra<-read.table("MuestraFinal.csv",header=TRUE,sep=",")
```
**dim**(Muestra)

Diferencias entre la accesibilidad activa y pasiva.

Diferencias Totales

Se va a crear el objeto *CostosPromedio* que tiene las variables *Nodo, Longitud* y *Latitud* del objeto *Muestra* y las variables *ActivoTiempo, PasivoTiempo, ActivoDistancia y PasivoDistancia*.

```
Costos<-data.frame(ActivoTiempo=apply(Distancias1,1,sum),PasivoTiempo=a
pply(Distancias1,2,sum),ActivoDistancia=apply(Distancias2,1,sum),Pasivo
Distancia=apply(Distancias2,2,sum),ActivoPeatonal=apply(Distancias3,1,s
um),PasivoPeatonal=apply(Distancias3,2,sum))
```

```
CostosPromedio<-cbind(Muestra,Costos)
```

```
Costos2<-Costos/dim(Muestra)[1]
CostosPromedio2<-cbind(Muestra,Costos2)
```
En el objeto *DiferenciasCostos* se almacenan las diferencias entre los dos tipos de costo.

```
DiferenciasCostos<-data.frame(
  		DifTiempo=CostosPromedio$ActivoTiempo-CostosPromedio$PasivoTiempo,
  		DifDistancia=CostosPromedio$ActivoDistancia-CostosPromedio$PasivoDist
ancia,
  		DifPeatonal=CostosPromedio$ActivoPeatonal-CostosPromedio$PasivoPeaton
al
    \lambdasummary(DiferenciasCostos)
```

```
p1<-ggplot(data=DiferenciasCostos)+geom_histogram(aes(x=DifTiempo))
p1
p2<-ggplot(data=DiferenciasCostos)+geom_histogram(aes(x=DifDistancia))
p2
p3<-ggplot(data=DiferenciasCostos)+geom_histogram(aes(x=DifPeatonal))
p3
```
Análisis costos de viaje.

```
p4<-ggplot(data=CostosPromedio)+geom_point(aes(x=Longitud,y=Latitud,siz
e=ActivoTiempo))
p4
p5<-ggplot(data=CostosPromedio)+geom_point(aes(x=Longitud,y=Latitud,siz
e=ActivoDistancia))
p5
p6<-ggplot(data=CostosPromedio)+geom_point(aes(x=Longitud,y=Latitud,siz
e=ActivoPeatonal))
p6
```
Escalado Multidimensional.

Para los tiempos de viaje

```
MDS1<-cmdscale(Distancias1,k=3,eig=TRUE)
PuntosEscalado1<-as.data.frame(MDS1$points[,1:2])
names(PuntosEscalado1)<-c("PrimeraCoordenada","SegundaCoordenada")
```
**qplot**(data=PuntosEscalado1,x=PrimeraCoordenada,y=SegundaCoordenada)

```
VariabilidadTotal1<-sum(MDS1$eig)
VariabilidadPorcentaje1<-MDS1$eig/VariabilidadTotal1
sum(VariabilidadPorcentaje1[1:2])
sum(VariabilidadPorcentaje1[1:3])
```
Para las distancias

```
MDS2<-cmdscale(Distancias2,k=3,eig=TRUE)
PuntosEscalado2<-as.data.frame(MDS2$points[,1:2])
names(PuntosEscalado2)<-c("PrimeraCoordenada","SegundaCoordenada")
```

```
qplot(data=PuntosEscalado2,x=PrimeraCoordenada,y=SegundaCoordenada)
```

```
VariabilidadTotal2<-sum(MDS2$eig)
VariabilidadPorcentaje2<-MDS2$eig/VariabilidadTotal2
sum(VariabilidadPorcentaje2[1:2])
sum(VariabilidadPorcentaje2[1:3])
```
Para peatonal

```
MDS3<-cmdscale(Distancias3,k=3,eig=TRUE)
PuntosEscalado3<-as.data.frame(MDS3$points[,1:2])
names(PuntosEscalado3)<-c("PrimeraCoordenada","SegundaCoordenada")
```
**qplot**(data=PuntosEscalado3,x=PrimeraCoordenada,y=SegundaCoordenada)

```
VariabilidadTotal3<-sum(MDS3$eig)
VariabilidadPorcentaje3<-MDS3$eig/VariabilidadTotal3
sum(VariabilidadPorcentaje3[1:2])
sum(VariabilidadPorcentaje3[1:3])
```
Rotación Puntos.

Para los tiempos de viaje.

```
PuntosEscalado1<-data.frame(Nodo=Muestra[,1],PrimeraCoordenada=PuntosEs
calado1[,1],SegundaCoordenada=PuntosEscalado1[,2])
PuntosEscalado1$GrupoTemporal<-c(rep("A",dim(PuntosEscalado1)[1]))
Muestra$GrupoTemporal<-c(rep("A",dim(Muestra)[1]))
ArribaDerecha<-c(1008,1088,1090,1103,1520,1631,1668,1702,1810,1847,1926
)
Tempo<-c(0)
for (i in 1: length(ArribaDerecha)){
  		Tempo[i]<-which(Muestra$Muestra==ArribaDerecha[i])
}
Muestra[Tempo,5]<-"ArribaDerecha"
Izquierda<-c(666,668,897,5929,5932,5933,5953,5954,5961,5965,5974,5978,5
979)
Tempo2<<c(\theta)
for (i in 1: length(Izquierda)){
  		Tempo2[i]<-which(Muestra$Muestra==Izquierda[i])
}
Muestra[Tempo2,5]<-"Izquierda"
ArribaIzquierda<-c(478,479,483,487,568,816,1263,1513,1607,1615,1624)
Tempo3<-c(0)
for	(i	in	1: length(ArribaIzquierda)){
 		Tempo3[i]<-which(Muestra$Muestra==ArribaIzquierda[i])
}
Muestra[Tempo3,5]<-"ArribaIzquierda"
AbajoCentro<-c(751,768,1535,2530,2566,2594,2612,2615,2640,2650,2656,268
0)
Tempo4<-c(0)
for (i in 1: length(AbajoCentro)){
  		Tempo4[i]<-which(Muestra$Muestra==AbajoCentro[i])
}
Muestra[Tempo4,5]<-"AbajoCentro"
```

```
PuntosEscalado1$GrupoTemporal<-Muestra$GrupoTemporal
```

```
p1<-ggplot(data=Muestra,aes(x=Longitud,y=Latitud,color=as.factor(GrupoT
emporal)))+geom_point()
p1
p2<-ggplot(data=PuntosEscalado1,aes(x=PrimeraCoordenada,y=SegundaCoorde
nada,color=as.factor(GrupoTemporal)))+geom_point()
p2
```
Hay que mover las coordenadas principales:

```
PuntosEscalado1$PrimeraCoordenada<-PuntosEscalado1$PrimeraCoordenada*-1
PuntosEscalado1$SegundaCoordenada<-PuntosEscalado1$SegundaCoordenada*-1
```

```
p3<-ggplot(data=PuntosEscalado1,aes(x=PrimeraCoordenada,y=SegundaCoorde
nada,color=as.factor(GrupoTemporal)))+geom_point()
p3
```
Para las distancias.

```
PuntosEscalado2<-data.frame(Nodo=Muestra[,1],PrimeraCoordenada=PuntosEs
calado2[,1],SegundaCoordenada=PuntosEscalado2[,2])
#PuntosEscalado2$GrupoTemporal<-c(rep("A",dim(PuntosEscalado2)[1]))
#Muestra$GrupoTemporal<-c(rep("A",dim(Muestra)[1]))
```
PuntosEscalado2\$GrupoTemporal<-Muestra\$GrupoTemporal

```
p1<-ggplot(data=Muestra,aes(x=Longitud,y=Latitud,color=as.factor(GrupoT
emporal)))+geom_point()
p1
p2<-ggplot(data=PuntosEscalado2,aes(x=PrimeraCoordenada,y=SegundaCoorde
nada,color=as.factor(GrupoTemporal)))+geom_point()
p2
```
Hay que mover las coordenadas principales:

```
PuntosEscalado2$PrimeraCoordenada<-PuntosEscalado2$PrimeraCoordenada*-1
#PuntosEscalado2$SegundaCoordenada<-PuntosEscalado2$SegundaCoordenada*-
1
```

```
p3<-ggplot(data=PuntosEscalado2,aes(x=PrimeraCoordenada,y=SegundaCoorde
nada,color=as.factor(GrupoTemporal)))+geom_point()
p3
```
Para los Peatones

```
PuntosEscalado3<-data.frame(Nodo=Muestra[,1],PrimeraCoordenada=PuntosEs
calado3[,1],SegundaCoordenada=PuntosEscalado3[,2])
#PuntosEscalado2$GrupoTemporal<-c(rep("A",dim(PuntosEscalado2)[1]))
#Muestra$GrupoTemporal<-c(rep("A",dim(Muestra)[1]))
```
PuntosEscalado3\$GrupoTemporal<-Muestra\$GrupoTemporal

```
p1<-ggplot(data=Muestra,aes(x=Longitud,y=Latitud,color=as.factor(GrupoT
emporal)))+geom_point()
p1
p2<-ggplot(data=PuntosEscalado3,aes(x=PrimeraCoordenada,y=SegundaCoorde
nada,color=as.factor(GrupoTemporal)))+geom_point()
p2
```
Hay que mover las coordenadas principales:

```
PuntosEscalado3$PrimeraCoordenada<-PuntosEscalado3$PrimeraCoordenada*-1
PuntosEscalado3$SegundaCoordenada<-PuntosEscalado3$SegundaCoordenada*-1
```

```
p3<-ggplot(data=PuntosEscalado3,aes(x=PrimeraCoordenada,y=SegundaCoorde
nada,color=as.factor(GrupoTemporal)))+geom_point()
p3
```
Sacar las coordenadas Rotadas.

```
PuntosEscalado1<-PuntosEscalado1[,1:3]
PuntosEscalado2<-PuntosEscalado2[,1:3]
PuntosEscalado3<-PuntosEscalado3[,1:3]
PuntosEscalado1<-data.frame(Muestra=PuntosEscalado1$Nodo,
                                  																												Nodo=Muestra$Nodo,
                                  PrimeraCoordenada=PuntosEscalado1$PrimeraCo
ordenada,
                                  																												SegundaCoordenada=PuntosEscalado1$SegundaCo
ordenada)
PuntosEscalado2<-data.frame(Muestra=PuntosEscalado2$Nodo,
                                  																												Nodo=Muestra$Nodo,
                                  PrimeraCoordenada=PuntosEscalado2$PrimeraCo
ordenada,
                                  																												SegundaCoordenada=PuntosEscalado2$SegundaCo
ordenada)
PuntosEscalado3<-data.frame(Muestra=PuntosEscalado3$Nodo,
                                  																												Nodo=Muestra$Nodo,
                                  																												PrimeraCoordenada=PuntosEscalado3$PrimeraCo
ordenada,
                                  																												SegundaCoordenada=PuntosEscalado3$SegundaCo
ordenada)
write.table(PuntosEscalado1,"PuntosMDS1.csv",sep=",",row.names=FALSE)
write.table(PuntosEscalado2,"PuntosMDS2.csv",sep=",",row.names=FALSE)
write.table(PuntosEscalado3,"PuntosMDS3.csv",sep=",",row.names=FALSE)
write.table(CostosPromedio2,"CostosPromedio.csv",sep=",",row.names=FALS
E)
```